## User Manual

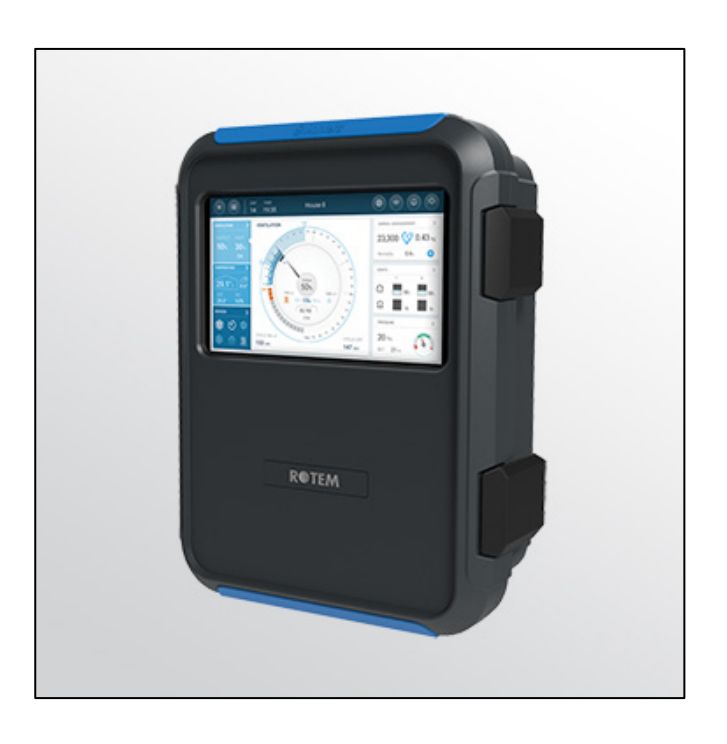

# Trio Poultry Controller

**Ag/MIS/UmAr-2890-11/23 Rev 1.0 P/N: 117861**

## Trio Poultry Controller

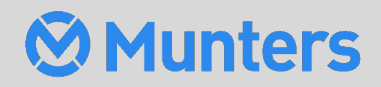

# Trio Poultry Controller

## User Manual

Rev 1.0, 11/2023

Product Software: Version 5.0.18

This manual for use and maintenance is an integral part of the apparatus together with the attached technical documentation.

This document is destined for the user of the apparatus: it may not be reproduced in whole or in part, committed to computer memory as a file or delivered to third parties without the prior authorization of the assembler of the system.

Munters reserves the right to effect modifications to the apparatus in accordance with technical and legal developments.

## Index

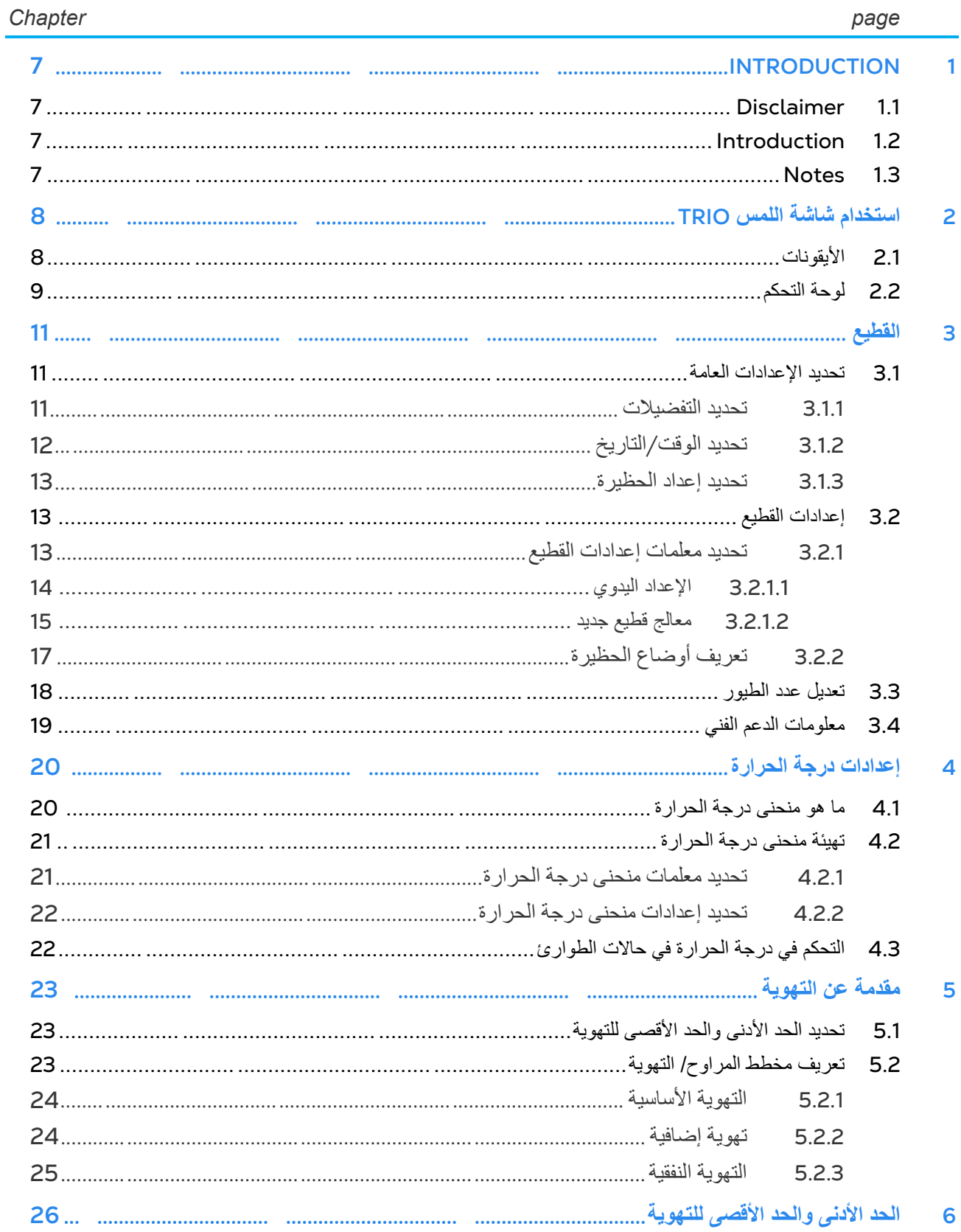

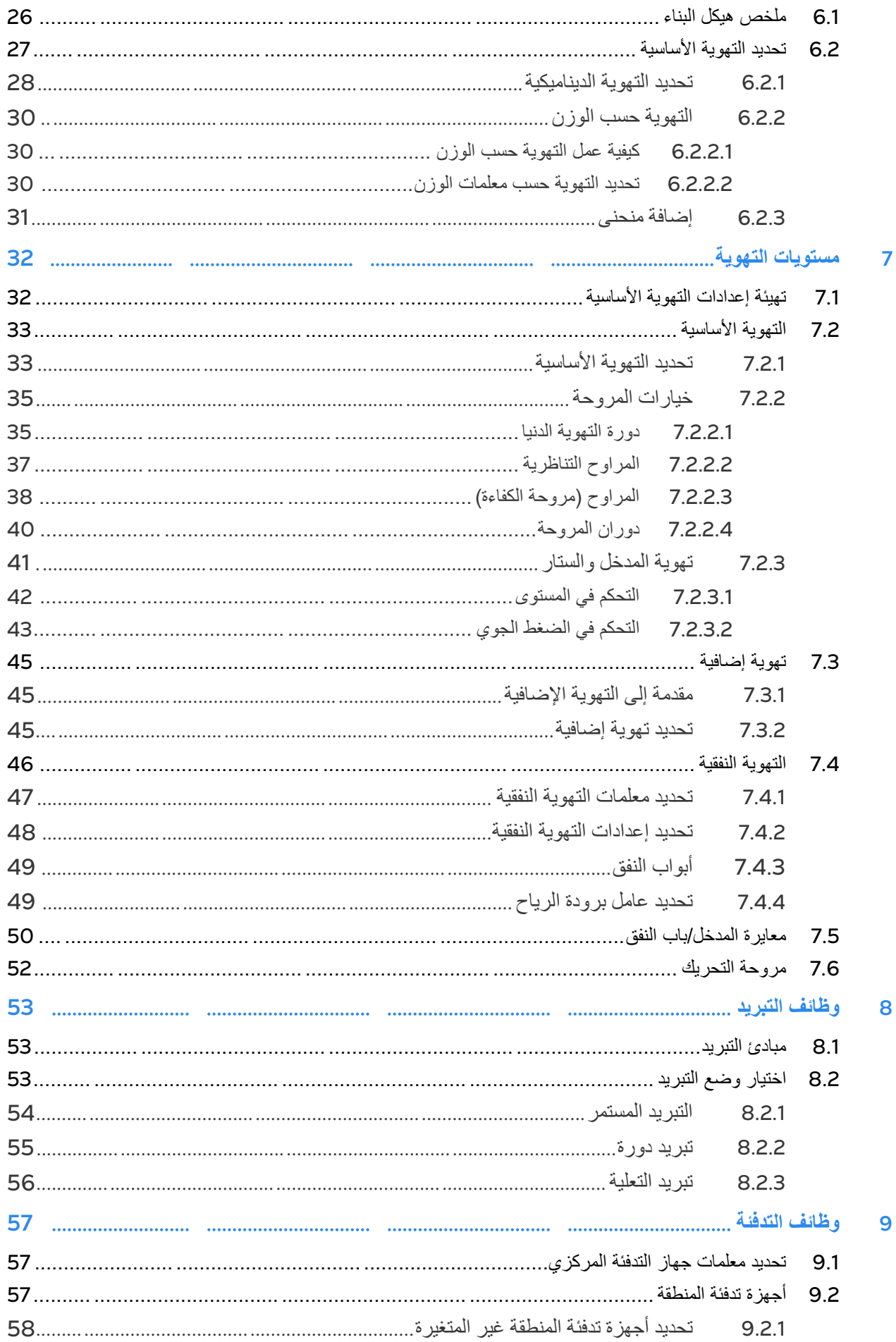

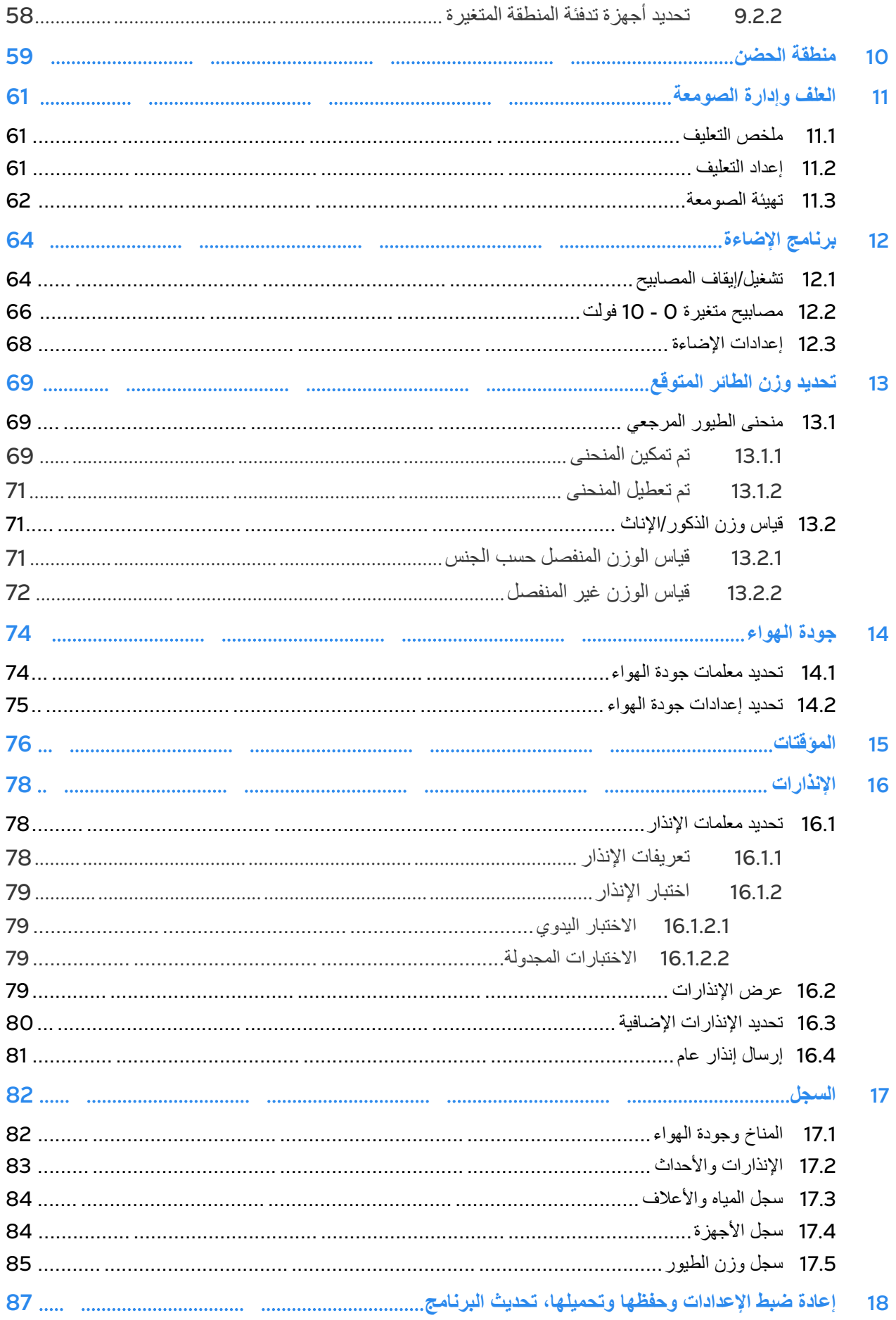

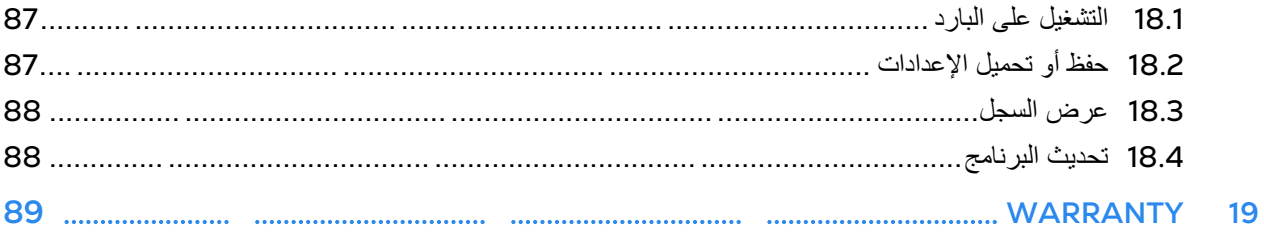

## <span id="page-6-0"></span>1 Introduction

#### <span id="page-6-1"></span>1.1 Disclaimer

Munters reserves the right to make alterations to specifications, quantities, dimensions etc. for production or other reasons, subsequent to publication. The information contained herein has been prepared by qualified experts within Munters. While we believe the information is accurate and complete, we make no warranty or representation for any particular purposes. The information is offered in good faith and with the understanding that any use of the units or accessories in breach of the directions and warnings in this document is at the sole discretion and risk of the user.

#### <span id="page-6-2"></span>1.2 Introduction

Congratulations on your excellent choice of purchasing a Trio Poultry Controller!

In order to realize the full benefit from this product it is important that it is installed, commissioned and operated correctly. Before installation or using the controller, this manual should be studied carefully. It is also recommended that it is kept safely for future reference. The manual is intended as a reference for installation, commissioning and dayto-day operation of the Munters Controllers.

#### <span id="page-6-3"></span>1.3 Notes

Date of release: Jan 2020

Munters cannot guarantee to inform users about the changes or to distribute new manuals to them.

All rights reserved. No part of this manual may be reproduced in any manner whatsoever without the expressed written permission of Munters. The contents of this manual are subject to change without notice.

## <span id="page-7-0"></span>**<sup>2</sup>** استخدام شاشة اللمس Trio

#### • [الأیقونات](#page-7-1)

• لوحة [التحكم](#page-8-0) 

### <span id="page-7-1"></span>*2.1* الأیقونات

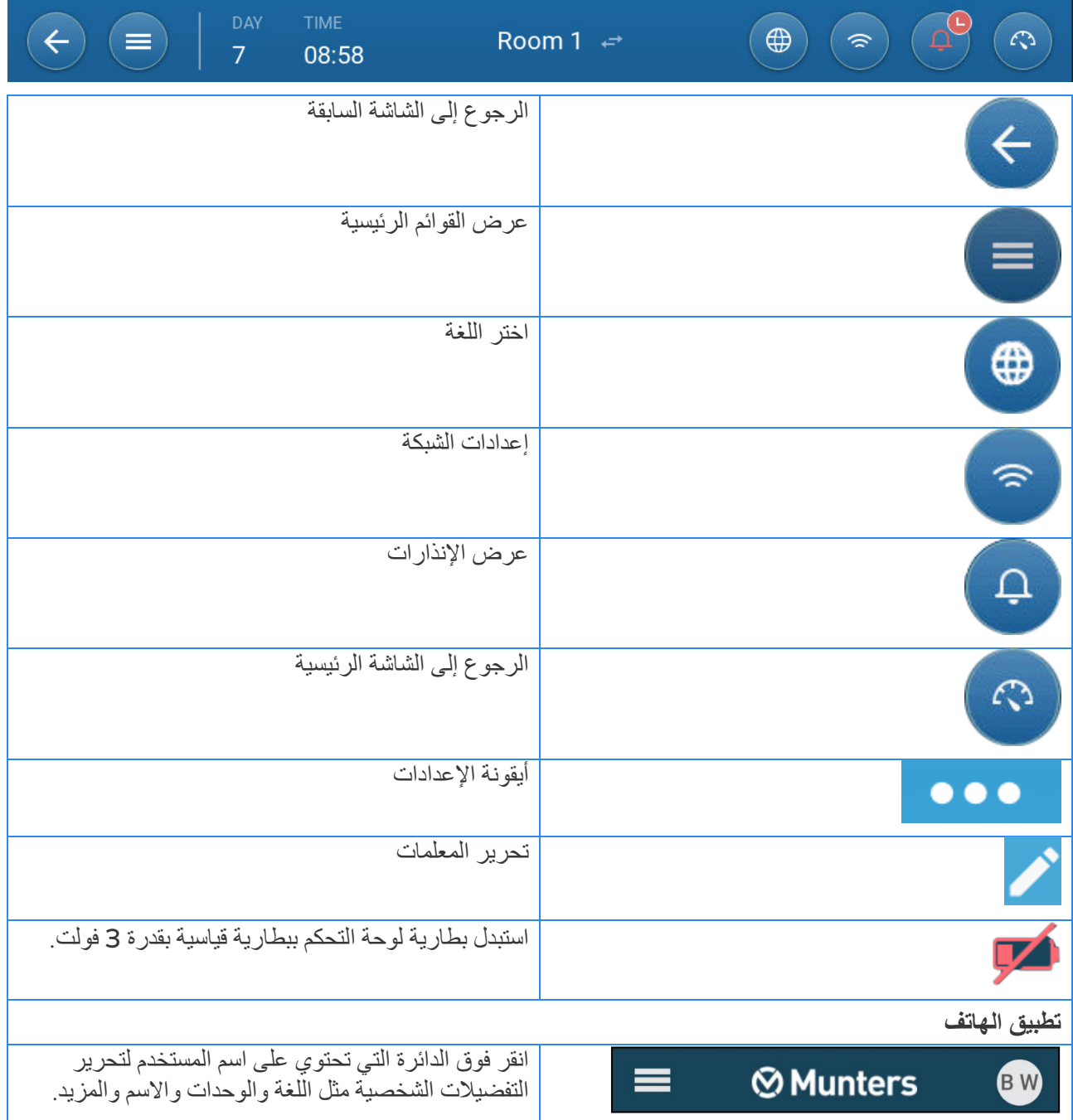

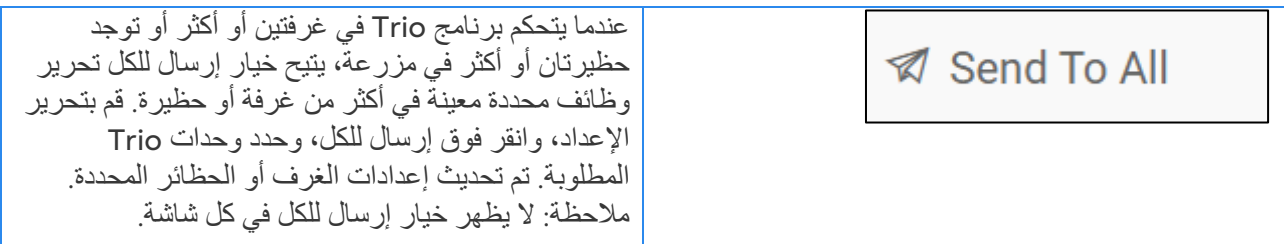

#### <span id="page-8-0"></span>*2.2* لوحة التحكم

توفر لوحة التحكم نظرة عامة على جمیع وظائف برنامج Trio.

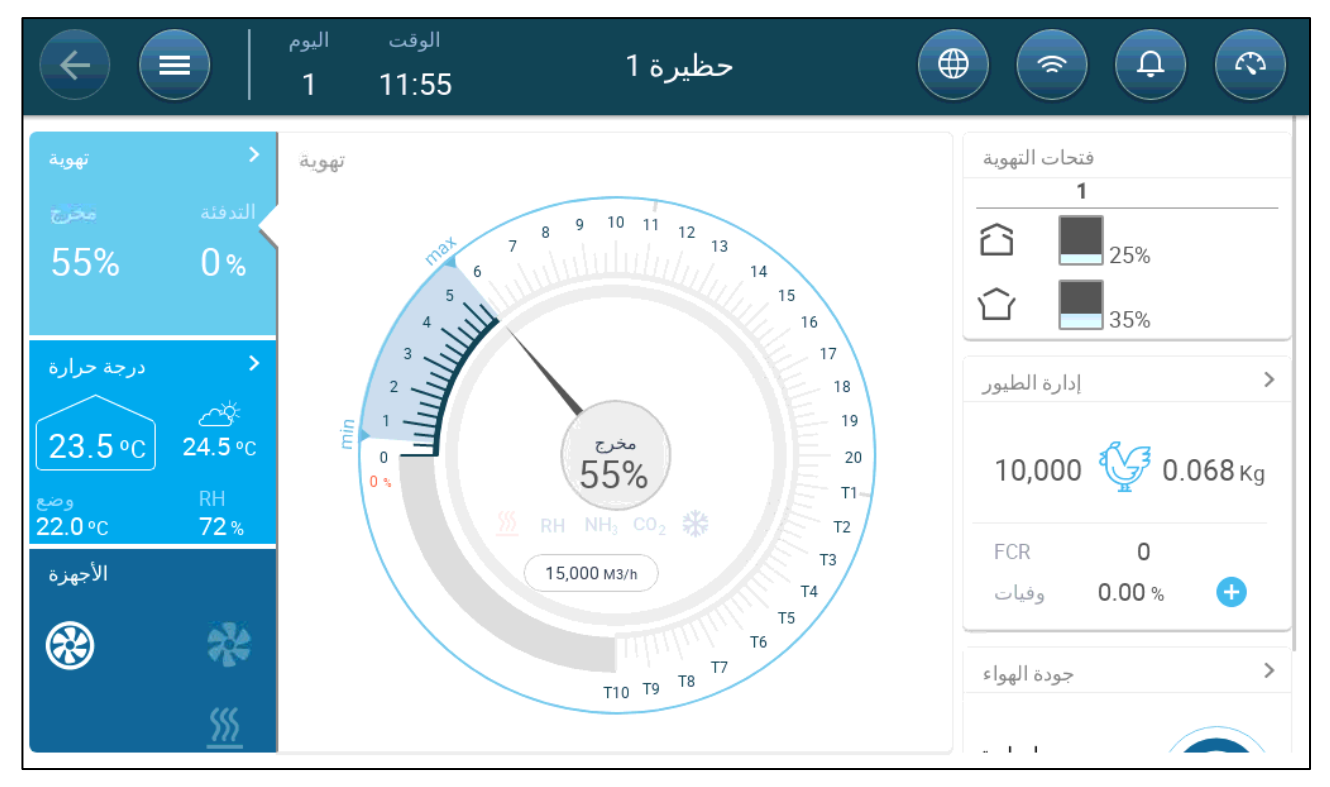

یعرض الإصدار 5.0.15 وضع الحظیرة، عند تحدیده في أي وضع بخلاف وضع النمو (راجع الإعداد [الیدوي،](#page-13-0) صفحة [14](#page-13-0)).

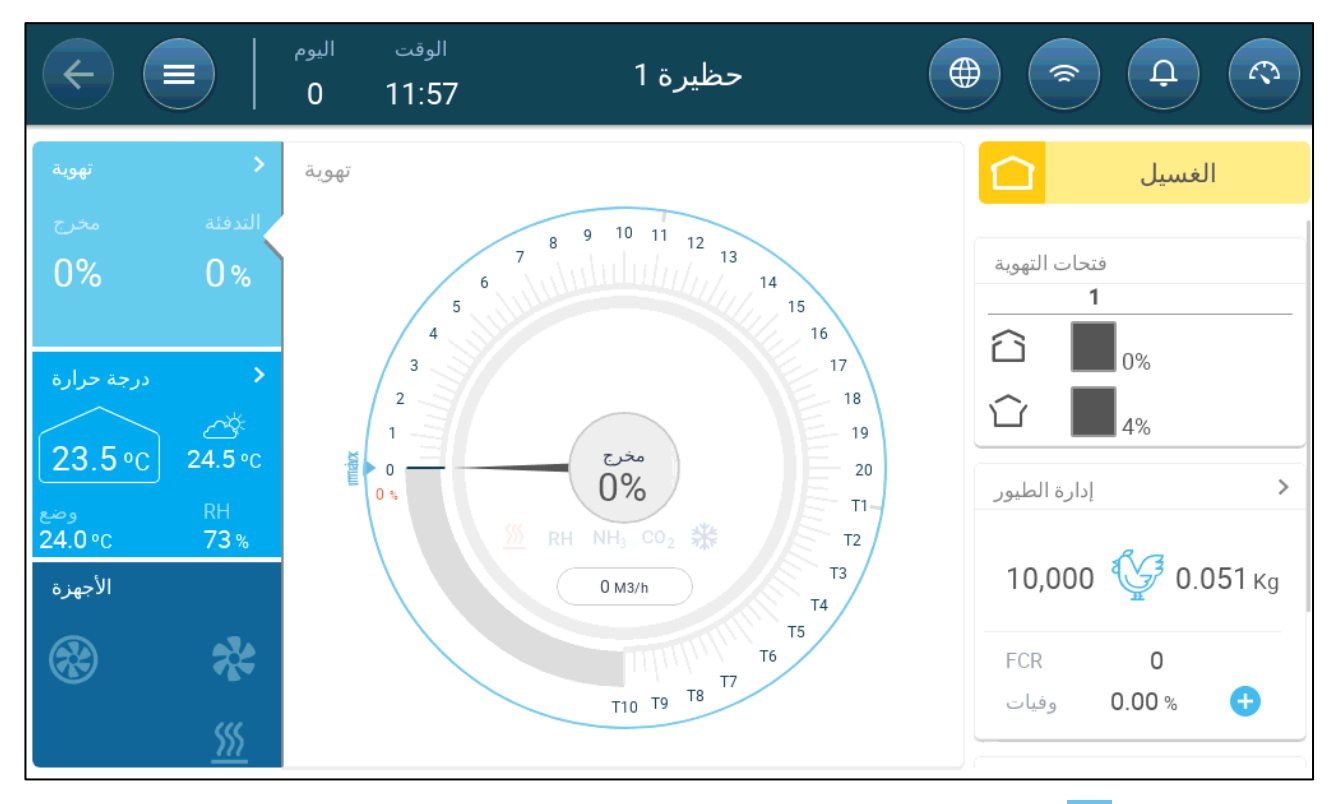

- انقر فوق في كل قسم للانتقال إلى صفحة التحكم ذات الصلة.
- انقر فوق مربعات تھویة أو درجة حرارة أو الأجھزة لعرض الشاشة النشطة لھذه الوظائف.

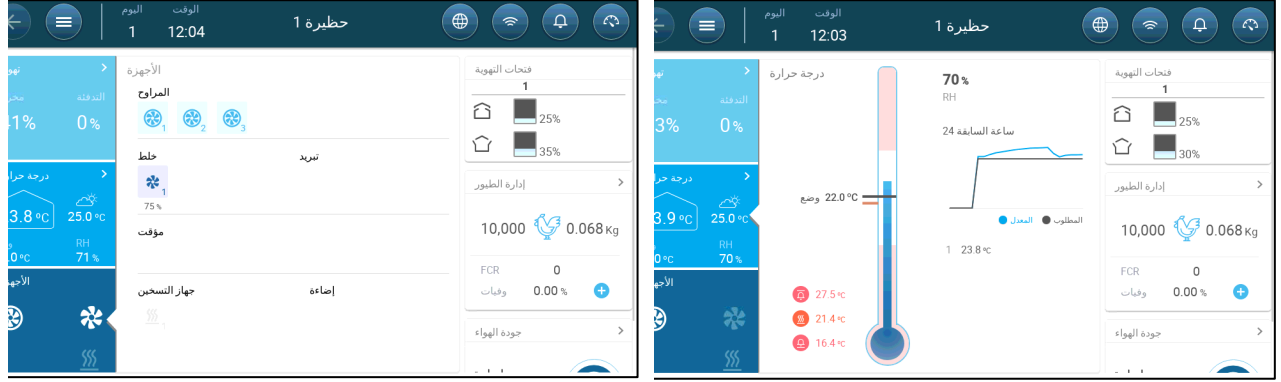

### <span id="page-10-0"></span>**3** القطیع

یصف القسم التالي الخطوات الأولیة التي یجب اتخاذھا بعد الانتھاء من التركیب المادي.

- تحدید [الإعدادات](#page-10-1) العامة
	- [إعدادات](#page-12-1) القطیع
	- تعدیل عدد [الطیور](#page-17-0)
	- [معلومات](#page-18-0) الدعم الفني

#### <span id="page-10-1"></span>*3.1* تحدید الإعدادات العامة

- تحدید [التفضیلات](#page-10-2)
- تحدید الوقت /[التاریخ](#page-11-0)
- تحدید إعداد [الحظیرة](#page-12-0)

#### <span id="page-10-2"></span>3.1.1 تحدید التفضیلات

.1 انتقل إلى النظام > الإعدادات العامة > مستخدم .

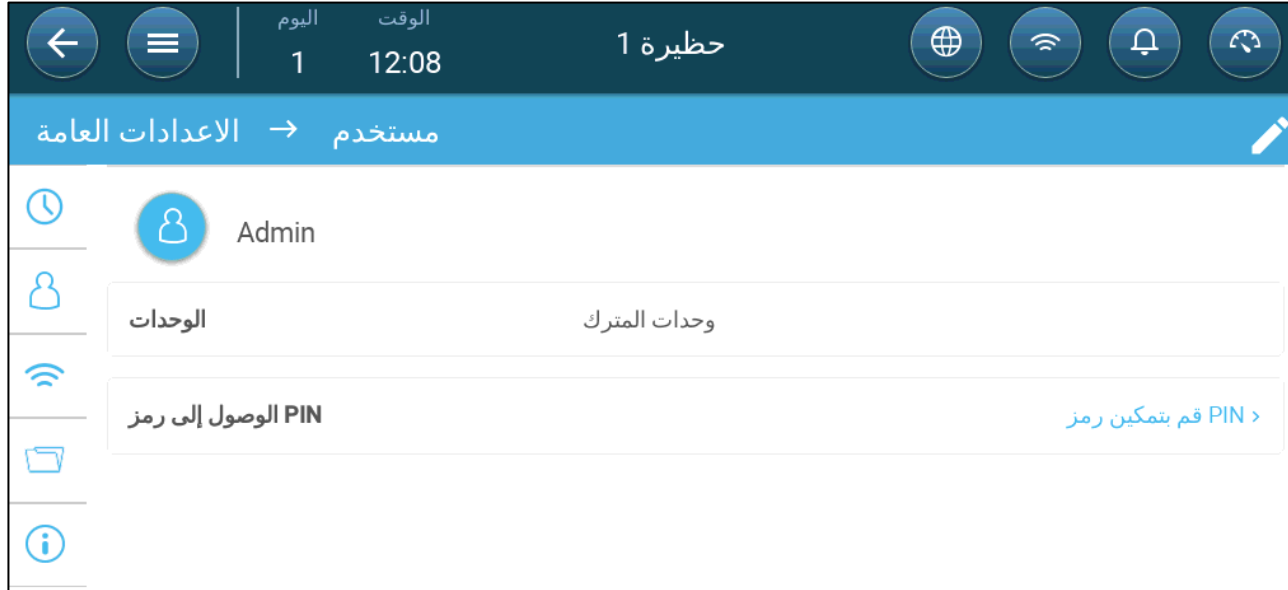

- .2 تحدید الوحدات: ھناك خیاران:
- تعریف جمیع الوحدات على أنھا وحدات المترك أو وحدات امریكي.
	- حدد كل وحدة. انقر فوق تحریر > تخصیص وتحدید:
		- o درجة حرارة (درجة مئویة أو فھرنھایت)
			- o ضغط (باسكال/بوصة من الماء)
				- o وزن (كیلوغرام/رطل )
	- o تدفق الھواء: متر مكعب / ساعة أو قدم مكعب / دقیقة

.3 تمكین/تعطیل الوصول إلى رمز PIN: الوصول إلى رمز PIN ھو إجراء حمایة. یجب أن یكون لدى أي شخص یرغب في تعدیل الإعدادات ھذا الرمز.

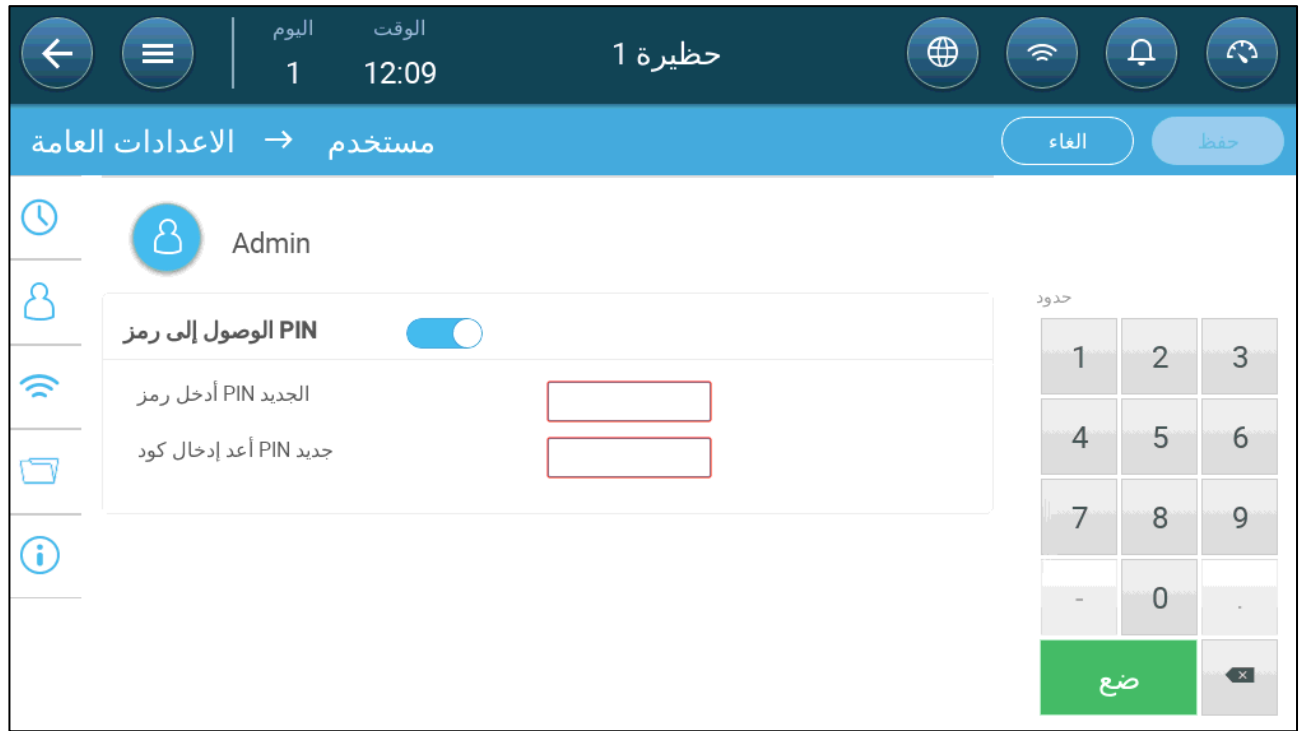

#### <span id="page-11-0"></span>3.1.2 تحدید الوقت/التاریخ

.1 انتقل إلى النظام > الإعدادات العامة > الوقت والتاریخ .

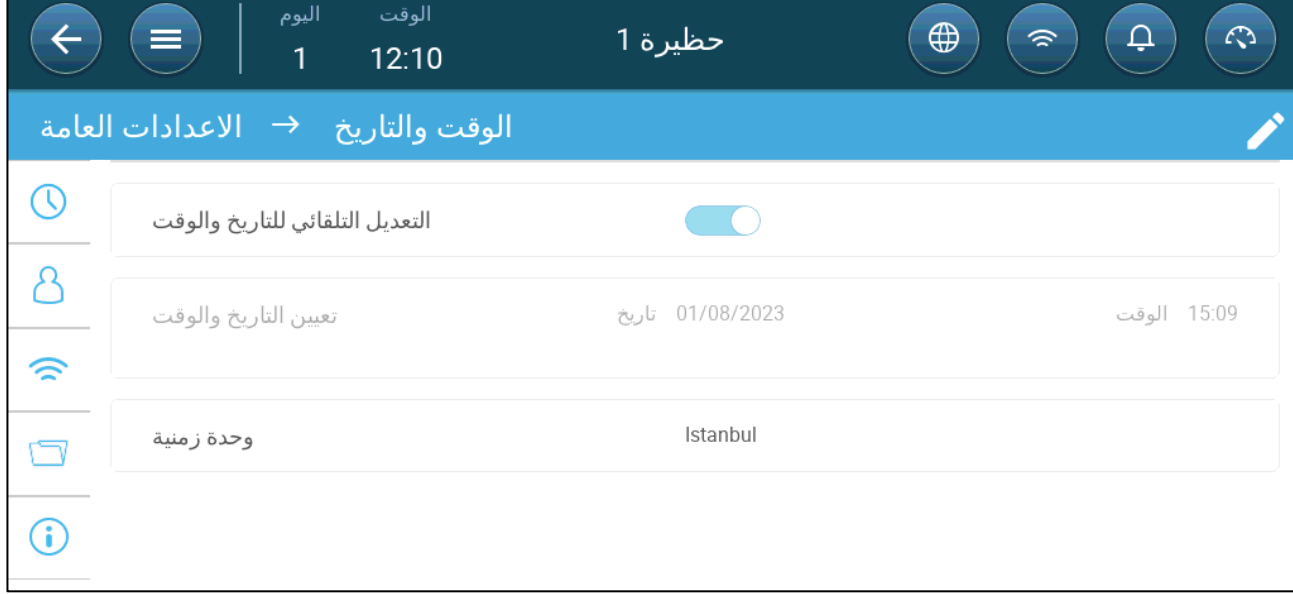

.2 تحدید:

o الوقت

- ًا الضبط التلقائي للتاریخ والوقت: تمكین ھذا الخیار لتحدیث التاریخ والوقت تلقائی
	- ًا. ضبط التاریخ والوقت: أدخل التاریخ والوقت یدوی
		- o وحدة زمنیة: حدد المنطقة من القائمة المنسدلة.

*CAUTION* قم بضبط الوحدة الزمنیة حتى إذا قمت بتمكین التعدیل التلقائي للتاریخ والوقت*.* 

#### <span id="page-12-0"></span>3.1.3 تحدید إعداد الحظیرة

تسمح الشاشة للمستخدم بضبط أبعاد الحظيرة. اضبطها وفقًا لحجم الحظيرة الفعلي تُستخدم هذه الأبعاد لحساب عامل برودة الرياح (التأثیر التبریدي للریاح الذي یمكن أن یقلل درجة الحرارة بشكل كبیر

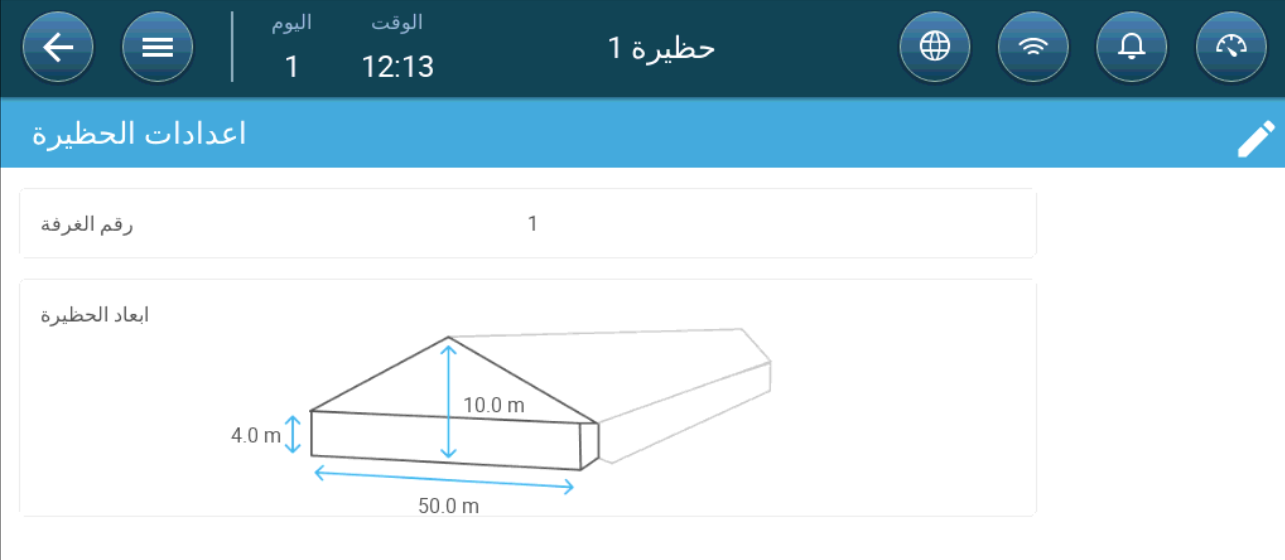

- انتقل إلى النظام > إعدادات الحظیرة.
	- تحدید:
- o رقم الحظیرة. یجب أن یكون لكل وحدة تحكم على شبكة الاتصال رقم فرید.
- o تحدید ارتفاع الحظیرة وعرضھا وطولھا (تحسب وحدة التحكم إجمالي المساحة).
- لضبط الأبعاد بوحدات المترك أو غیر المترك، انتقل إلى تحدید [التفضیلات،](#page-10-2) صفحة [11](#page-10-2) وقم بتحریر الوحدات.

#### <span id="page-12-2"></span><span id="page-12-1"></span>*3.2* إعدادات القطیع

إعدادات القطيع هي نقاط بيانات تُستخدم لتحديد كل قطيع. قم بتحديد هذه الإعدادات في بداية دورة النمو. تشمل إعدادات القطيع:

- ُستخدم في خوارزمیات النظام المختلفة ) یوم النمو (ی
	- یتیح رقم القطیع تتبع إنتاج كل قطیع
		- تحدید معلمات [إعدادات](#page-12-2) القطیع
			- تعریف أوضاع [الحظیرة](#page-16-0)
		- 3.2.1 تحدید معلمات إعدادات القطیع
			- [الإعداد](#page-13-0) الیدوي
			- [معالج](#page-14-0) قطیع جدید

#### <span id="page-13-0"></span>*3.2.1.1* الإعداد الیدوي

.1 انتقل إلى القطیع > إعدادات القطیع.

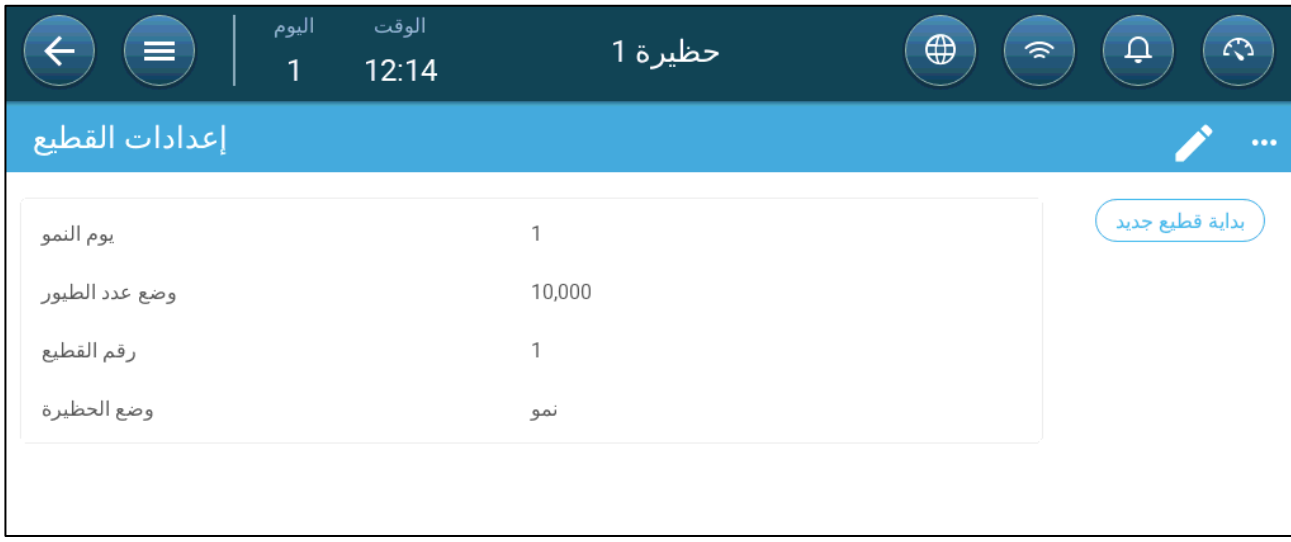

.2 تحدید:

- يوم النمو : تحدد هذه المعلمة عمر الطيور . يرتفع يوم النمو تلقائيًا بمقدار واحد (1) في منتصف الليل عند تحرير يوم النمو ، يمكنك زیادة الرقم؛ ولا یمكنك تقلیل الرقم. یزید برنامج Trio یوم النمو في منتصف اللیل. حدود: 0 - 999
	- o عدد الطیور الابتدائي: حدد عدد الطیور الذي كان في بدایة القطیع.

*NOTE* في حالة وفاة طیور، یمكنك تعدیل عدد الطیور. انتقل إل[ى تعدیل عدد الطیور،](#page-17-0) صفحة [.](#page-17-0)*18*

[الوزن المنفصل حسب الجنس](#page-70-2)، صفحة [.](#page-70-2)*<sup>71</sup> NOTE* إذا كنت ترغب في عرض عدد الطیور الإناث والذكور بشكل منفصل، فانتقل إلى استراتیجیة التحكم > قطیع وقم بتمكین منفصل ذكر / أنثى. ارجع إلى [قیاس](#page-70-2) 

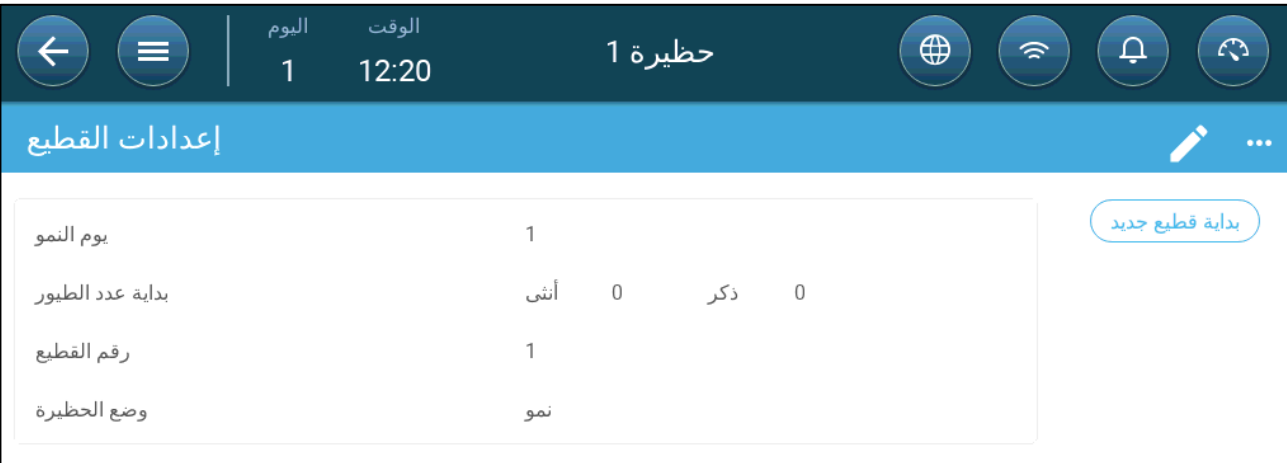

- o رقم القطیع: ِ أعط ًرقما فریدًا لكل قطیع.
- o وضع الحظیرة: یتیح وضع الغرفة تمكین الوظائف العامة أو تعطیلھا. عند تحدیدھا على أنھا عادیة، یمكن تمكین جمیع الوظائف. تتم إدارة یوم النمو على النحو الوارد أعلاه. إذا قمت بتبدیل الغرفة إلى وضع مختلف، یتوقف یوم النمو عن التقدم ویتم تمكین وظائف معینة فقط. إذا قمت بتحدید وضع حظیرة آخر غیر الوضع العادي، فسیتم عرض الوضع على لوحة التحكم.
	- نمو
	- فارغ: یتم استخدام وضع الحظیرة فارغة عندما تكون الحظیرة بأكملھا فارغة.
		- ًا للمخرج الذي تحدده الحرارة والتھویة. o قم بتوفیر تھویة وفق
			- o یبقى یوم النمو عند صفر.
			- o توقف إنذار المیاه حتى عند تمكین وظیفة الإنذار
	- التدفئة المسبقة: مرفق التدفئة المسبقة قبل نقل الحیوانات إلى نقطة ضبط درجة حرارة التدفئة المسبقة. إذا كنت ترغب في استخدام ھذا الوضع، فسیظھر خیار المعالج. ارجع إلى القسم التالي.
- التنظیف: فیما بین الدفعات، یتم تنظیف المرفق عن طریق النقع.
- ًا للمخرج الذي تحدده الحرارة والتھویة. o قم بتوفیر تھویة وفق
	- o توقف تقدم یوم النمو.
- إمساك: یتم استخدام وضع إمساك عند إزالة الطیور من حظیرة الدجاج. في ھذا الوضع:
	- ًا للمستوى o قم بتوفیر تھویة وفق
	- o یجب أن تكون قدرة التسخین في وضع إیقاف.
		- o یبقى یوم النمو عند صفر.
	- o قم بتشغیل الإضاءة في حالة تمكینھا. یقوم المستخدم بتحدید شدة الإضاءة.

*NOTE* للحصول على معلومات حول الحضن، ارجع إل[ى منطقة الحضن،](#page-58-0) صفحة [.](#page-58-0)*59*

#### <span id="page-14-0"></span>*3.2.1.2* معالج قطیع جدید

یوفر الإصدار 5.0.15 لبرنامج Trio ً معالجا سھل الاستخدام لإعداد أوضاع النمو أو التدفئة المسبقة. یتیح استخدام المعالج تحدید أیام النمو السلبیة. عند بدء تشغیل برنامج Trio لقطیع جدید:

- ُمحى بیانات السجل o ت
- ُضبط یوم النمو على صفر o ی
- o یزید رقم القطیع بمقدار واحد
- ُسجل حدث "دفعة جدیدة " o ت
- 1. انقر فوق $\Big(\begin{array}{c|c} \overline{\phantom{a}}\end{array}$ . انقر فوق

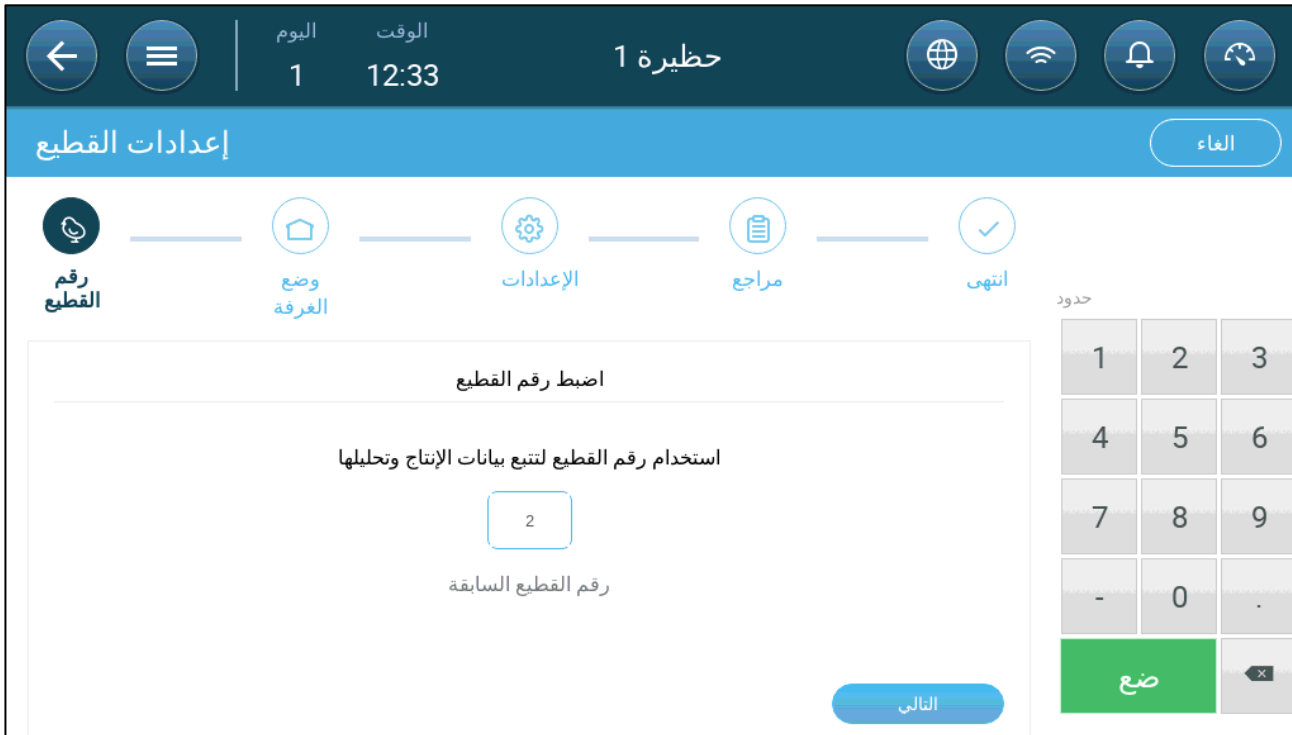

.2 حدد رقم القطیع وانقر فوق **التالي**.

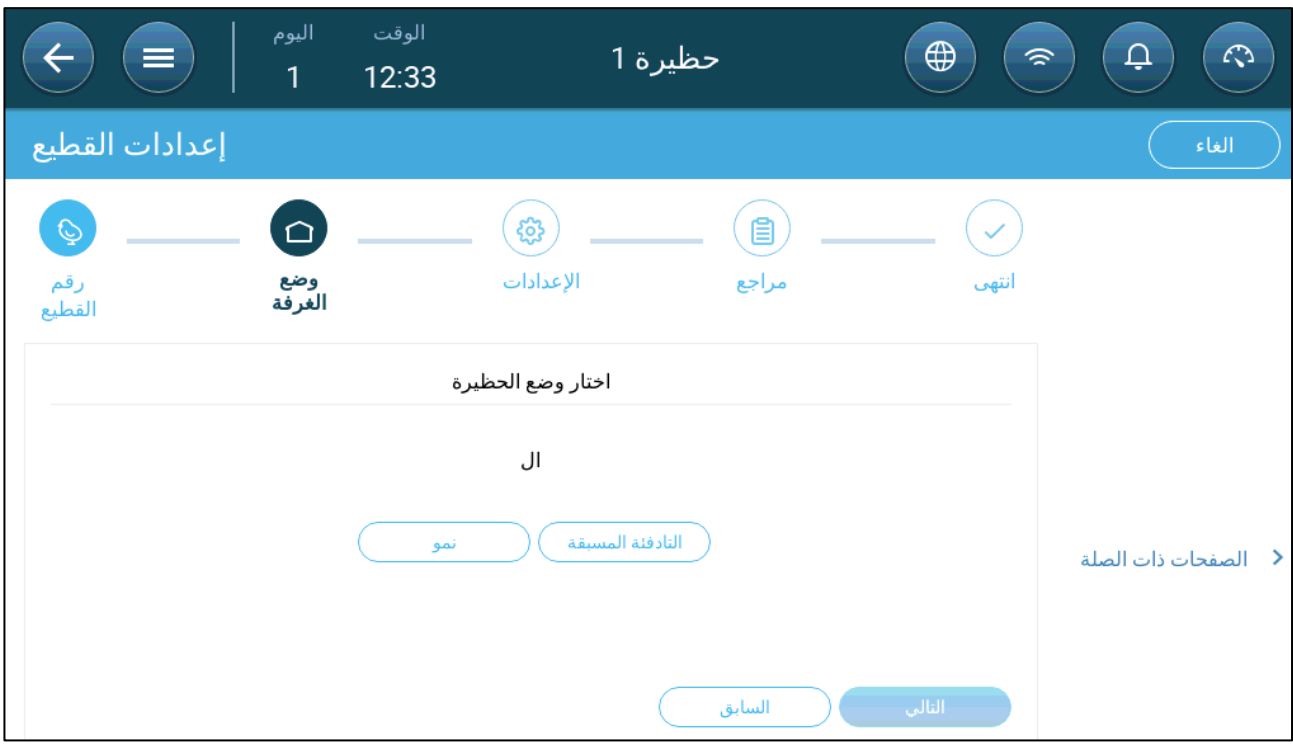

.3 حدد نمو أو التدفئة المسبقة. یجب تحدید خیار للاستمرار.

o وضع النمو

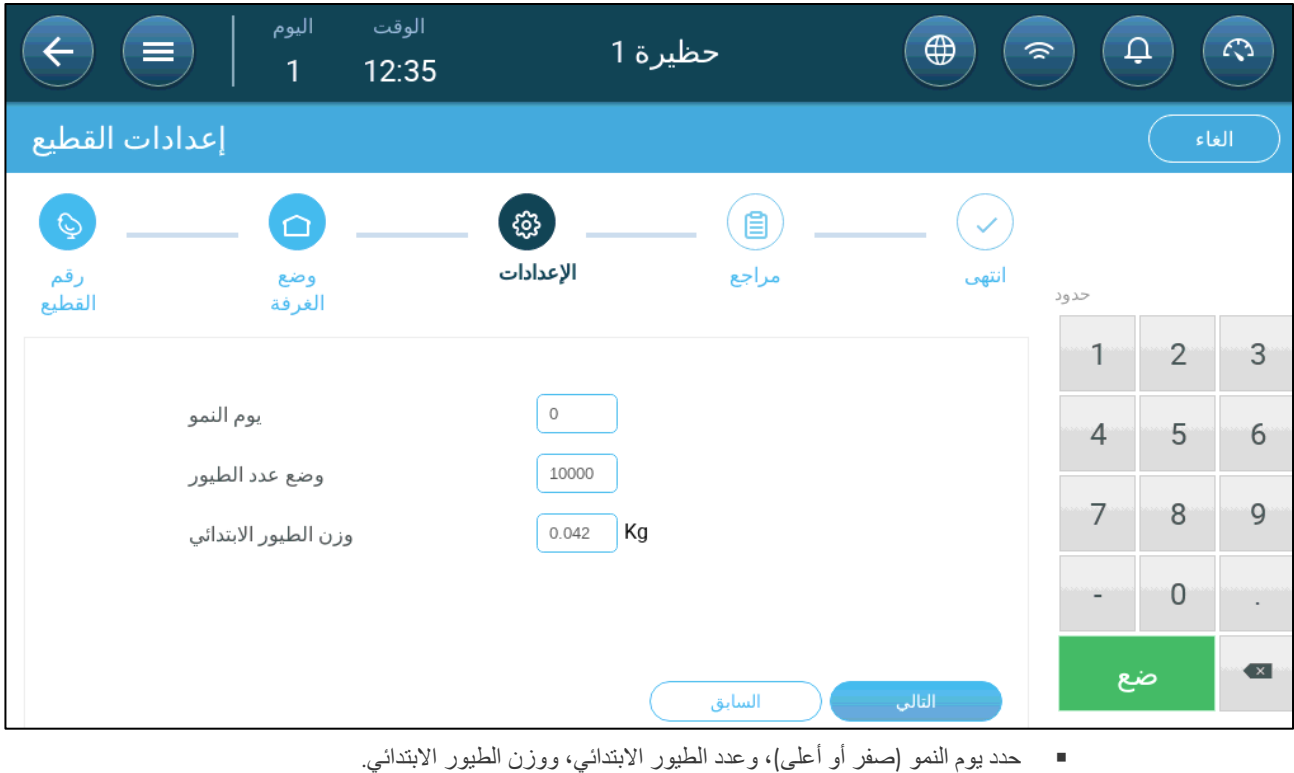

o وضع التدفئة المسبقة:

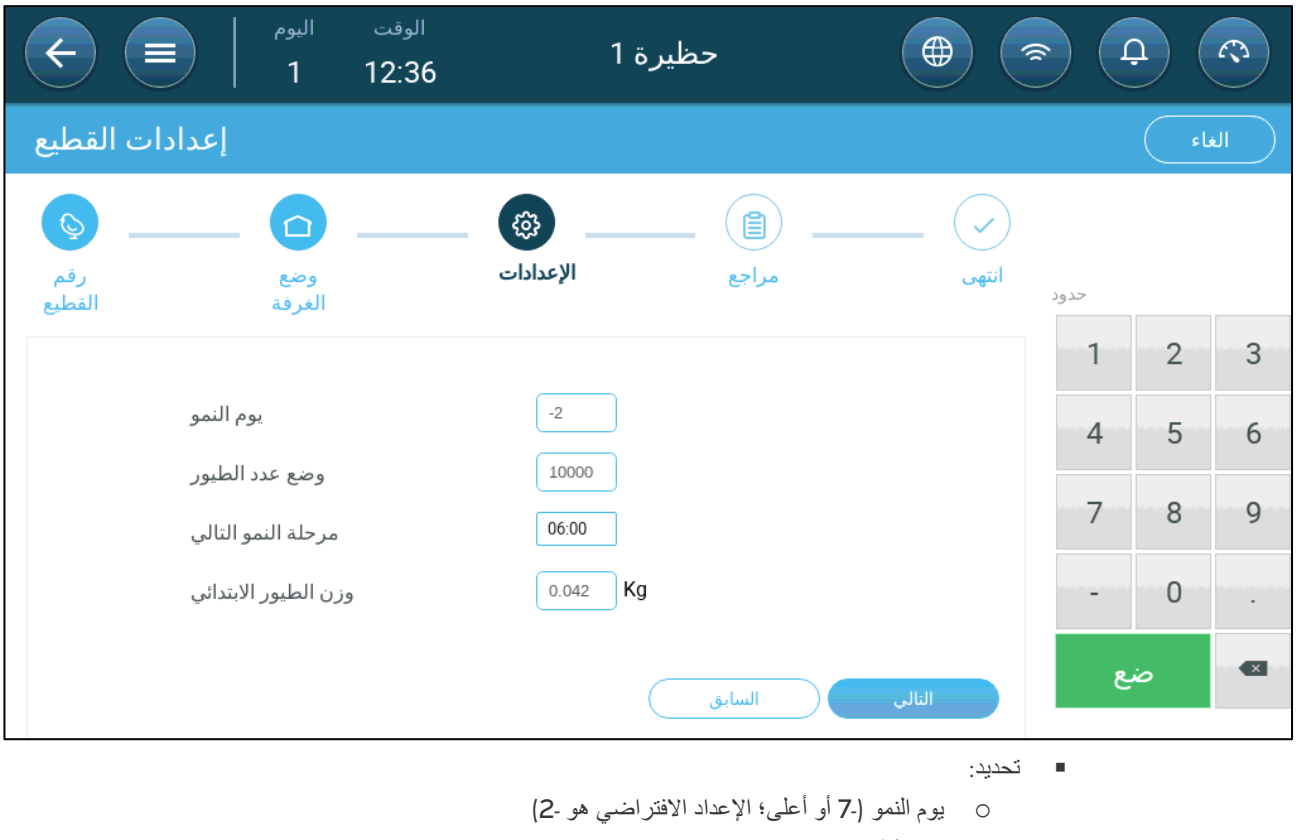

- o عدد الطیور الابتدائي
- o مرحلة النمو التالي
- o وزن الطیور الابتدائي

#### <span id="page-16-0"></span>3.2.2 تعریف أوضاع الحظیرة

تحدد صفحة الإعدادات "إعدادات القطیع" المعلمات الأساسیة للحظائر عندما لا تكون ھذه الغرفة في وضع النمو. جمیع الأوضاع الأخرى لھا نفس المعلمات.

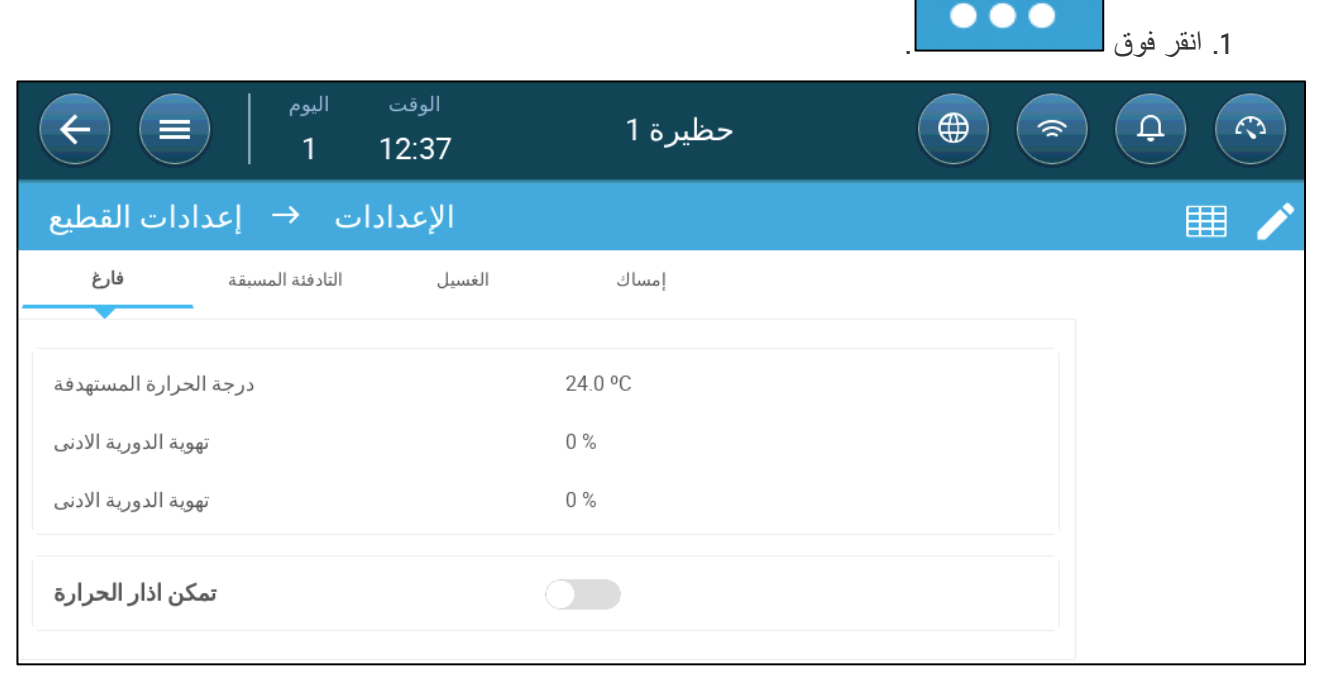

.2 انقر فوق علامة التبویب المطلوبة وحدد:

o اضبط درجة الحرارة المستھدفة التي یزداد فوقھا مخرج التھویة. حدود: 40- إلى 90+ ⁰ م؛ الإعداد الافتراضي: 24+ ⁰

- ًا لعمر الطیور. o الحد الأدنى / الحد الأقصى للتھویة: اضبط الحد الأدنى والحد الأقصى للتھویة لتبادل الھواء، وفق
- o تمكین إنذارات الحرارة: اضبط درجة الحرارة التي یقوم برنامج Trio تحتھا/فوقھا بتفعیل إنذار. حدود: 40- إلى 90+ ⁰ م؛ الإعداد الافتراضي: إنذار انخفاض درجة الحرارة ،0 إنذار ارتفاع درجة الحرارة 40+ درجة.

#### <span id="page-17-0"></span>*3.3* تعدیل عدد الطیور

تحریر عدد الطیور عند إزالتھا أو إضافتھا إلى / من القطیع.

.1 انتقل إلى قطیع > إدارة الطیور. تعرض ھذه الشاشة بیانات معدل وفیات الطیور.

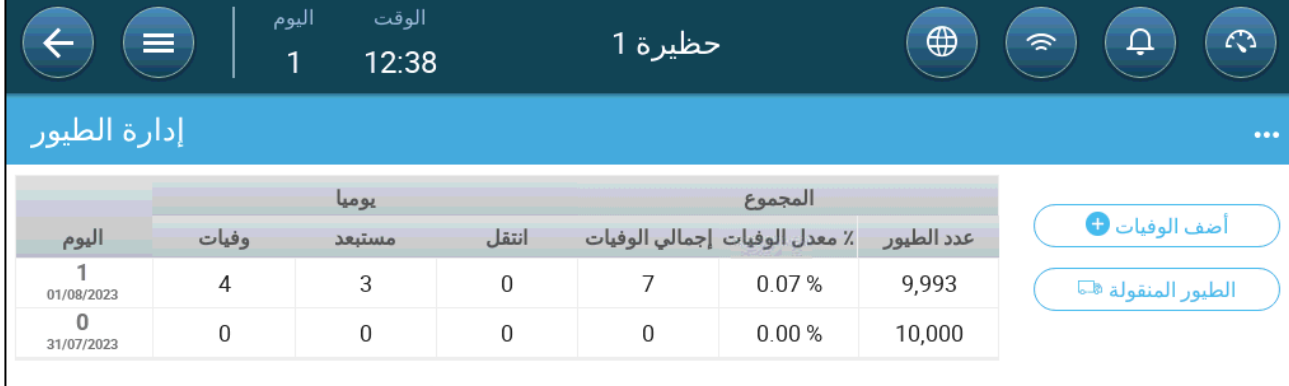

- o وفیات: الوفیات الیومیة.
- o مستبعد: عدد الطیور المیتة المستبعدة.
- o انتقل: عدد الطيور المنقولة يوميًا. يشير هذا إلى الطيور التي تم نقلها لأسباب أخرى غير الوفاة.
	- o إجمالي الوفیات: الوفیات التراكمیة.
	- o معدل الوفیات :% إجمالي الوفیات ً مقسوما على عدد الطیور الابتدائي.
- o عدد الطیور: عدد الطیور الحالي. یحسب برنامج Trio ھذا الرقم ً بناء على العوامل المذكورة أعلاه.

[الوزن المنفصل حسب الجنس](#page-70-2)، صفحة [.](#page-70-2)*<sup>71</sup> NOTE* إذا كنت ترغب في عرض عدد الطیور الإناث والذكور بشكل منفصل، فانتقل إلى استراتیجیة التحكم > قطیع وقم بتمكین منفصل ذكر / أنثى. ارجع إلى [قیاس](#page-70-2) 

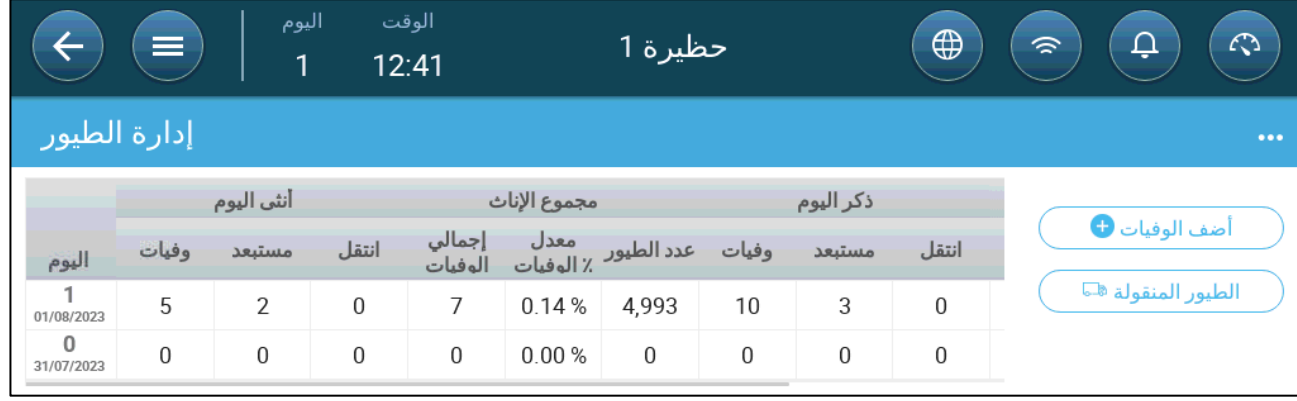

.2 لتعدیل عدد الطیور:

- o انقر فوق **أضف الوفیات** وقم بتحریر عدد الطیور التي ماتت أو تم استبعادھا.
- ⊙ انقر فوق ا**لطیور المنقولة** لإدخال عدد الطیور الحیة المنقولة من الحظیرة. یُستخدم هذا الرقم عند حساب العدد الإجمالي للطیور ، ولكن لیس الوفیات.

تلخص لوحة التحكم بیانات الشاشات ھذه، والتي تبین إجمالي عدد الطیور ومعدل الوفیات الحالي.

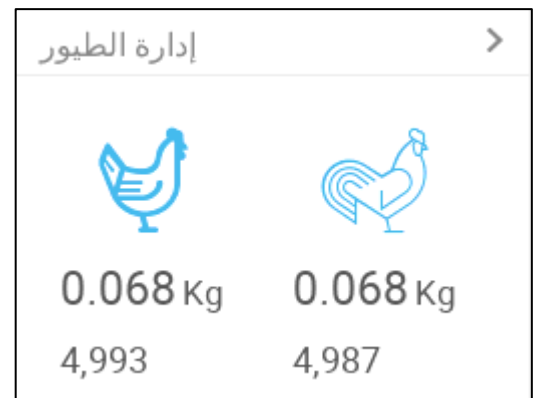

#### <span id="page-18-0"></span>*3.4* معلومات الدعم الفني

لعرض المعلومات على وحدتك، انتقل إلى النظام > الإعدادات العامة > شبكة الاتصال . سوف تحتاج إلى ھذه المعلومات عند التحدث مع الدعم الفني.

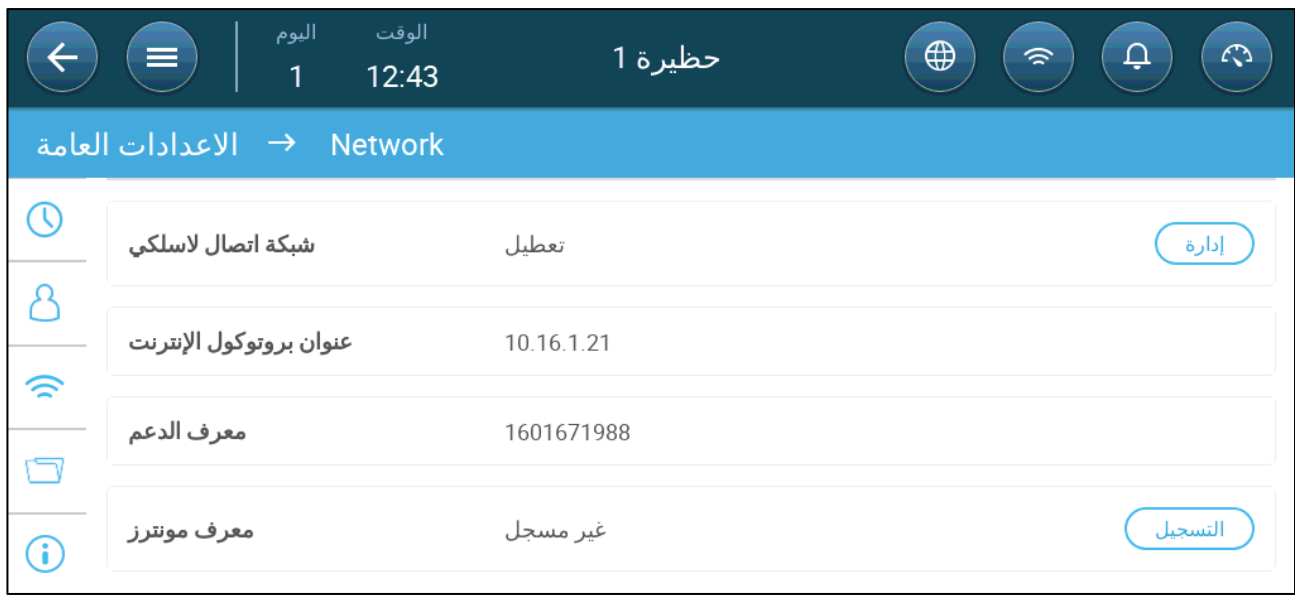

### <span id="page-19-0"></span>**4** إعدادات درجة الحرارة

- ما ھو منحنى درجة [الحرارة](#page-19-1)
- تھیئة منحنى درجة [الحرارة](#page-20-0)
- التحكم في درجة الحرارة في حالات [الطوارئ](#page-21-1)

#### <span id="page-19-1"></span>*4.1* ما ھو منحنى درجة الحرارة

مع نمو الحیوانات، تتغیر درجة حرارة الھواء المطلوبة. یتیح برنامج Trio إعداد مخطط درجة حرارة تقوم فیھ بتعیین درجات الحرارة المستھدفة لمدة (حتى) 10 أیام في دورة النمو. **درجة الحرارة المستھدفة** ھي درجة الحرارة المثالیة للحیوانات في یوم النمو ھذا. بعد تحدید درجات الحرارة المستھدفة وأیام النمو، یقوم برنامج Trio بإنشاء منحنى تقوم فیھ درجة الحرارة المستھدفة تلقائيًا بضبط نفسها تدريجيًا. ومع زيادة أيام النمو ، تنخفض درجة الحر ارة المستهدفة تدريجيًا إلى الإعداد التالي

على سبیل المثال، إذا كانت درجة الحرارة المستھدفة في الیوم 1 ھي 95 °ف وكانت درجة الحرارة المستھدفة في الیوم 5 ھي 86 °ف، فسیقوم برنامج Trio بضبط درجة الحرارة المستھدفة في الأیام 2 إلى 4 بحیث تقترب من إعداد الیوم .5

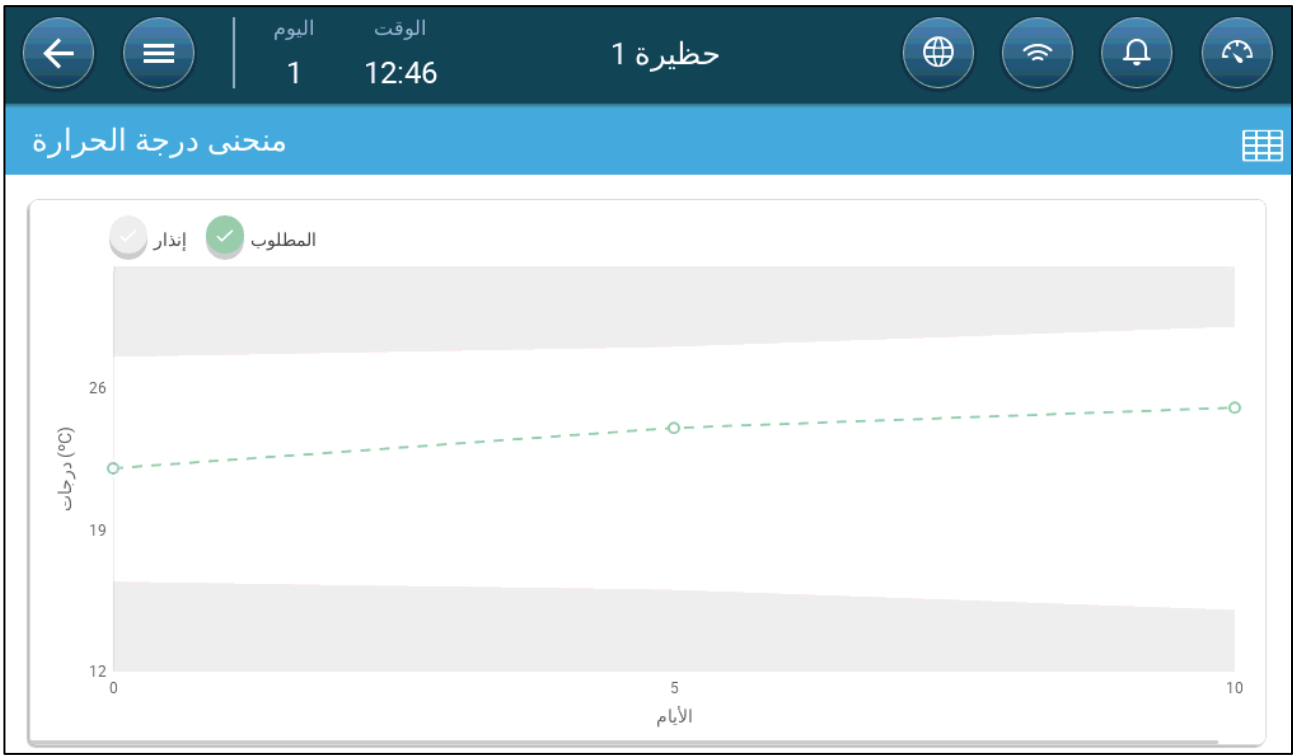

الشكل *:1* مثال على منحنى درجة الحرارة

بالإضافة إلى ذلك، یحتوي منحنى درجة الحرارة على وظائف ثانویة:

- یحدد وقت بدء التسخین في الحالات التي تنخفض فیھا درجة الحرارة الفعلیة إلى ما دون درجة الحرارة المستھدفة (**التدفئة** ).
	- یحدد متى یتم إیقاف التسخین.
	- یحدد متى یتم إرسال إنذار عندما تكون درجات الحرارة منخفضة للغایة (**إنذار انخفاض درجة الحرارة** )
	- یحدد متى یتم إرسال إنذار عندما تكون درجات الحرارة مرتفعة للغایة (**إنذار ارتفاع درجة الحرارة** )

#### *4.2* تھیئة منحنى درجة الحرارة

- <span id="page-20-1"></span><span id="page-20-0"></span>• [تحدید](#page-20-1)
- تحدید [إعدادات](#page-21-0) منحنى درجة الحرارة

#### 4.2.1 تحدید معلمات منحنى درجة الحرارة

.1 انتقل إلى مناخ > منحنى درجة الحرارة.

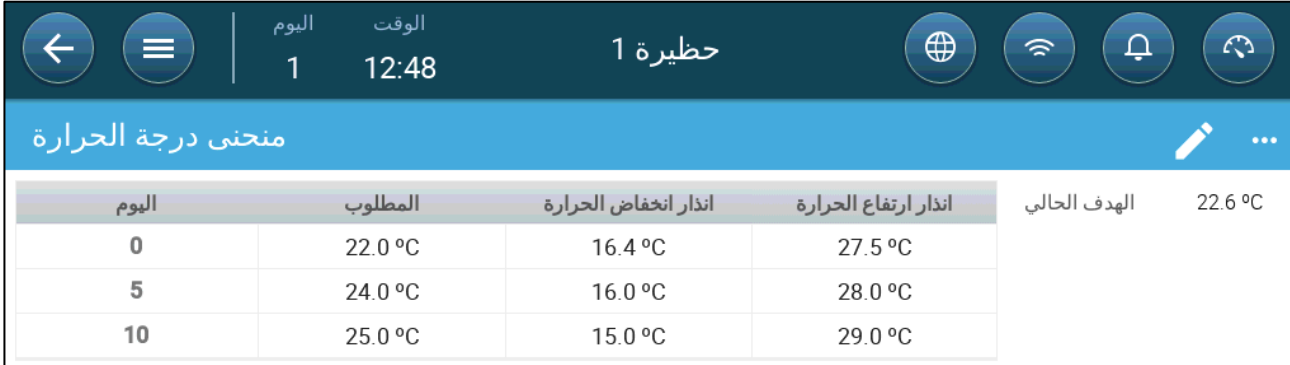

- .2 قم بتھیئة ما یصل إلى 10 نقاط في المنحنى.
	- .3 تحدید:
- o الیوم: حدد یوم النمو الذي تنطبق فیھ كل مواصفات درجة الحرارة. یجب أن یكون لكل یوم رقم فرید. حدود: 0 .999
- o المطلوب: درجة الحرارة المستھدفة ھي درجة الحرارة المطلوبة لحظیرة الطیور. ترتكز جمیع حسابات التھویة على ھذه المواصفات. حدود 40- إلى 90+ ⁰ م40-/ إلى 194+ ⁰ ف.
	- o تدفئة المنطقة: ھذه المعلمة ھي نقطة الضبط التي یتم عندھا تفعیل أجھزة تدفئة المنطقة.
- ًا o التبرید: ھذه المعلمة ھي نقطة الضبط التي یتم عندھا تفعیل أجھزة التبرید. عندما تتغیر درجة الحرارة المستھدفة، یتغیر ھذا الرقم وفق لذلك. حدود: درجة الحرارة المستهدفة إلى +90 ° م.

*NOTE* تظھر تدفئة وتبرید المنطقة إذا تم تعریف جھاز تدفئة ومبرد المنطقة في الأجھزة والمستشعرات.

ًا لذلك. o نفق: ھذه المعلمة ھي نقطة الضبط التي تبدأ عندھا التھویة النفقیة. عندما تتغیر درجة الحرارة المستھدفة، یتغیر ھذا الرقم وفق حدود: درجة الحرارة المستھدفة إلى 90+ ⁰ م194/ ⁰ ف.

*NOTE* لا تظھر تدفئة وتبرید المنطقة إلا إذا تم تعریف المرحلات على أنھا أجھزة تدفئة أو مبردات المنطقة (راجع دلیل التركیب). یظھر النفق إذا تم تمكین التھویة النفقیة في إعدادات التھویة (صفحة [46](#page-45-0)).

- o إنذار انخفاض/ارتفاع درجة الحرارة: ھذه المعلمات ھي **اختلافات** عن درجة الحرارة المستھدفة التي یرسل عندھا برنامج Trio ً إنذارا. حدود:
	- إنذار انخفاض درجة الحرارة: -°40- المطلوب
	- إنذار ارتفاع درجة الحرارة: المطلوب 90 ° م/ 194 ° ف

.4 انقر فوق لعرض سجل المنحنیات.

#### <span id="page-21-0"></span>4.2.2 تحدید إعدادات منحنى درجة الحرارة

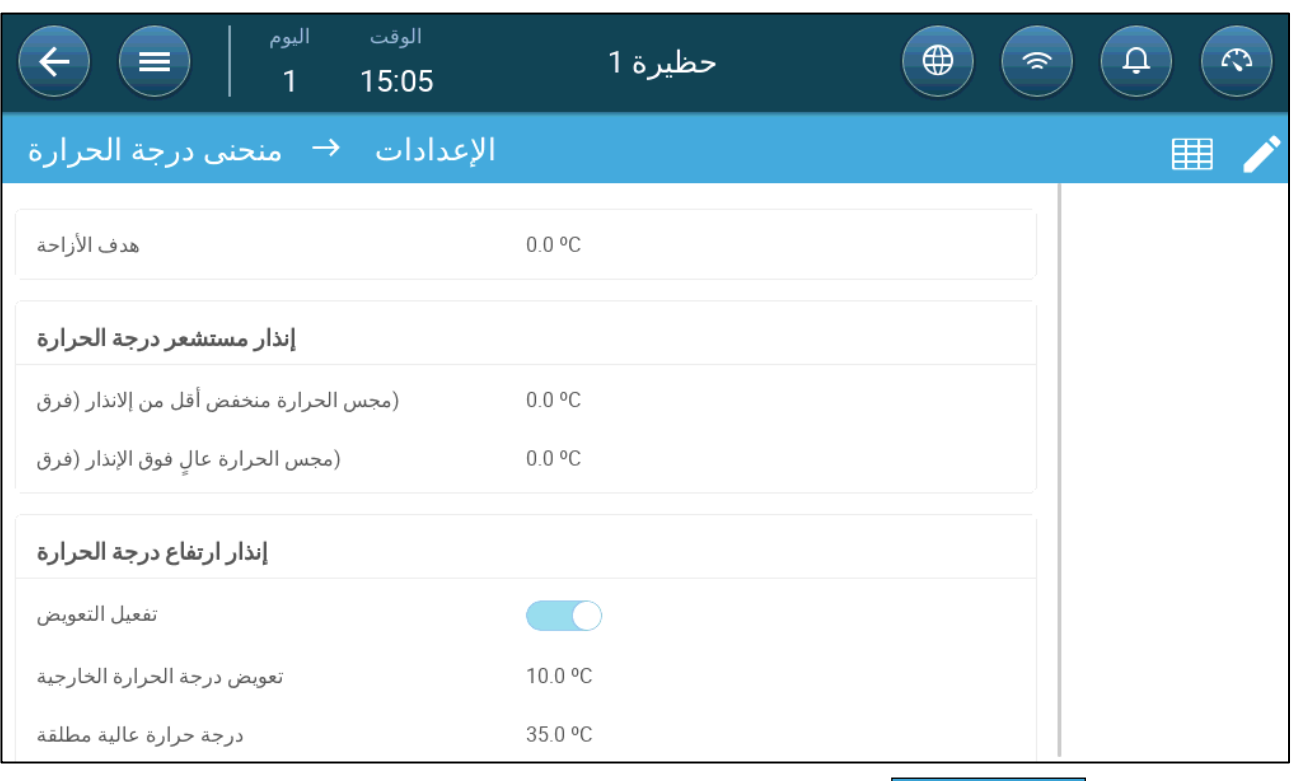

# .1 انقر فوق .

.2 تحدید:

- ًا o تصحیح المطلوب: یضبط جمیع منحنیات درجة الحرارة بھذه الكمیة. یمكنك استخدام ھذا لغرض ضبط جمیع درجات الحرارة مؤقت لأعلى أو لأسفل لظروف خاصة. تنطبق الإزاحة على جمیع معلمات الجدول.
- o إنذار مستشعر درجة الحرارة المنخفضة أقل من: ضبط القیمة التي یتم تحتھا تفعیل إنذار "مستشعر درجة الحرارة المنخفضة". ھذا ھو الفرق. حدود 0.0 ° - °10.0
- o فارق إنذار مستشعر درجة الحرارة المرتفعة فوق: ضبط القیمة التي یتم فوقھا تفعیل إنذار "مستشعر درجة الحرارة المرتفعة". ھذا ھو الفرق. حدود 0.0 ° - °10.0
- o تعویض درجة الحرارة الخارجیة: نقطة ضبط درجة الحرارة العالیة = درجة الحرارة الخارجیة ُ المقاسة + "تعویض درجة الحرارة الخارجیة ". حدود [°0.0 - °10.0]
	- o درجة حرارة عالیة مطلقة: اضبط درجة الحرارة الحرجة (الحد الأقصى المسموح بھ).

#### <span id="page-21-1"></span>*4.3* التحكم في درجة الحرارة في حالات الطوارئ

في حالة فشل برنامج Trio في استقبال إشارة من مستشعر درجة الحرارة لفترة زمنیة طویلة، یتم إطلاق إنذار. فیما بین الوقت الذي یتوقف فیھ برنامج Trio عن تلقي إشارة وعند إطلاق إنذار، تظل التھویة عند المستوى الحالي. عند إطلاق إنذار:

- إذا كان ھناك مستشعر درجة حرارة خارجیة،
	- o یتم ضبط التھویة.
- o لن تنخفض مستویات التھویة أقل من الحد الأدنى للتھویة
	- إذا لم یكن ھناك مستشعر درجة حرارة خارجیة
	- o حافظ على آخر مخرج إیجابي معروف (قبل الفشل )
		- o أوقف المخرج السلبي
		- o أوقف التبرید ومعالجة جودة الھواء

### <span id="page-22-0"></span>**5** مقدمة عن التھویة

یتكون تحدید تھویة برنامج Trio من Munters من ثلاثة عناصر:

- تحدید الحد الأدنى والحد [الأقصى](#page-22-1) للتھویة: یضبط تحدید الحد الأدنى والحد الأقصى للتھویة مقدار الھواء المطلوب لأي یوم نمو معین. ً وبناء على ھذه المتطلبات، یحدد برنامج Trio المراوح التي تعمل.
	- تحدید مخطط [المراوح](#page-22-2)/التھویة: یضبط تحدید المراوح/التھویة مقدار الھواء الذي توفره المراوح وأي المراوح ستوفر الھواء.
		- بالإضافة إلى ذلك، یتحكم برنامج Trio في المداخل وأبواب النفق. ھناك طریقتان للتحكم في المداخل وأبواب النفق:
- o الضغط الجوي: استنادًا إلى الفرق في ضغط الھواء الداخلي والخارجي، یقوم برنامج Trio باستمرار بحساب مواضع فتح المداخل/الأبواب. وعندما تتغیر المداخل/الأبواب إلى مستوى آخر، فإنھا تفعل ذلك قبل زیادة/انخفاض المراوح إلى ھذا المستوى. لاحظ أن برنامج Trio یستخدم الأوضاع المخصصة لمستویات المداخل /أبواب النفق كأدنى وضع.
	- o التحكم في الوضع: یمكن للمستخدم تحدید أوضاع فتح المداخل والمخارج وأبواب النفق حسب المستوى. لاحظ أنھ عندما تتغیر المداخل/الأبواب إلى مستوى آخر، فإنھا تفعل ذلك قبل زیادة/انخفاض المراوح إلى ھذا المستوى.
		- يتم شرح التحكم في المدخل بالكامل في تهوية المدخل [والستار،](#page-40-0) صفحة [41](#page-40-0).

#### <span id="page-22-1"></span>*5.1* تحدید الحد الأدنى والحد الأقصى للتھویة

عند إعداد شاشة مناخ > الحد الأدنى/الحد الأقصى للتھویة، یحدد المستخدم حدود التھویة الدنیا والعلیا أثناء دورة النمو: الحد الأدنى والأقصى لكمیة تبادل الھواء المسموح بھا لكل یوم نمو.

- عندما يكون الحد الأدنى للتهوية قيد التشغيل، تعمل التهوية على ضمان وجود كمية كافية من الهواء النظيف مع الحفاظ على درجة حرارة الھواء بالقرب من درجة الحرارة المستھدفة.
	- یضمن الحد الأقصى أن الطیور/الحیوانات لا تتلقى الكثیر من الھواء أثناء أي مرحلة نمو معینة.
- إذا كانت درجة الحرارة أعلى من درجة الحرارة المستھدفة بمقدار ٍ كاف، فسوف یرتفع مستوى التھویة. وإذا لم ِ تؤد الزیادة في التھویة إلى خفض درجة الحرارة، فستزید التھویة حتى تصل إلى الحد الأقصى المحدد لیوم النمو ھذا.
- إذا انخفضت درجة الحرارة إلى نقطة محددة من قبل المستخدم، فیمكن تشغیل أجھزة التدفئة. في درجة الحرارة ھذه، ستكون التھویة عند المستوى الأدنى.

خیارات:

- منحنى الیوم فقط.
- التهوية الديناميكية: يتيح هذا الخيار زيادة أو تقليل الحد الأدنى / الحد الأقصى للتهوية بناءً على درجة الحرارة الخارجية.
- ًا لفرق محدد من قبل المستخدم عن o الحد الأدنى الدینامیكي: تقوم وحدة التحكم بضبط الحد الأدنى بین نقاط الضبط الباردة والدافئة وفق درجة الحرارة المستھدفة.
- ًا o الحد الأقصى الدینامیكي: تقوم وحدة التحكم بضبط الحد الأقصى بین الحد الأقصى للبرودة والحد الأقصى لنقاط الضبط الدافئة وفق لفرق محدد من قبل المستخدم عن درجة الحرارة المستھدفة.

للمزید من المعلومات، راجع تحدید التھویة [الدینامیكیة،](#page-27-0) صفحة .[28](#page-27-0)

- التھویة حسب الوزن: یحدد المستخدم كمیة الھواء التي سیتم توفیرھا للطیور، ً بناء على وزنھا التراكمي. للمزید من المعلومات، راجع [التھویة](#page-29-0) حسب [الوزن،](#page-29-0) صفحة .[30](#page-29-0)
- المنحنى: یحسب برنامج Trio منحنى بین أیام النمو؛ الزیادة بین الأیام ثابتة. إذا لم یتم تمكین المنحنى، فستزداد التھویة في یوم النمو المحدد التالي. للمزید من المعلومات، ارجع إلى إضافة [منحنى،](#page-30-0) صفحة .[31](#page-30-0)

#### *5.2* تعریف مخطط المراوح / التھویة

یتیح برنامج Trio تحدید حجم الھواء الموفر باستخدام ثلاث طرق مختلفة:

- <span id="page-22-2"></span>• أساسي (مطلوب)
- إضافي (اختیاري)
	- نفق (اختیاري)

#### <span id="page-23-0"></span>5.2.1 التھویة الأساسیة

توفر التھویة الأساسیة مستویات دقیقة للغایة من التھویة. ھناك ما یصل إلى 10 مستویات من التھویة (یمكن للمستخدم تحدید أقل من 10 إذا رغب في ذلك). یمثل كل مستوى زیادة بنسبة %10 في التھویة، حیث یقوم برنامج Trio بضبط سرعات المروحة ومجموعاتھا بدقة لضمان توفیر الكمیة المناسبة من الھواء بالضبط . في كل مستوى، یحدد المستخدم مجموعة المراوح التي توفر المستوى المطلوب من التھویة. وقبل الانتقال إلى المستوى التالي، ستوفر المراوح أقصى قدر ممكن من الھواء عند ھذا المستوى.

تبعًا لنوع المراوح المركبة، تدعم التهوية الأساسية مراوح التشغيل الإيقاف والمراوح المتغيرة ومراوح الكفاءة. وبالإضافة إلى ذلك، یمكن تشغیل المراوح في دورة (اختیاري).

في حالة تشغیل التھویة الأساسیة بنسبة %100 (أعلى كمیة من الھواء محددة) واستمرت درجة الحرارة في الارتفاع، یتحول برنامج Trio إلى التھویة الإضافیة أو التھویة النفقیة (في حالة تمكینھا ).

في الرسم التوضيحي أدناه، تعمل التهوية الأساسية بنسبة 30% (الحد الأدنى المحدد). يتم ضبط الحد الأقصى للتهوية على 95%. وبالإضافة إلى ذلك، تعمل التهوية عند الحد الأدنى ودرجة الحرار ة منخفضة، والتدفئة تعمل بنسبة 10%.

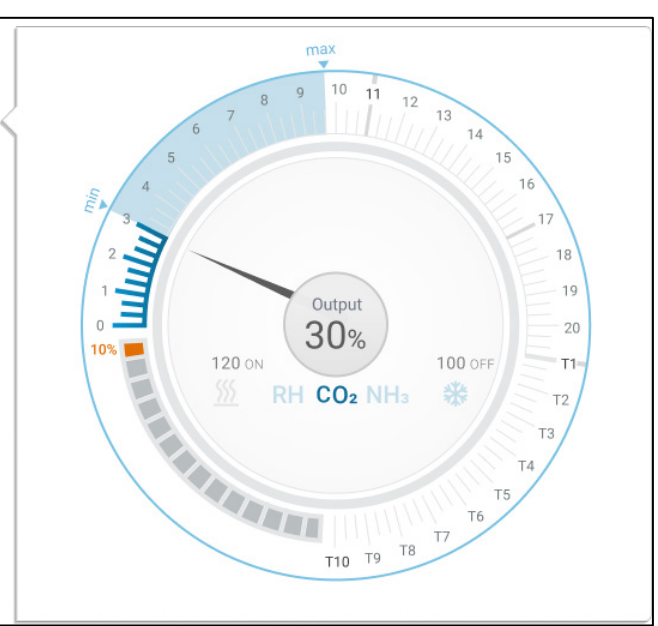

راجع تحدید التھویة [الأساسیة،](#page-26-0) صفحة [27](#page-26-0) لمزید من التفاصیل.

#### <span id="page-23-1"></span>5.2.2 تھویة إضافیة

إذا تم تمكینھا، تعمل التھویة الإضافیة كمرحلة انتقالیة. تعمل التھویة الإضافیة في الحالات التالیة:

- التھویة الأساسیة لا توفر الھواء الكافي لخفض درجة الحرارة إلى درجة الحرارة المستھدفة
	- لا تزال درجة الحرارة أقل من نقطة ضبط النفق.
- لا یدخل برنامج Trio إلى التھویة الإضافیة إلا إذا كانت درجة الحرارة أعلى من درجة الحرارة المستھدفة بمقدار 0.5 ⁰ (وھذا ھو الحد الأدنى؛ یمكنك ضبط الفرق لیكون أعلى ).
	- یمكنك ضبط فرق لكل مستوى لضمان زیادة التھویة فقط عند الحاجة.
- تھویة إضافیة تدعم ما یصل إلى 10 مستویات. كما ھو الحال في التھویة الأساسیة، یمكنك تحدید المراوح المراد استخدامھا في كل مستوى. ومع ذلك، لا یوجد منحنى بین المستویات.

في المثال التالي، یتم تشغیل تھویة إضافیة عند المستوى .15 الحد الأدنى لیوم النمو ھذا ھو المستوى 3 (%30) والحد الأقصى ھو المستوى 1T) مستوى النفق الأول).

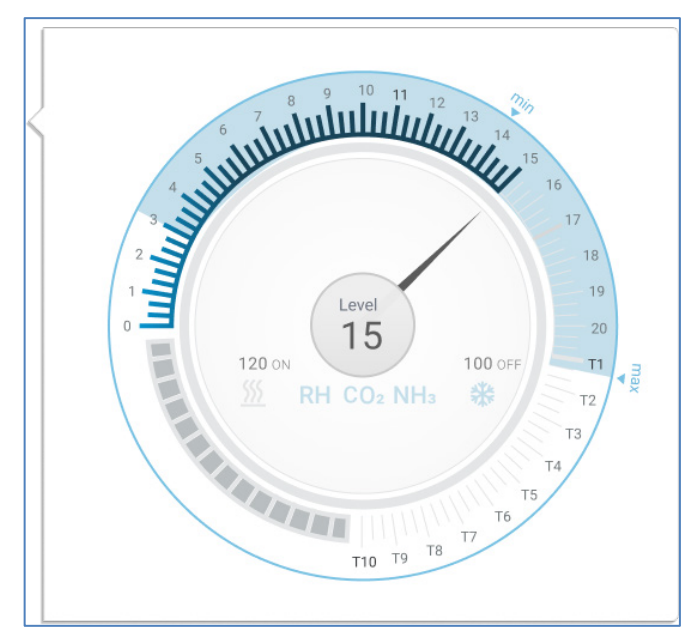

راجع التھویة تھویة [إضافیة،](#page-44-0) صفحة [45](#page-44-0) لمزید من التفاصیل.

#### <span id="page-24-0"></span>5.2.3 التھویة النفقیة

إذا تم تمكینھا، بمجرد وصول درجة الحرارة إلى نقطة ضبط النفق، یقوم برنامج Trio بتشغیل مراوح النفق وتفتح أبواب النفق. كما ھو الحال في التھویة الأساسیة، یمكنك تحدید المراوح المراد استخدامھا في كل مستوى. ومع ذلك، لا یوجد منحنى بین المستویات.

- حتى إذا تم تمكين التهوية الإضافية، فسينتقل برنامج Trio مباشرةً إلى وضع النفق إذا كانت درجة الحرارة أعلى من نقطة ضبط النفق (تخطي التھویة الإضافیة).
	- یمكنك ضبط فرق لكل مستوى لضمان زیادة التھویة فقط عند الحاجة.

في ھذا المثال، تكون مراوح النفق في المستوى 6T.

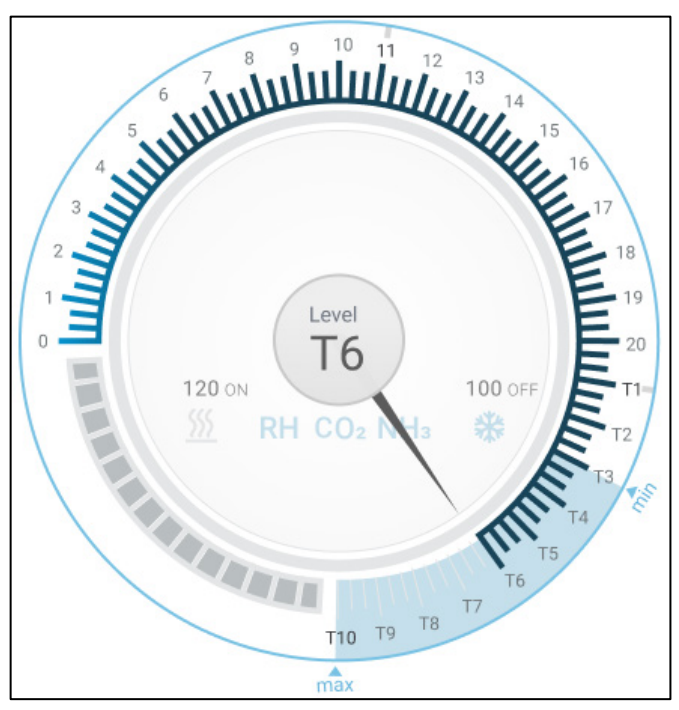

ارجع إلى [التھویة](#page-45-0) النفقیة، الصفحة [46](#page-45-0) لمزید من التفاصیل.

ارجع إلى تحدید عامل برودة [الریاح،](#page-48-1) الصفحة [49](#page-48-1) للحصول على تفاصیل حول تحدید العوامل في عامل برودة الریاح في وضع النفق.

## <span id="page-25-0"></span>**6** الحد الأدنى والحد الأقصى للتھویة

توضح الأقسام التالیة كیفیة تھیئة الحد الأدنى والحد الأقصى لمستویات التھویة حسب یوم النمو. مع ارتفاع درجة الحرارة عن درجة الحرارة المستهدفة ، يزيد برنامج Trio تدريجيًا من مستوى التهوية باستخدام مجموعة من سرعات المروحة المتزايدة وأوقات الدورات وفتح المداخل والمزید.

- [ملخص](#page-25-1) ھیكل البناء
- تحدید التھویة [الأساسیة](#page-26-0)

#### <span id="page-25-1"></span>*6.1* ملخص ھیكل البناء

في إعداد نموذجي، توجد قطعان في مبنى حیث یتم توصیل جمیع الغرف بنظام تھویة مركزي واحد. تحتوي كل غرفة على مدخل یتحكم في كمیة الھواء الداخل. تدفع المراوح المركزیة الھواء للداخل عبر المدخل .

یتم دفع الھواء الخارجي إلى داخل العلیة؛ وتحافظ وحدة التحكم على الضغط المطلوب في أنابیب الھواء. من خلال ضبط مدخل الھواء، تتحكم كل غرفة بشكل مستقل في كمیة الھواء الداخل. ومع ارتفاع درجة الحرارة، تزداد فتحة المداخل .

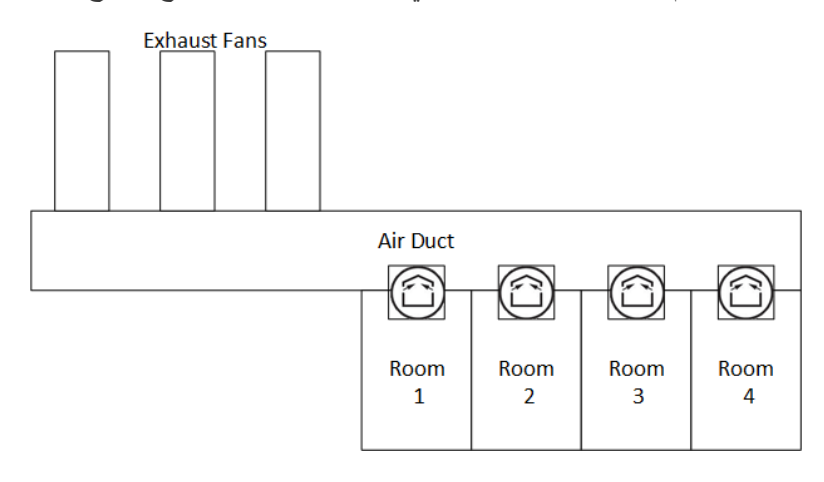

#### <span id="page-26-0"></span>*6.2* تحدید التھویة الأساسیة

.1 انتقل إلى النظام > استراتیجیة التحكم > تھویة .

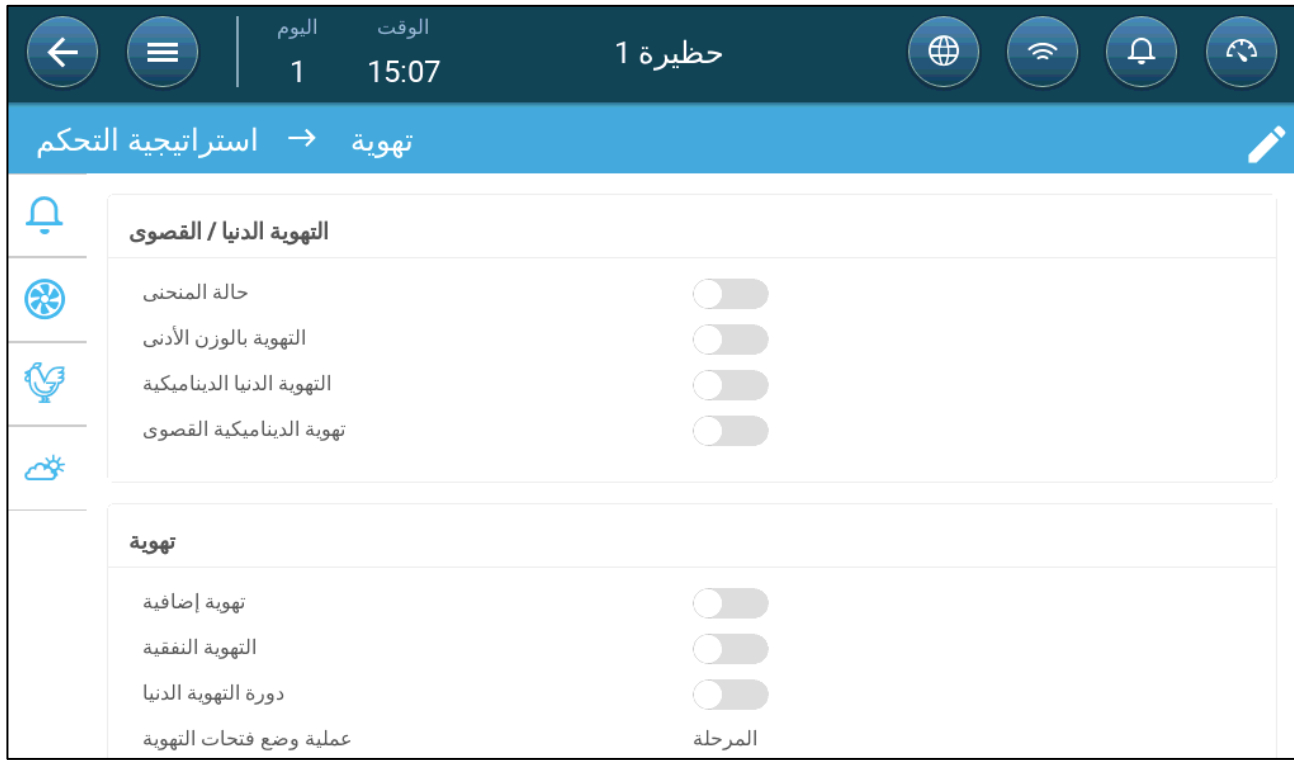

.2 تحقق من تعطیل التھویة الدنیا/القصوى الدینامیكیة والتھویة الدنیا.

.3 انتقل إلى مناخ> التھویة الدنیا/القصوى.

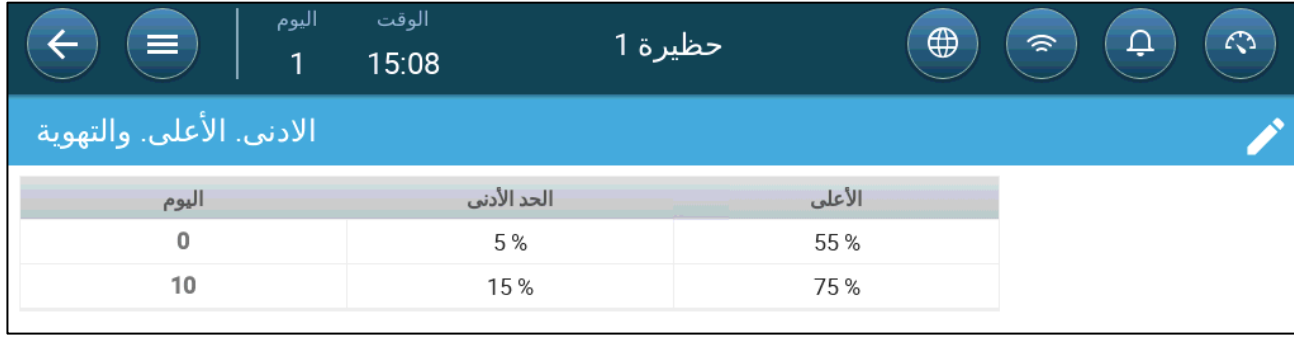

.4 انقر فوق .

.5 تحدید:

- o الیوم: حدد یوم النمو لنقاط ضبط الحد الأدنى/الحد الأقصى المطلوبة. یجب أن یكون لكل یوم رقم فرید. أضف ما یصل إلى عشرة خطوط.
- ًا بضبط التھویة o الحد الأدنى/الحد الأقصى للمستوى: حدد الحد الأدنى والحد الأقصى لمستویات التھویة. سیقوم برنامج Trio تلقائی مع تغیر درجة الحرارة.

**تھویة إضافیة**/ **الحد الأدنى للتھویة النفقیة**: وكخیار عند الحاجة إلى حد أدنى إضافي من التھویة في المناخات الحارة، یمكن للتھویة الإضافیة والتھویة النفقیة توفیر الحد الأدنى للتھویة.

6. في النظام > استراتیجیة التحكم >  $\left|\bigoplus_{z\in S}g\right|$ تھویة، قم بتمكین تھویة إضافیة و/أو النفق (راجع [تحدید تھویة إضافیة،](#page-44-2) الصفحة [45](#page-44-2)).

- .7 انتقل إلى مناخ > الحد الأدنى الحد الأقصى للتھویة.
- .8 ضع المؤشر في المستوى الأدنى أو المستوى الأقصى. ستظھر أیقونات أساسي/إضافي/نفق.

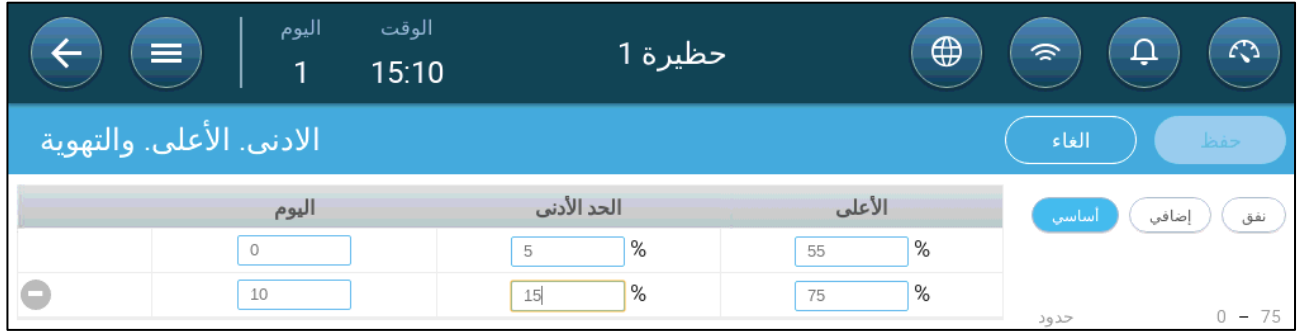

- .9 انقر على أیقونة التھویة المطلوبة.
	- .10 حدد التھویة حسب الحاجة.
		- خیارات:
	- o تحدید التھویة [الدینامیكیة](#page-27-0) 
		- o [التھویة](#page-29-0) حسب الوزن
			- o إضافة [منحنى](#page-30-0)

#### <span id="page-27-0"></span>6.2.1 تحدید التھویة الدینامیكیة

التھویة الدینامیكیة تعني أنھ في درجات الحرارة القصوى (التي یحددھا المستخدم)، یمكن زیادة التھویة أو تقلیلھا.

- 1. انتقل إلى النظام > استراتیجیة التحكم > تھویة .<br>1. انتقل إلى النظام > استراتیجیة التحكم > تھویة الوقت اليوم  $\bigoplus$ حظيرة 1  $\hat{z}$  $\Delta$  $\mathcal{L}$  $\equiv$  $\mathbf{1}$  $15:11$ → استراتيجية التحكم تهوية  $\dot{\mathbf{Q}}$ التهوية الدنيا / القصوى ֎ حالة المنحنى التهوية بالوزن الأدنى  $\bigcap$  $\heartsuit$ التهوية الدنيا الديناميكية  $\overline{\phantom{a}}$ تهوية الديناميكية القصوى **CONTRACT** ο₩
	- .2 تحت التھویة الدنیا / القصوى، قم بتمكین
		- o التھویة الدنیا الدینامیكیة أو
		- o التھویة الدینامیكیة القصوى أو
	- o كلیھما. في ھذا المثال، تم تمكین كلیھما.
	- .3 انتقل إلى مناخ> الأدنى. الأعلى. تھویة> الإعدادات.

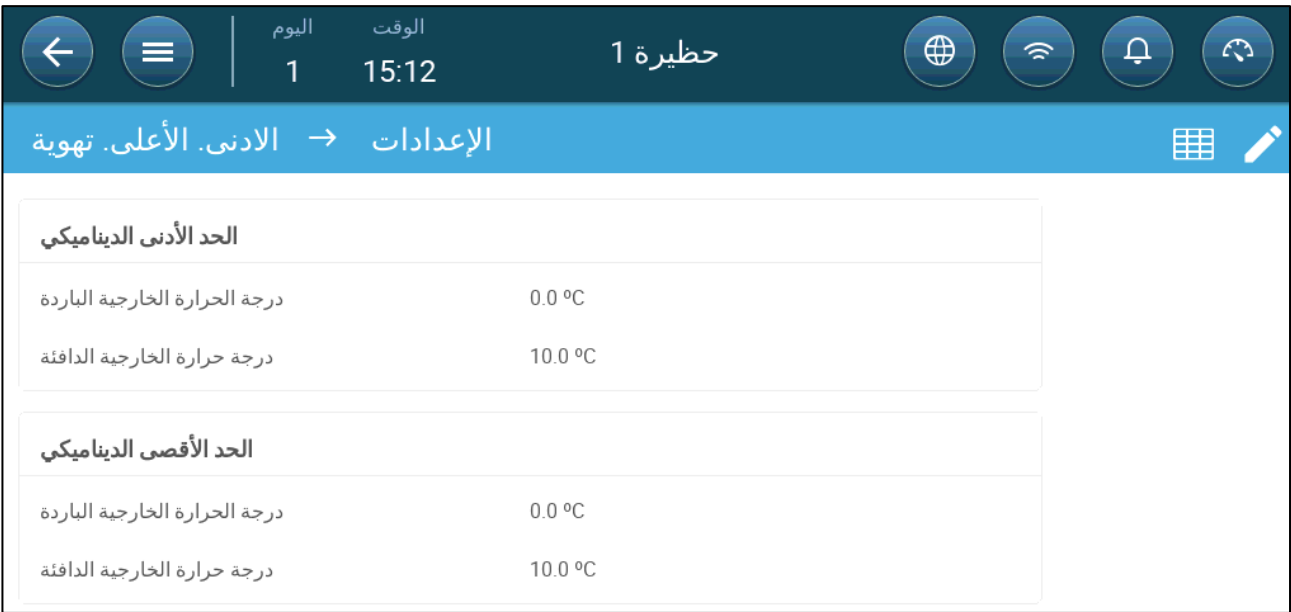

.4 تحدید:

- o الحد الأدنى الدینامیكي البارد / الدافئ خارج ⁰T حتى المطلوب: حدد الفوارق الباردة والدافئة عن درجة الحرارة المستھدفة التي تبدأ عندھا التھویة الدینامیكیة في التشغیل.
	- o الحد الأقصى الدینامیكي البارد / الدافئ خارج ⁰T حتى المطلوب: حدد الفوارق الباردة والدافئة عن درجة الحرارة المستھدفة التي تبدأ عندھا التھویة الدینامیكیة في التشغیل.
		- .5 انتقل إلى مناخ> التھویة الدنیا/القصوى.

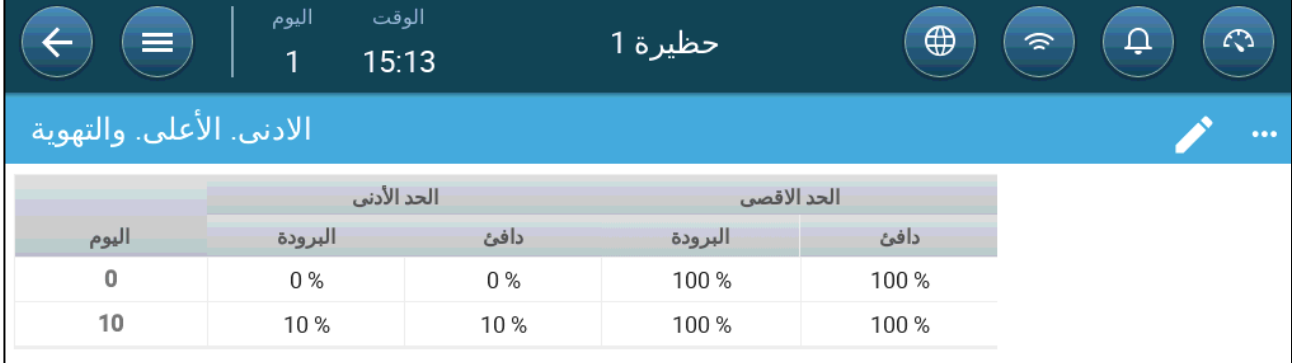

.6 تحدید:

- o الحد الأدنى البارد: عندما تصل درجة الحرارة الخارجیة **إلى الحد الأدنى الدینامیكي لدرجة الحرارة الخارجیة الباردة** ، یتم **تقلیل** الحد الأدنى للتھویة بھذا القدر.
	- o الحد الأدنى الدافئ: عندما تصل درجة الحرارة الخارجیة **إلى الحد الأدنى الدینامیكي لدرجة الحرارة الخارجیة الدافئة** ، یتم **زیادة** الحد الأدنى للتھویة بھذا القدر.
	- o الحد الأقصى البارد مستوى: عندما تصل درجة الحرارة الخارجیة **إلى الحد الأقصى الدینامیكي لدرجة الحرارة الخارجیة الباردة** ، لن یتجاوز الحد الأدنى للتھویة ھذا المستوى.
	- o الحد الأقصى الدافئ مستوى: عندما تصل درجة الحرارة الخارجیة **إلى الحد الأقصى الدینامیكي لدرجة الحرارة الخارجیة الدافئة** ، لن یتجاوز الحد الأدنى للتھویة ھذا المستوى.

#### <span id="page-29-0"></span>6.2.2 التھویة حسب الوزن

- كیفیة عمل [التھویة](#page-29-1) حسب الوزن
- تحدید التھویة حسب [معلمات](#page-29-2) الوزن

#### <span id="page-29-1"></span>*6.2.2.1* كیفیة عمل التھویة حسب الوزن

توفر التھویة حسب الوزن الھواء استنادًا إلى عدد الطیور في الحظیرة، والوزن المتوقع، ودرجة الحرارة الخارجیة . بعد احتساب مقدار الهواء المطلوب بناءً على هذه العوامل، يحدد برنامج Trio مستوى التهوية المطلوب للإمداد بالهواء. في أي وقت يتغير فيه أحد العوامل، یعید برنامج Trio حساب التھویة (لمنع تغییر التھویة بشكل متكرر ً كثیرا، یجب أن یكون أي تغییر أكبر من المقدار المحدد من قبل المستخدم).

- عند استخدام مراوح الدورة، یكون لكل مستوى الحد الأدنى والحد الأقصى في الأوقات، مما یحدد الحد الأدنى والحد الأقصـي لــ CFM. إذا لم توفر التهوية الهواء الكافي للطيور (بناءً على أعدادها ووزنها)، يرسل برنامج Trio إنذارًا وسوف تحتاج إلى إعادة تحدید المستوى الأدنى.
- عند استخدام مراوح متغیرة السرعة، تضبط النسب المئویة المحددة الحد الأدنى والحد الأقصى لـ CFM. ومع ذلك، إذا تم ضبط مروحة متغیرة للتشغیل في دورة، یحدد وقت الدورة تشغیل المروحة، ولیس سرعة المروحة المحددة من قبل المستخدم.

#### <span id="page-29-2"></span>*6.2.2.2*تحدید التھویة حسب معلمات الوزن

1. انتقل إلى النظام > استراتیجیة التحكم > تھویة .<br>1. انتقل إلى النظام > استراتیجیة التحكم > تھویة

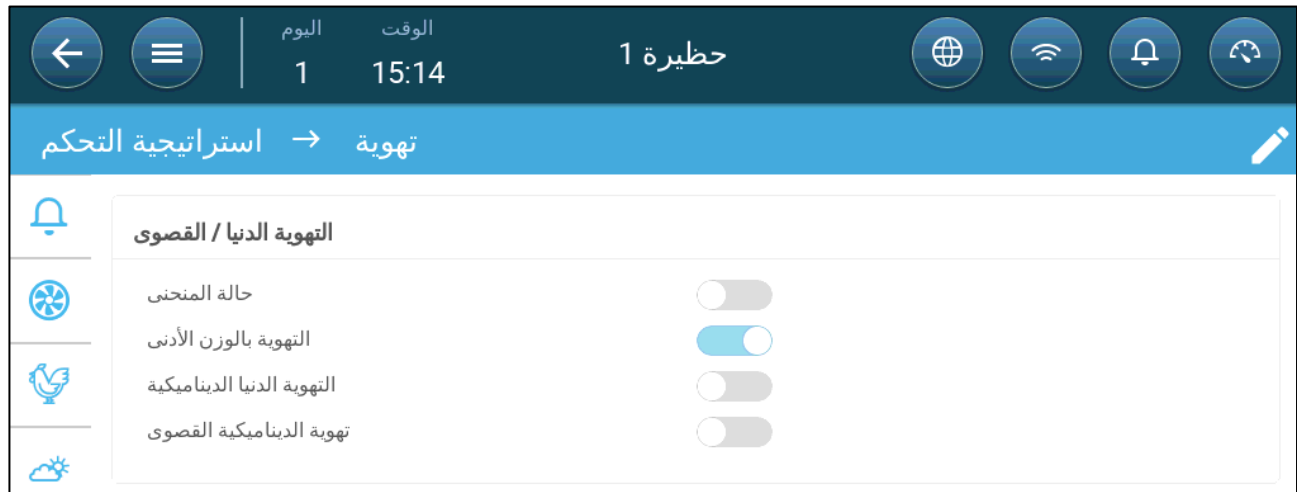

- .2 تحت التھویة الدنیا/ القصوى، قم بتمكین التھویة بالوزن الأدنى.
	- .3 انتقل إلى مناخ> التھویة الدنیا/القصوى.

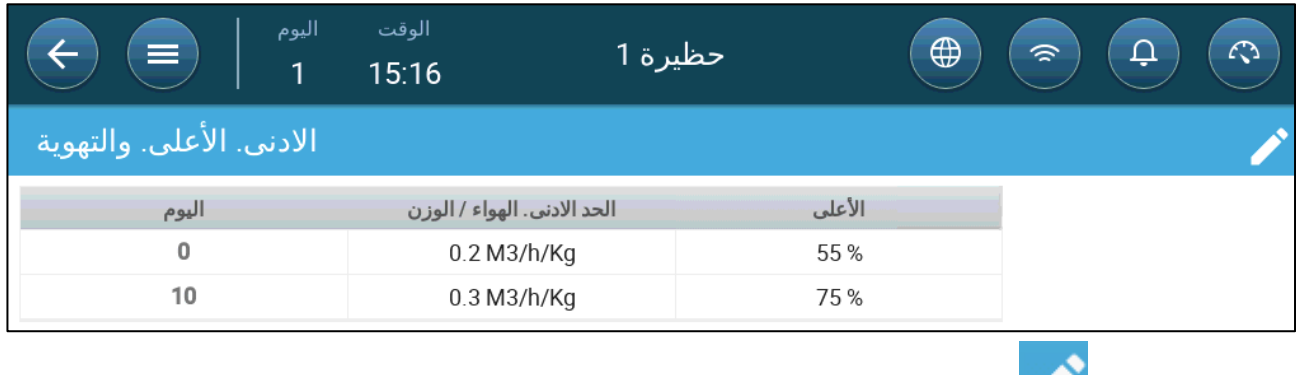

.4 انقر فوق . .5 تحدید:

- o الحد الأدنى. الھواء /الوزن: كمیة الھواء المراد توفیرھا لوزن كل طائر.
	- o الأعلى: الحد الأقصى للتھویة بحسب یوم النمو.

*NOTE* إذا قمت بتمكین التھویة الدینامیكیة، فانقر فوق الإعدادات وحدد المعلمات. راج[ع تحدید التھویة الدینامیكیة.](#page-27-0)*28*

#### <span id="page-30-0"></span>6.2.3 إضافة منحنى

یوضح القسم التالي كیفیة تھیئة مراوحك لزیادة المنحنى بین الأیام المحددة في شاشة الحد الأدنى والأقصى للتھویة.

.1 انتقل إلى النظام > استراتیجیة التحكم > تھویة .

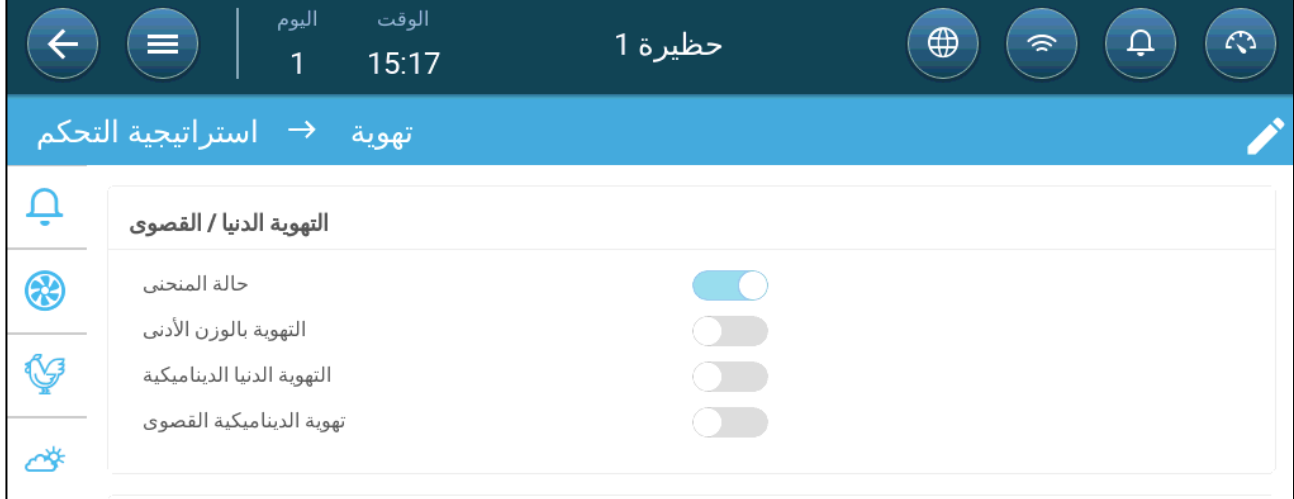

.2 تمكین حالة المنحنى. الآن تزداد التھویة في المنحنى.

### <span id="page-31-0"></span>**7** مستویات التھویة

- تھیئة إعدادات التھویة [الأساسیة](#page-31-1) 
	- التھویة [الأساسیة](#page-32-0)
	- تھویة [إضافیة](#page-44-0)
	- [التھویة](#page-45-0) النفقیة
	- معایرة [المدخل](#page-49-0)/باب النفق
		- مروحة [التحریك](#page-51-0)

#### <span id="page-31-1"></span>*7.1* تھیئة إعدادات التھویة الأساسیة

#### **قم بالتخطیط لجھاز تھویة واحد على الأقل قبل البدء**.

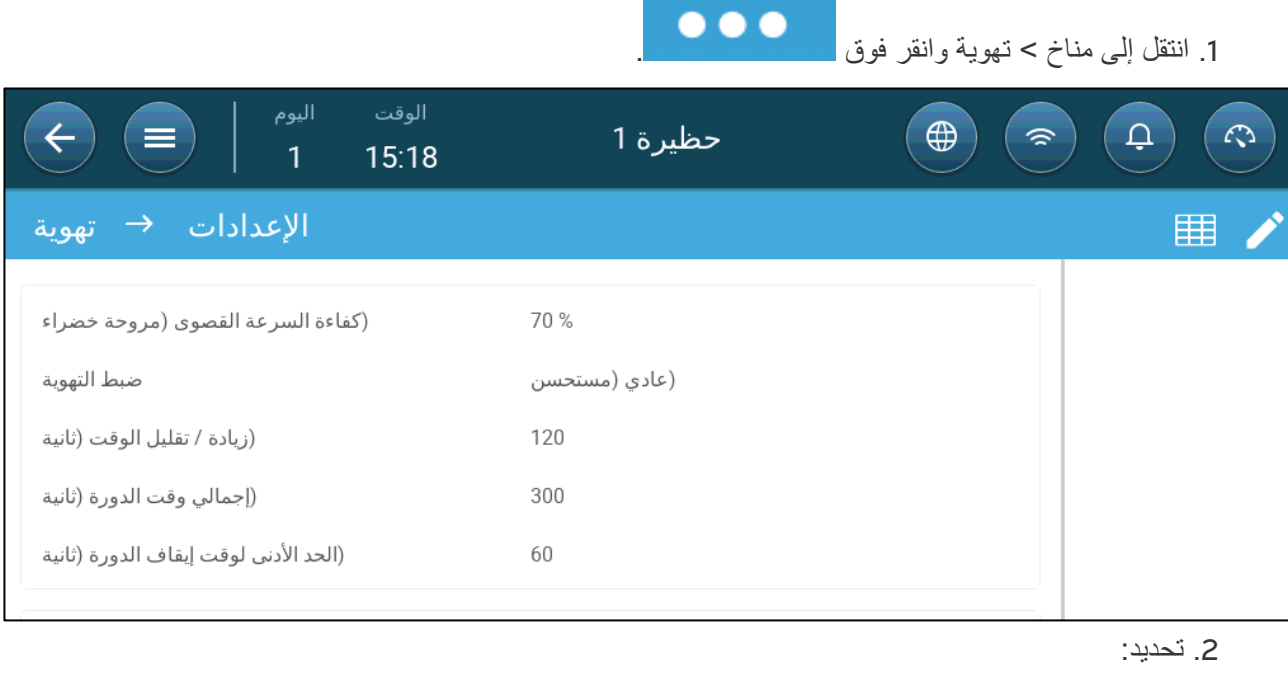

- o **الكفاءة القصوى** : ارجع إلى [المراوح](#page-37-0) ( مروحة الكفاءة )
- o **ضبط التھویة**: تحدد ھذه المعلمة مدى قوة استجابة برنامج Trio للفروق بین درجة الحرارة المقاسة ودرجة الحرارة المستھدفة.
	- *CAUTION* توصي *Munters* بترك ھذه المعلمة على الوضع عادي*.*
- o **الزیادة**/ **التقلیل**: یعمل برنامج Trio باستمرار على إعادة تقییم الفرق بین درجة الحرارة المستھدفة ودرجة الحرارة المقاسة. تحدد ھذه المعلمة تواتر وقت إعادة التقییم. اتركھا على القیمة الافتراضیة.
	- *CAUTION* توصي *Munters* بترك ھذه الوظیفة على القیمة الافتراضیة*.*
	- o **الحد الأدنى لوقت إیقاف الدورة** (**ثانیة**): ارجع إلى دورة [التھویة](#page-34-1) الدنیا ، صفحة .[35](#page-34-1)

#### <span id="page-32-0"></span>*7.2* التھویة الأساسیة

یحدد مستوى التھویة الأساسي كمیة الھواء المطلوب توفیرھا عند كل مستوى من مستویات الحد الأدنى للتھویة. مع زیادة درجة الحرارة، یزید الحد الأدنى للتھویة من كمیة الھواء الموفر للحفاظ على درجة الحرارة قریبة قدر الإمكان من درجة الحرارة المستھدفة

ًا *NOTE* یتم تشغیل / إیقاف المراوح التي یتم التحكم فیھا بواسطة المرحلات. وعند تشغیلھا، تعمل بأقصى سرعة. یمكن التحكم في سرعة المراوح المتغیرة، وفق للاحتیاجات.

- تحدید التھویة [الأساسیة](#page-32-1) 
	- خیارات [المروحة](#page-34-0)
- تھویة المدخل [والستار](#page-40-0)

#### <span id="page-32-1"></span>7.2.1 تحدید التھویة الأساسیة

في ھذه التھیئة، یرفع برنامج Trio الحد الأدنى للتھویة من %10 في المستوى واحد إلى %100 في المستوى .10

- ◯ في مرحلات تعيين الأجهزة والمستشعرات ومنافذ المخرج التناظرية للمراوح والمداخل ومراوح التحريك حسب<br>الحاجة. تظهر الأجهزة التي تم تعيينها فقط في الشاشات التالية.
	- **ً ً واحدا على الأقل**. **راجع تھویة المدخل [والستار،](#page-40-0) صفحة** [.](#page-40-0)**41 حدد ً دائما مدخلا**
		- .1 انتقل إلى مناخ > تھویة.

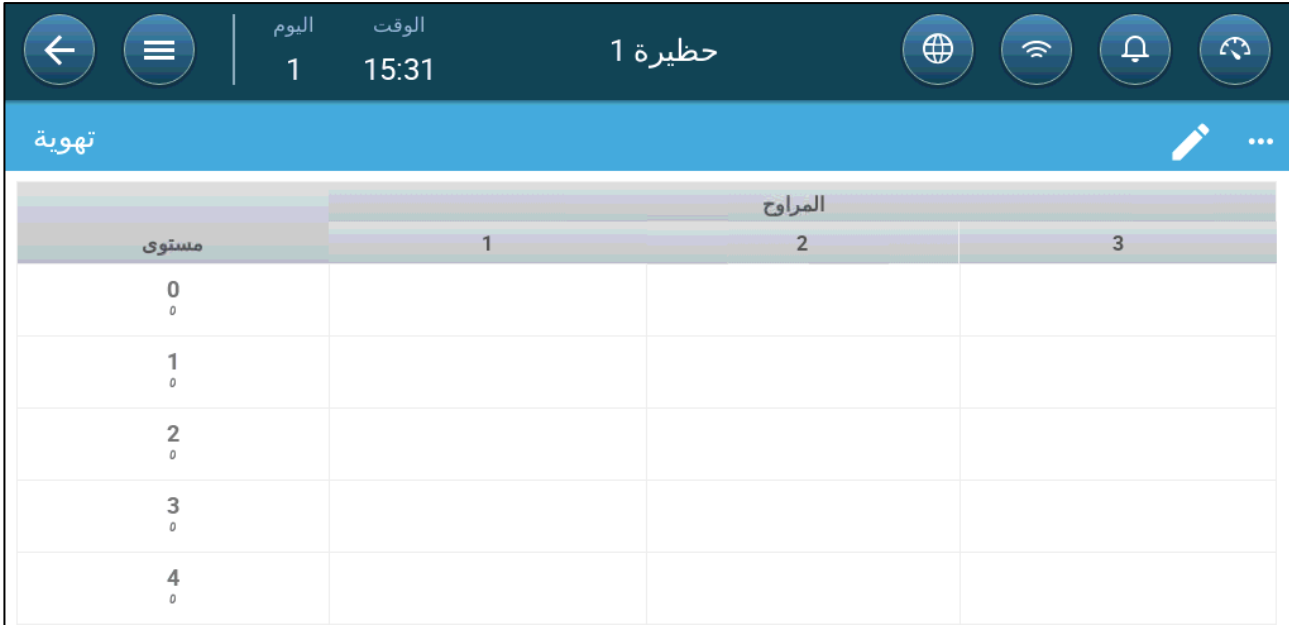

*NOTE* في ھذه المرحلة، لا تظھر المراوح.

.2 انقر فوق .

.3 انقر فوق مروحة یتم التحكم فیھا بواسطة مرحل ترید تفعیلھا. 1) یظھر مربع حول المروحة. 2) تظھر مروحة في الجزء العلوي الأیمن.

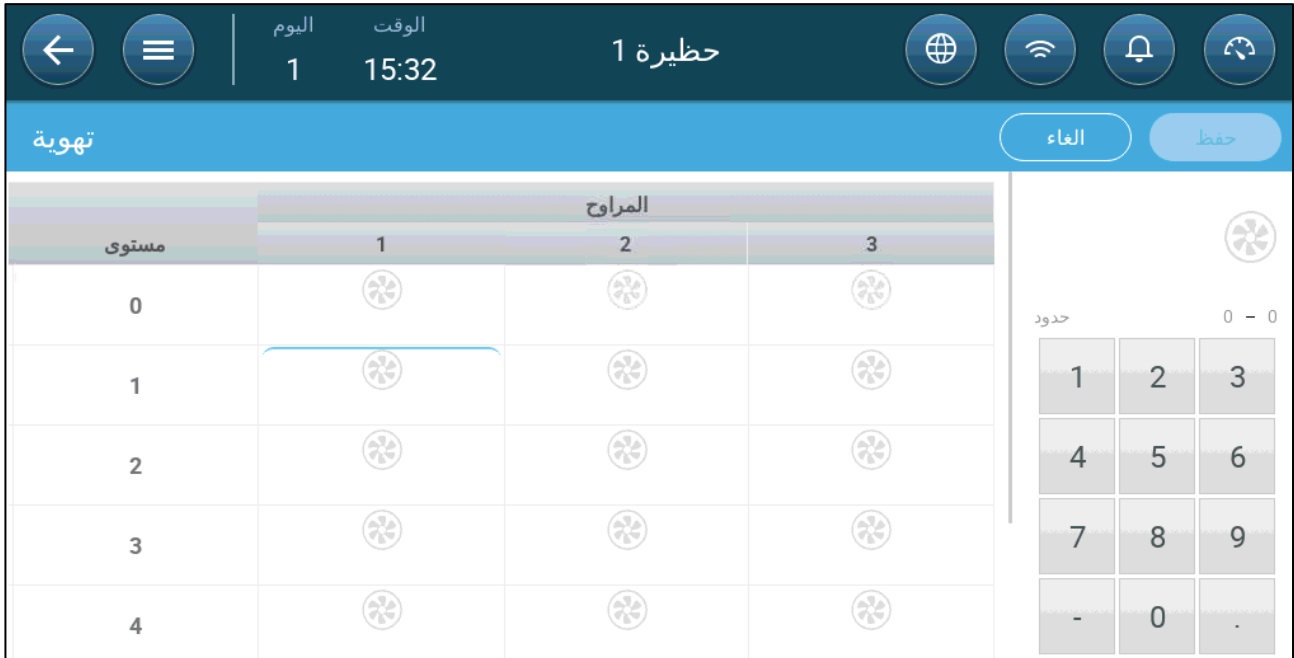

.4 انقر على المروحة في الجزء العلوي الأیمن. كلتا المروحتین تتحولان إلى اللون الأزرق.

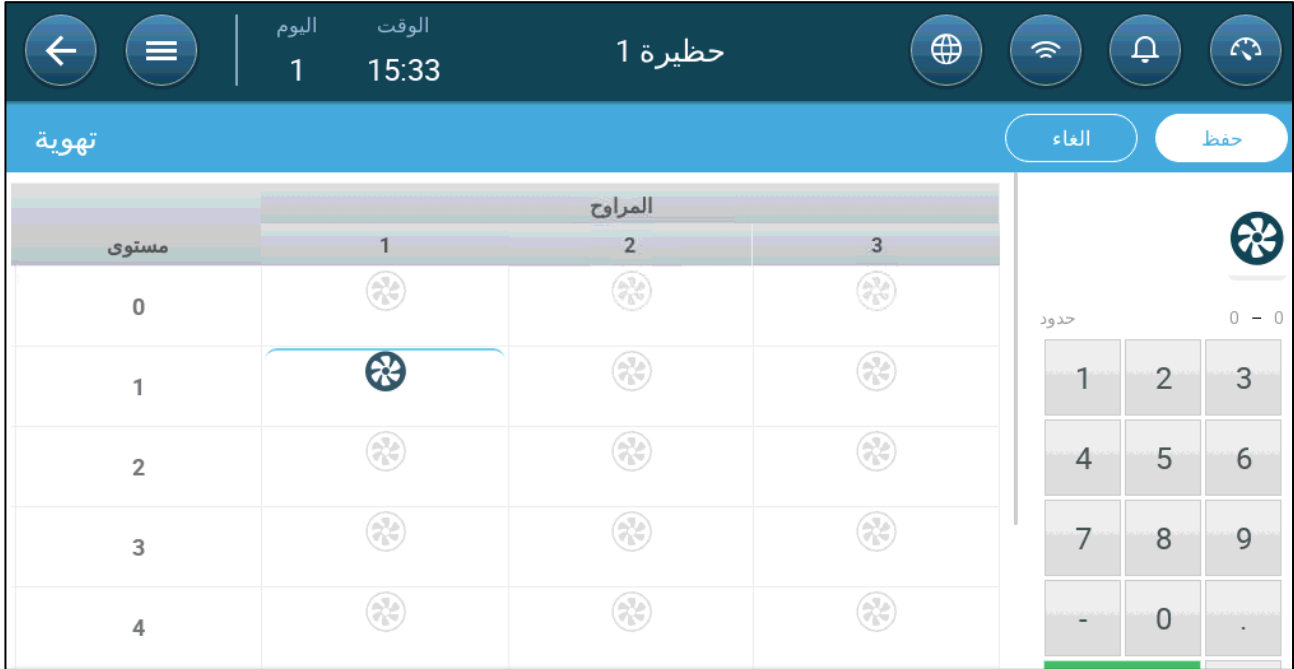

.5 قم بتحدید المراوح على النحو المطلوب.

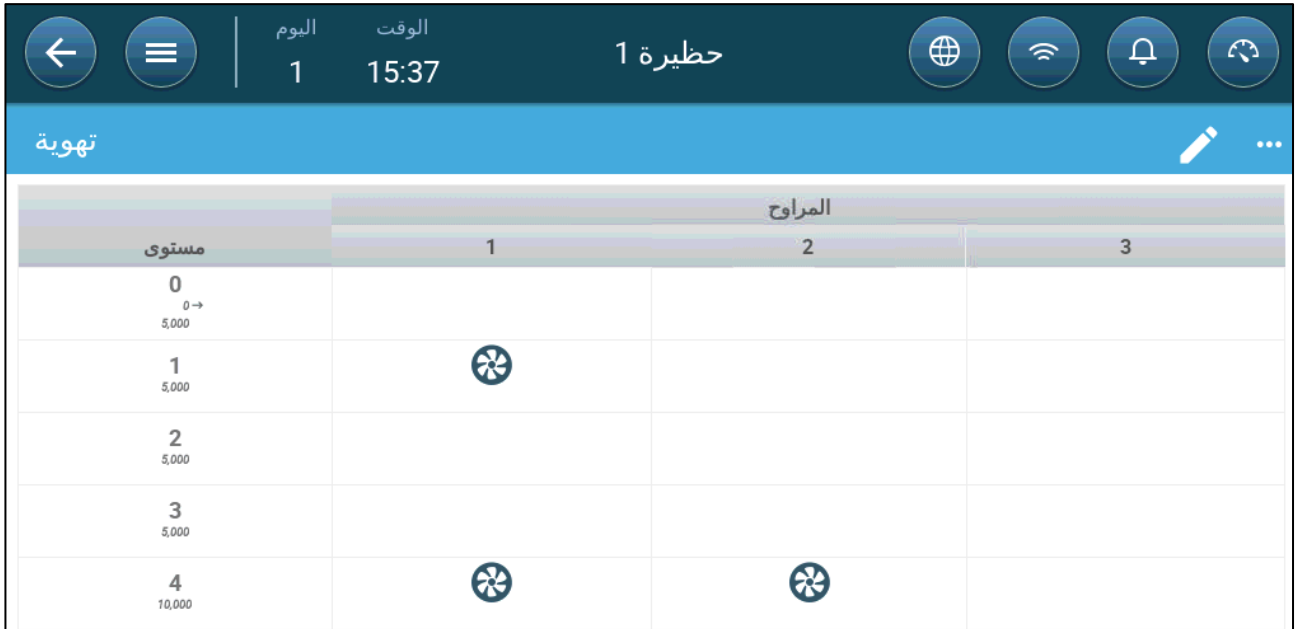

في هذا المثال، تعمل المروحة 1 وفقًا للمستويات التي تحددها درجة الحرارة واليوم، بدءًا من المستوى 1. ستوفر المروحة ما یصل إلى %10 من التھویة الممكنة. في المستوى ،4 یبدأ تشغیل المروحة 2 ً أیضا، حیث توفر ما یصل إلى %40 من التھویة الممكنة.

یعرض كل مستوى أقصى قدرة تھویة ممكنة. في ھذا المثال، تبلغ قدرة كل مروحة 5000 م/3ساعة. في المستوى 1 ھذا یعني أن الحد الأقصى ھو 50000 م/3ساعة وفي المستوى 4 10000 م/3ساعة.

#### <span id="page-34-0"></span>7.2.2 خیارات المروحة

- دورة [التھویة](#page-34-1) الدنیا: تعمل المراوح في دورة تشغیل/إیقاف مع أوقات محددة من قبل المستخدم.
	- المراوح [التناظریة](#page-36-0): تتغیر سرعة المروحة مع تغیر متطلبات التھویة.
	- [مروحة](#page-37-0) الكفاءة: تعمل المروحة بنسبة سرعة قصوى یحددھا المستخدم.
	- دوران [المروحة](#page-39-0): یمكن تعیین مراوح مختلفة تعمل في دورة التھویة الدنیا للتشغیل بالتناوب.

#### <span id="page-34-1"></span>*7.2.2.1* دورة التھویة الدنیا

.1 انتقل إلى مناخ > تھویة > الإعدادات.

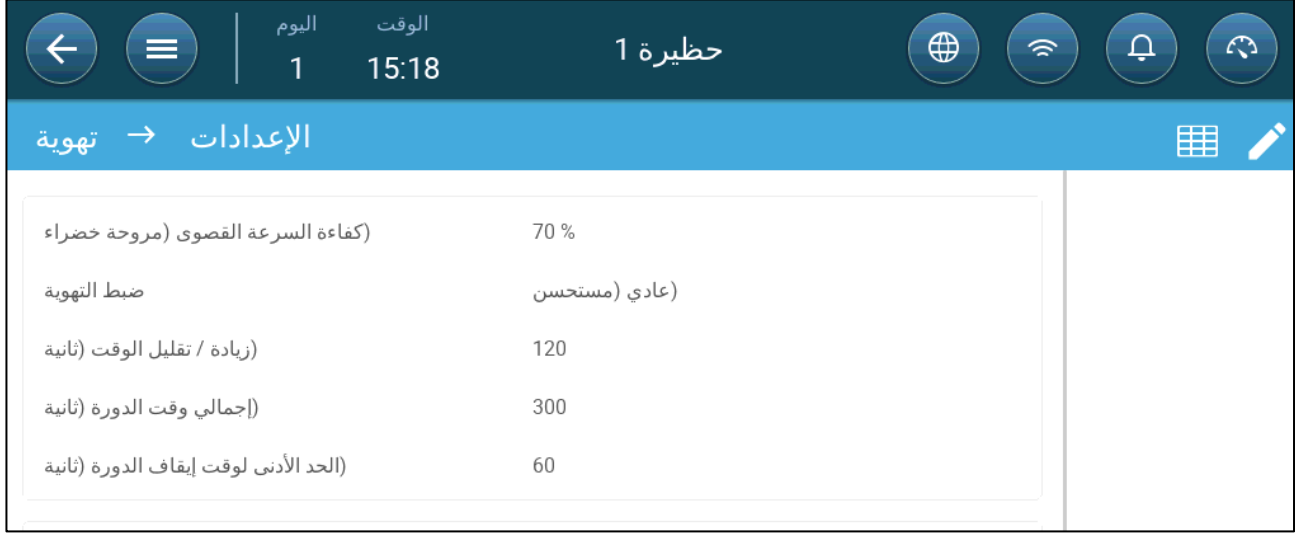

.2 تحدید:

o إجمالي وقت الدورة (ثانیة): حدد وقت دورة التھویة الدنیا. حدود: 60 - 999 ثانیة.

o الحد الأدنى لوقت إيقاف الدورة (ثانية): عند استخدام وقت الدورة، يقوم برنامج Trio تلقائيًا بضبط وقت التشغيل المحدد في الشاشة الرئیسیة. تحدد ھذه المعلمة الحد الأدنى لوقت إیقاف الدورة. حدود: 0 - 600 ثانیة.

<span id="page-35-0"></span>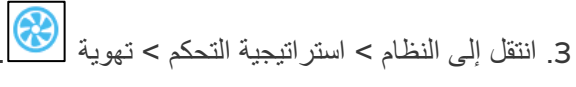

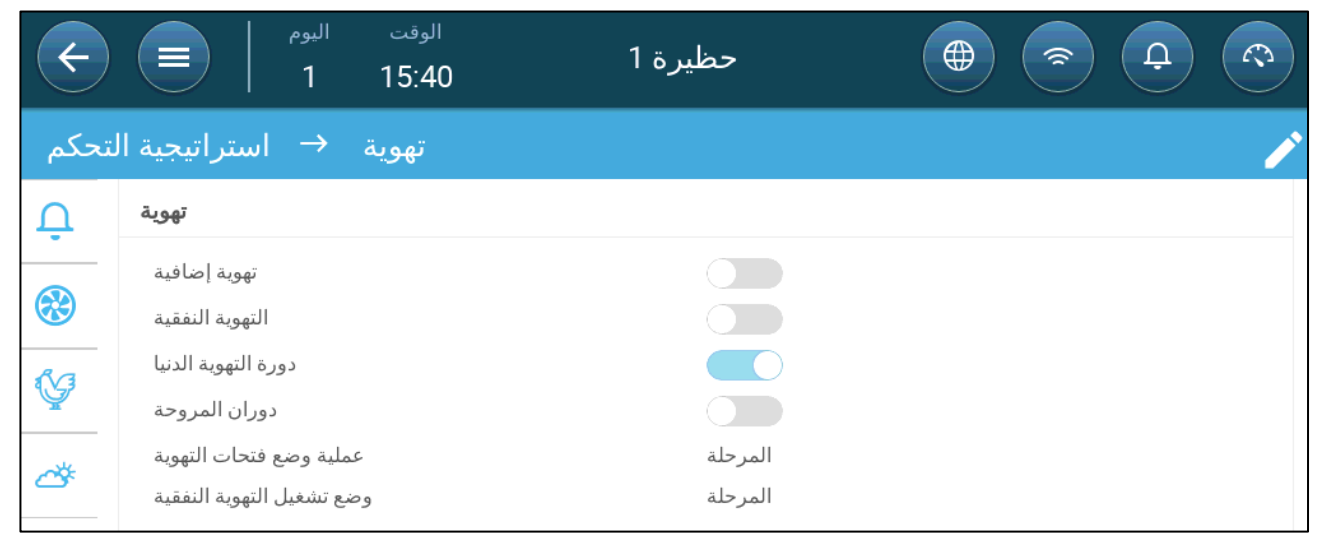

- .4 تمكین دورة التھویة الدنیا.
- .5 انتقل إلى مناخ > تھویة. سیظھر في الشاشة وقت التشغیل (المروحة).

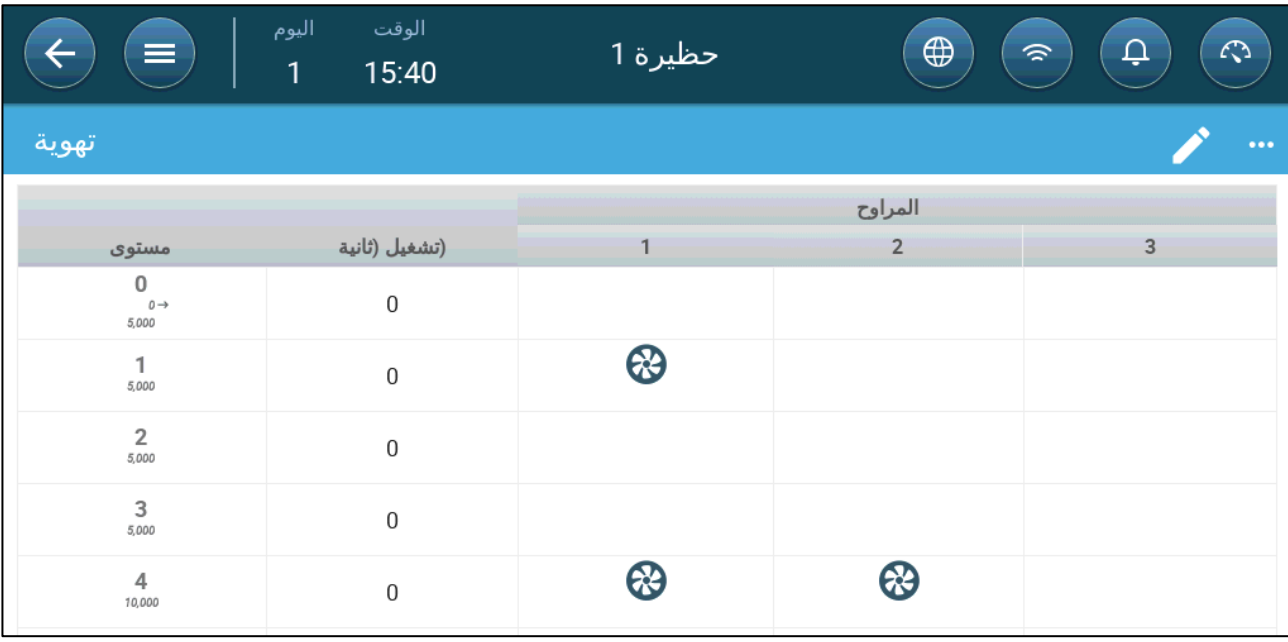

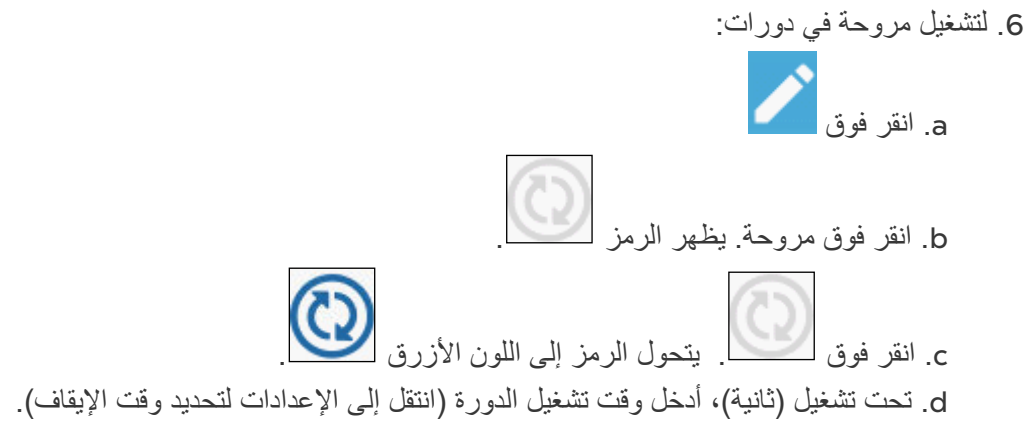
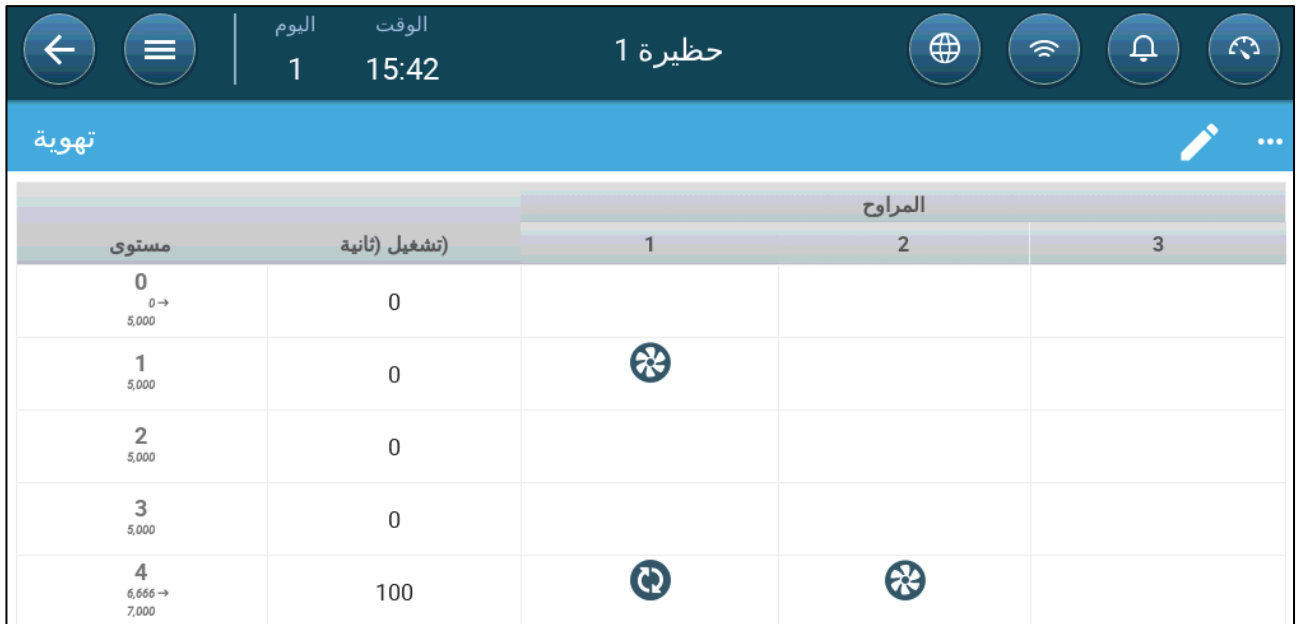

في ھذا المثال، تعمل المروحة 1 على المستوى 4 في دورات (تشغیل لمدة 100 ثانیة) وتعمل المروحة 2 بشكل مستمر. تعكس قدرة التھویة القصوى التغییر الناتج عن تشغیل المروحة في دورة واحدة.

## *7.2.2.2* المراوح التناظریة

.1 انقر فوق مروحة تناظریة یتحكم فیھا مخرجھا. 1) یظھر مربع حول المروحة. 2) تظھر مروحة في الجزء العلوي الأیمن.

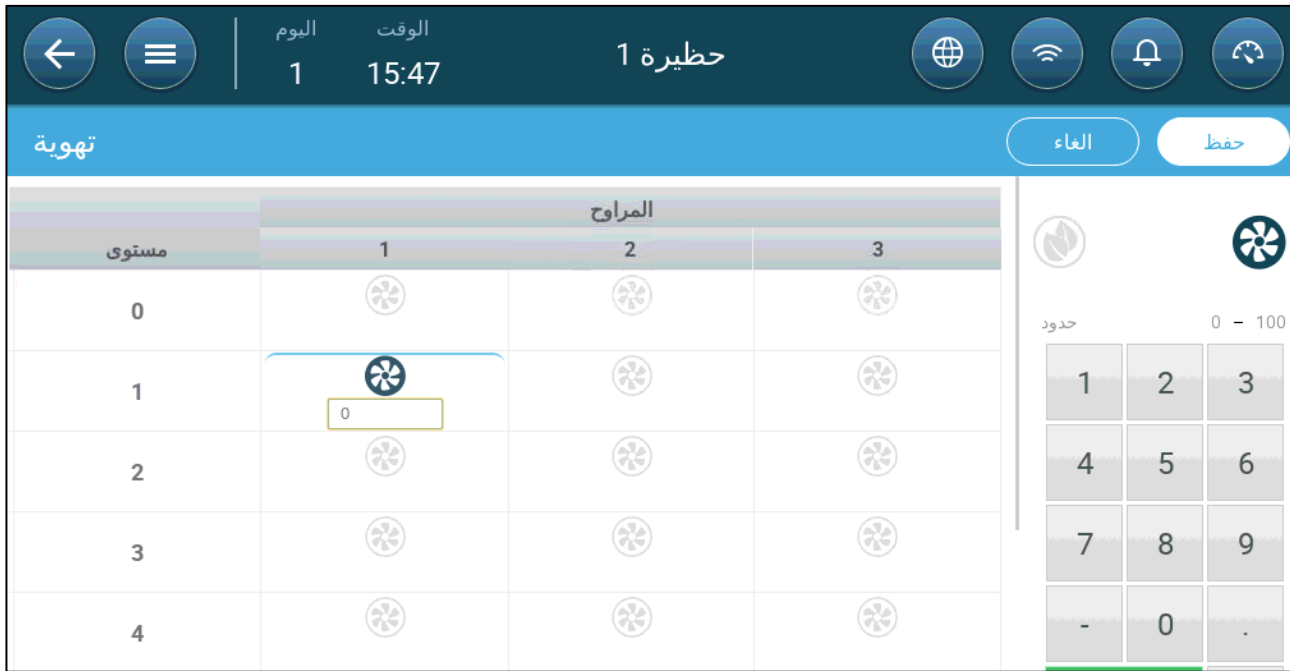

.2 انقر فوق المروحة وأیقونات الدورة التناظریة.

.3 أدخل مخرج المروحة.

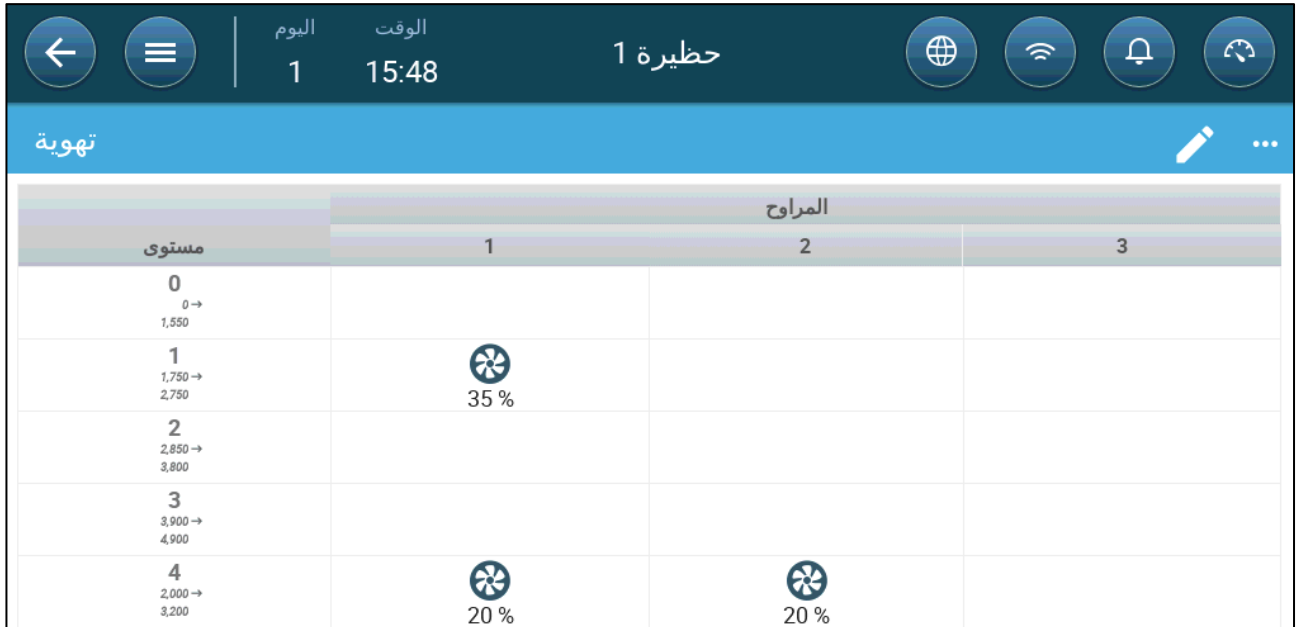

عند المستوى 1 (نسبة خرج 10% من إجمالي قدرة المروحة)، تعمل المروحة 1 بسرعة 35%. في المستوى 4 (40% من إجمالي المخرج)، تنخفض السرعة إلى %20 ولكن یتم تشغیل المروحة 2 ً أیضا.

## *7.2.2.3* المراوح (مروحة الكفاءة )

.1 انقر فوق مروحة تناظریة یتحكم فیھا مخرجھا. 1) یظھر مربع حول المروحة. 2) تظھر مروحة في الجزء العلوي الأیمن.

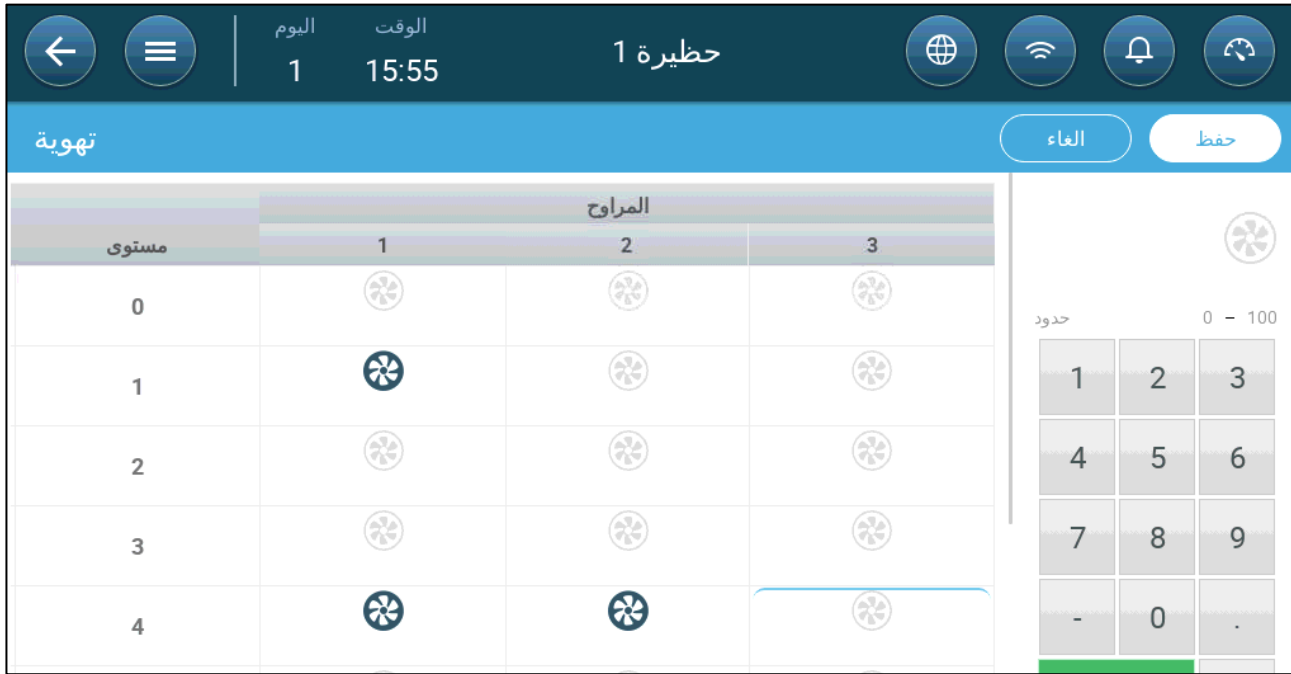

.2 انقر على المروحة في الجزء العلوي الأیمن. كلتا المروحتین تتحولان إلى اللون الأزرق. تظھر نسبة مئویة أسفل المروحة.

3. انقر فوق . تتحول هذه الأیقونة وأیقونة المروحة إلى اللون الأخضر.

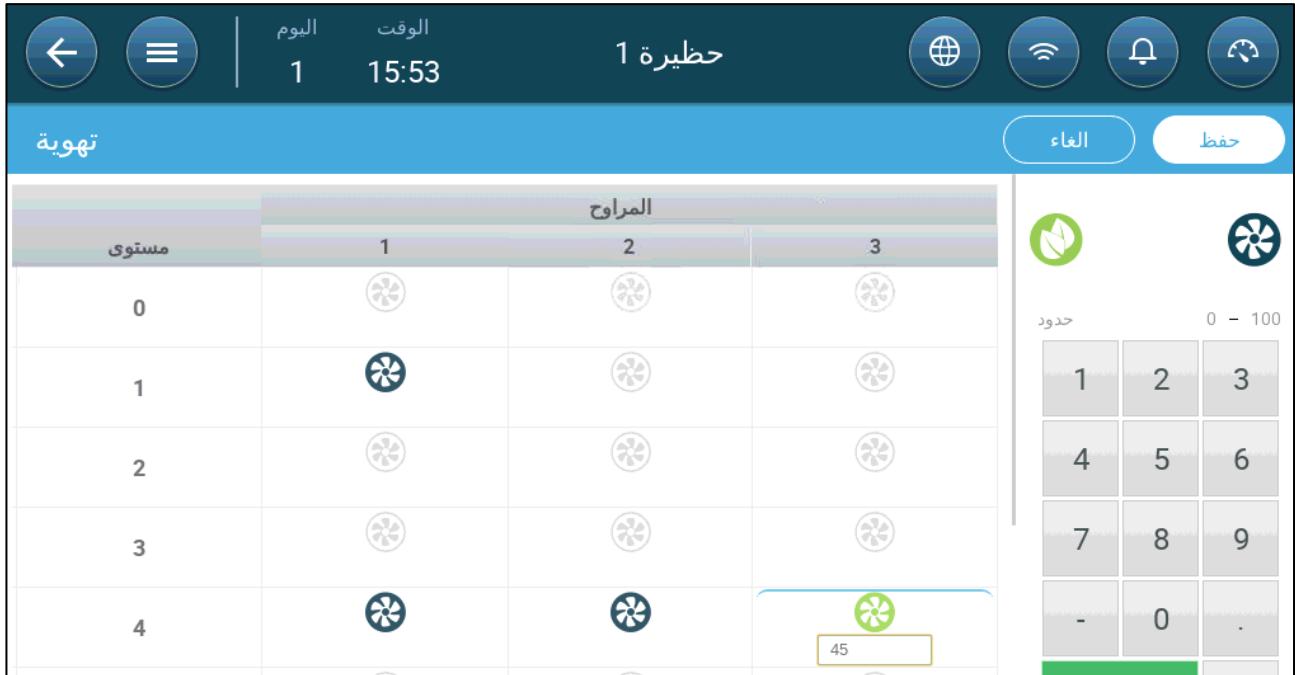

- .4 في النسبة المئویة، أدخل **الحد الأدنى لسرعة** المروحة (بالنسبة المئویة).
	- .5 انتقل إلى الإعدادات.

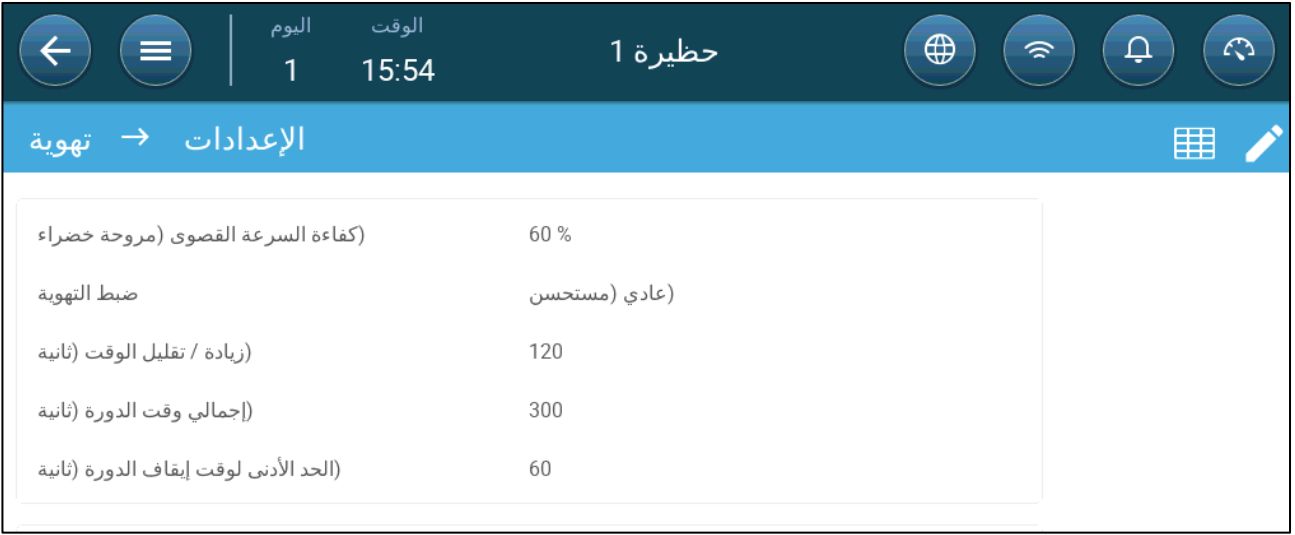

.6 في السرعة القصوى للكفاءة، أدخل السرعة القصوى للمروحة (بالنسبة المئویة).

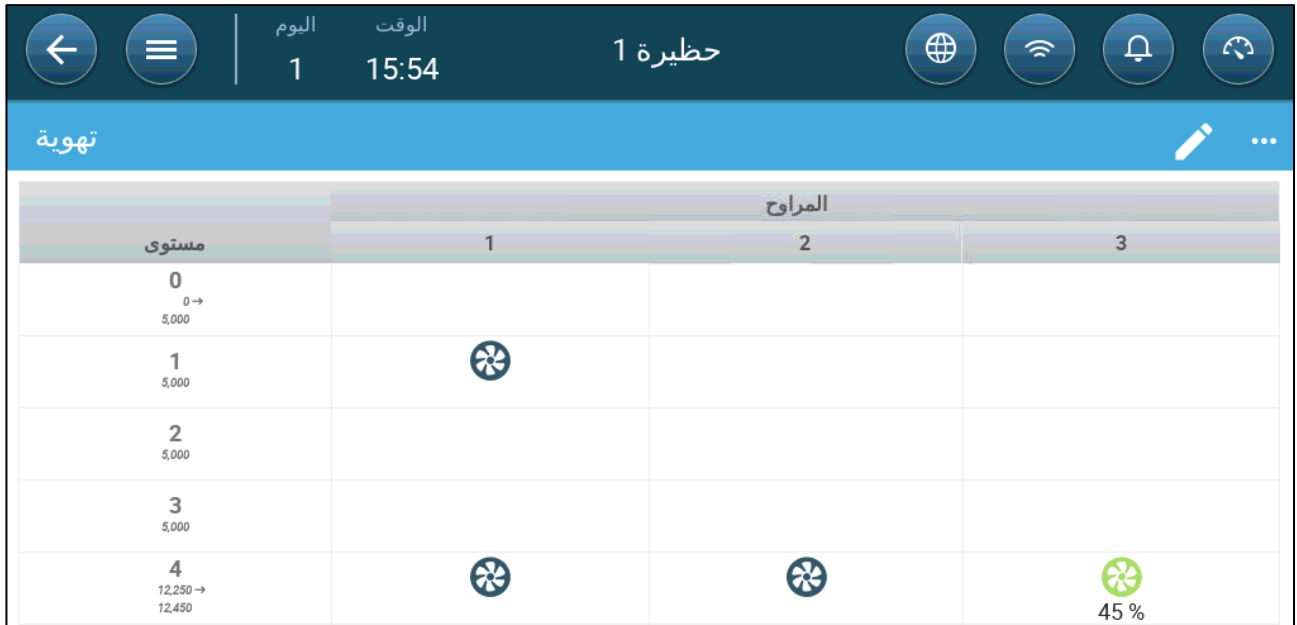

.7 في ھذا المثال، تعمل المروحة 1 والمروحة 2 بشكل مستمر، والمروحة 3 عبارة عن مروحة كفاءة تبلغ سرعتھا الدنیا %45 وسرعتھا القصوى %60 من السرعة الممكنة للمروحة. تعكس قدرة التھویة قدرة مروحة الكفاءة.

# *7.2.2.4* دوران المروحة

يمكن أن يؤدي استخدام نفس المروحة أو عدد محدود من المر او ح حصريًا إلى حدوث تدهور أو تلف ميكانيكي، على سبيل المثال في سیر التشغیل. لتقلیل ھذا الضرر إلى أدنى حد، یتیح برنامج Trio" التناوب" بین المراوح. تقوم وظیفة التناوب بالتبدیل بین مراوح الدورة في نفس المرحلة.

## لتمكین دوران المروحة:

.1 انتقل إلى النظام > استراتیجیة التحكم > تھویة.

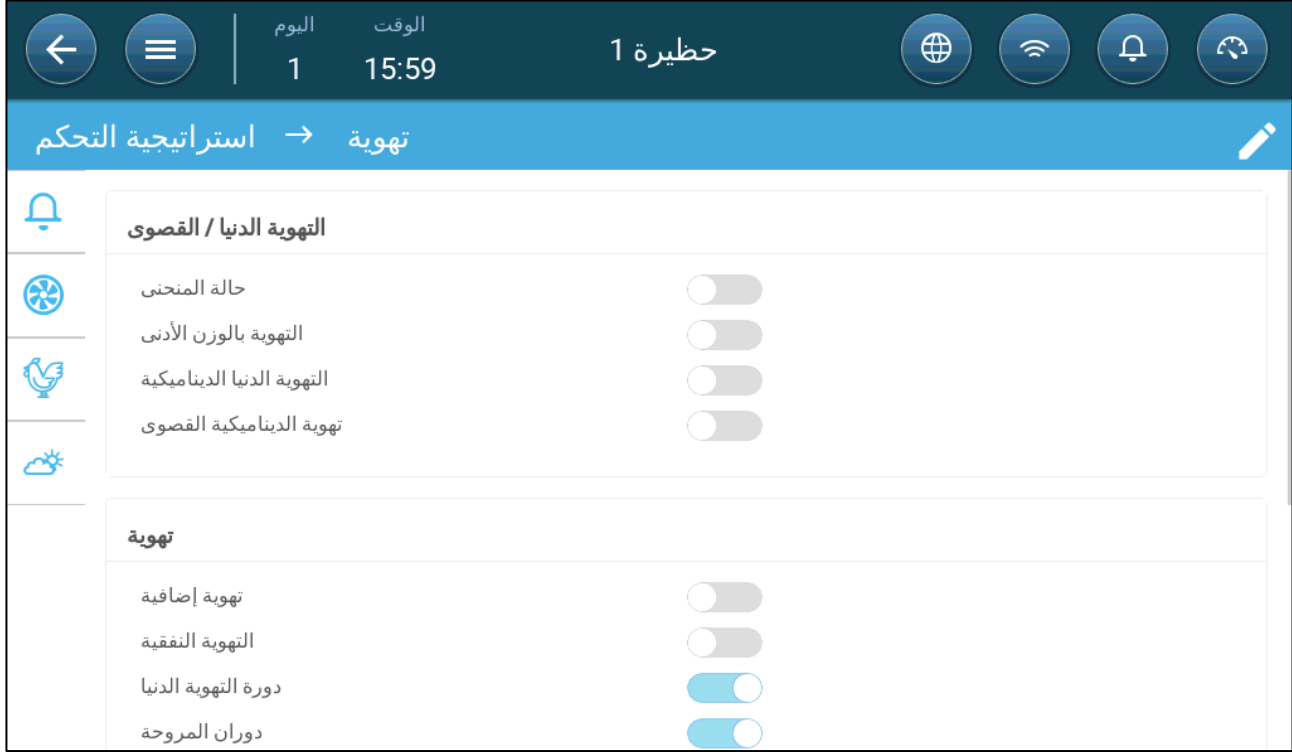

.2 تمكین دوران المروحة ودورة التھویة الدنیا.

.3 انتقل إلى مناخ > تھویة.

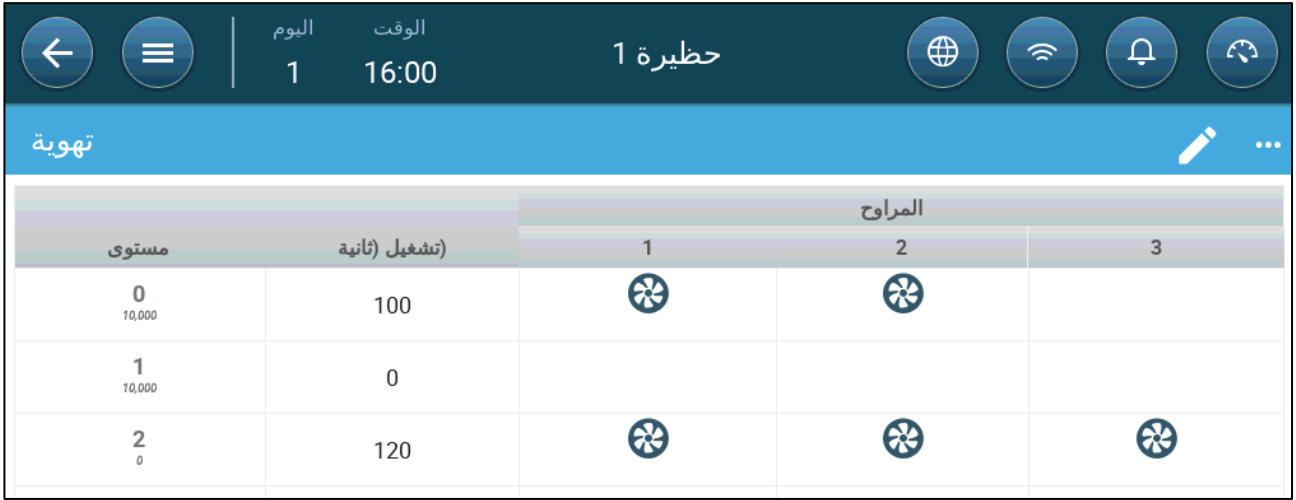

.4 بعد تمكین المراوح، انقر فوق أي مروحة ترید تدویرھا. یظھر . .5 انقر على الأیقونة. كرر ھذا الأمر مع أي مراوح مطلوبة.

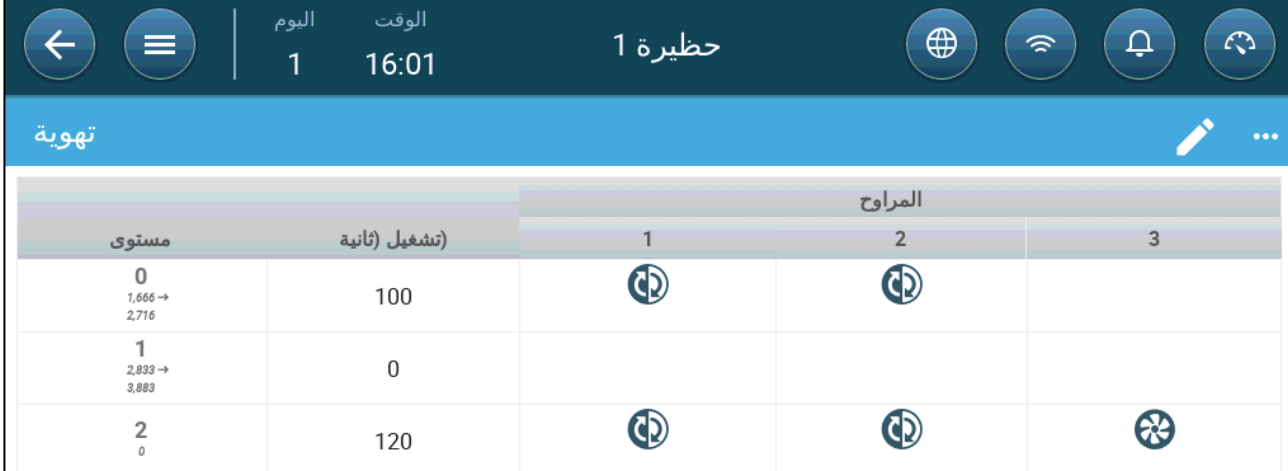

في المثال أعلاه، عند المستوى 0، تتناوب المروحة 1 مع المروحة 2. في المستوى 2، تتناوب المروحتان 1 و2 بينما تظل المروحة 3 ثابتة.

#### <span id="page-40-0"></span>7.2.3 تھویة المدخل والستار

في التھویة الأساسیة، یتیح برنامج Trio التحكم في المداخل باستخدام إحدى الطریقتین:

- التحكم في [المستوى](#page-41-0)
- التحكم في [الضغط](#page-42-0) الجوي

*NOTE* التحكم في المخرج یتم بالمستوى فقط.

**لتحدید طریقة التحكم في المدخل:**

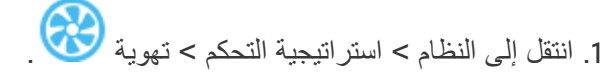

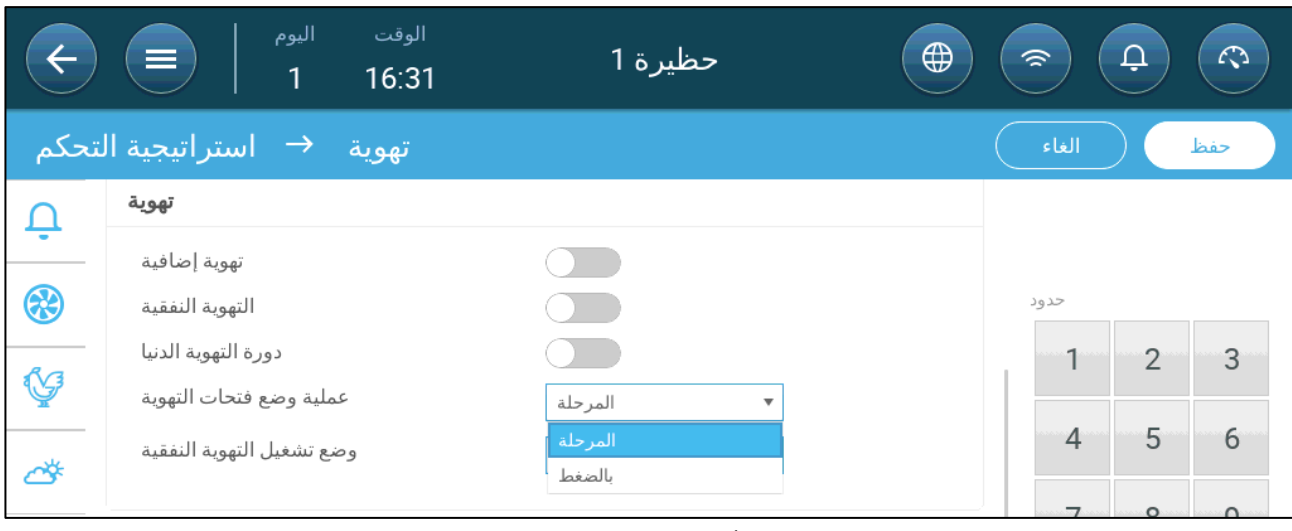

.2 تحت وضعیة تشغیل المدخل، حدد **المستوى** أو **الضغط**.

# <span id="page-41-0"></span>*7.2.3.1* التحكم في المستوى

.1 انتقل إلى مناخ > تھویة.

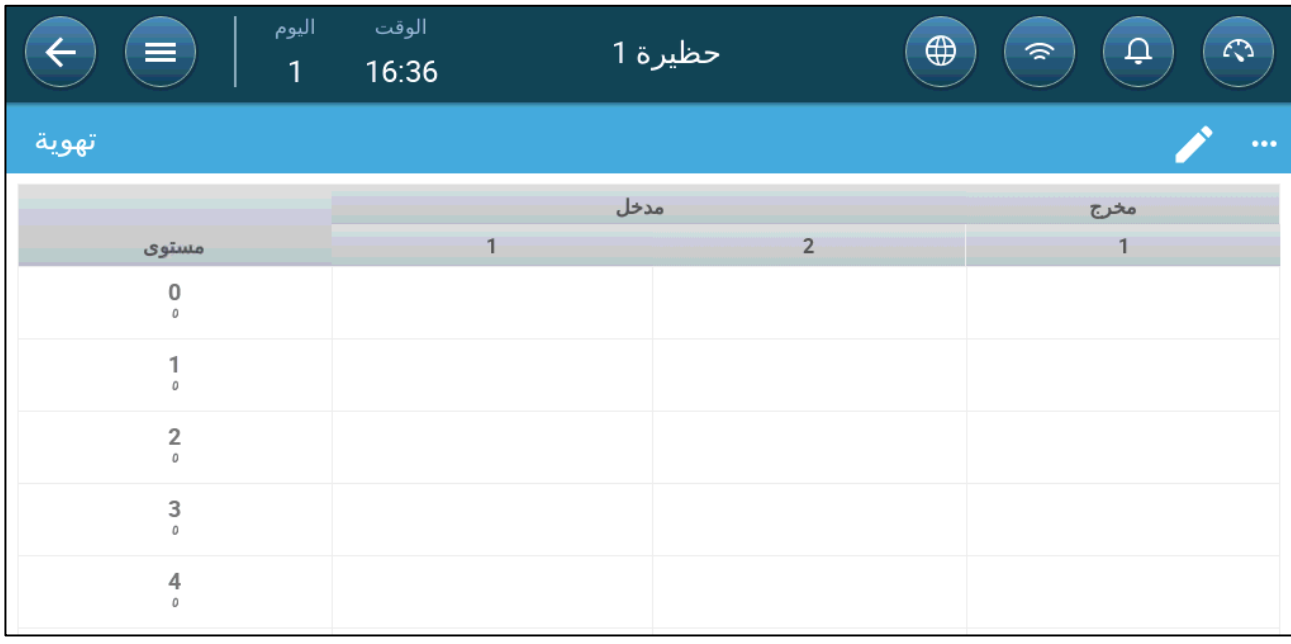

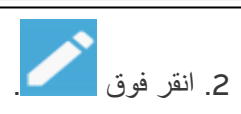

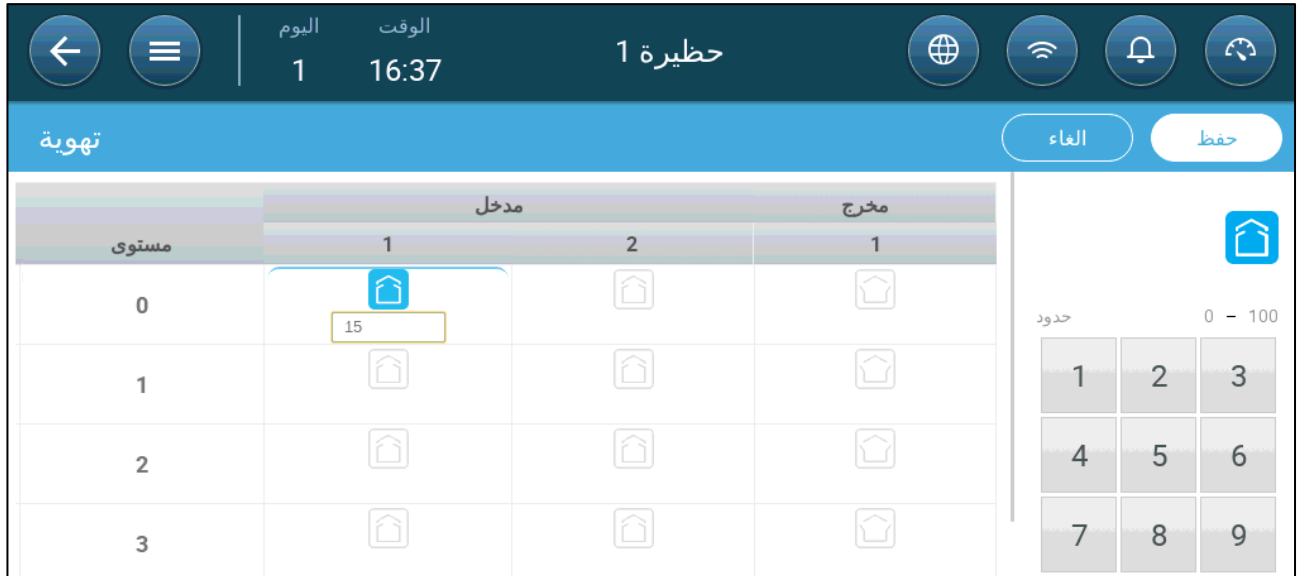

- .3 انقر فوق مدخل/مخرج مطلوب وقم بتمكینھ بالنقر فوق رمز المروحة الذي یظھر.
	- .4 حدد مستوى الفتح.
	- 5. كرّر ذلك مع كل مروحة مطلوبة عند كل مستوى.

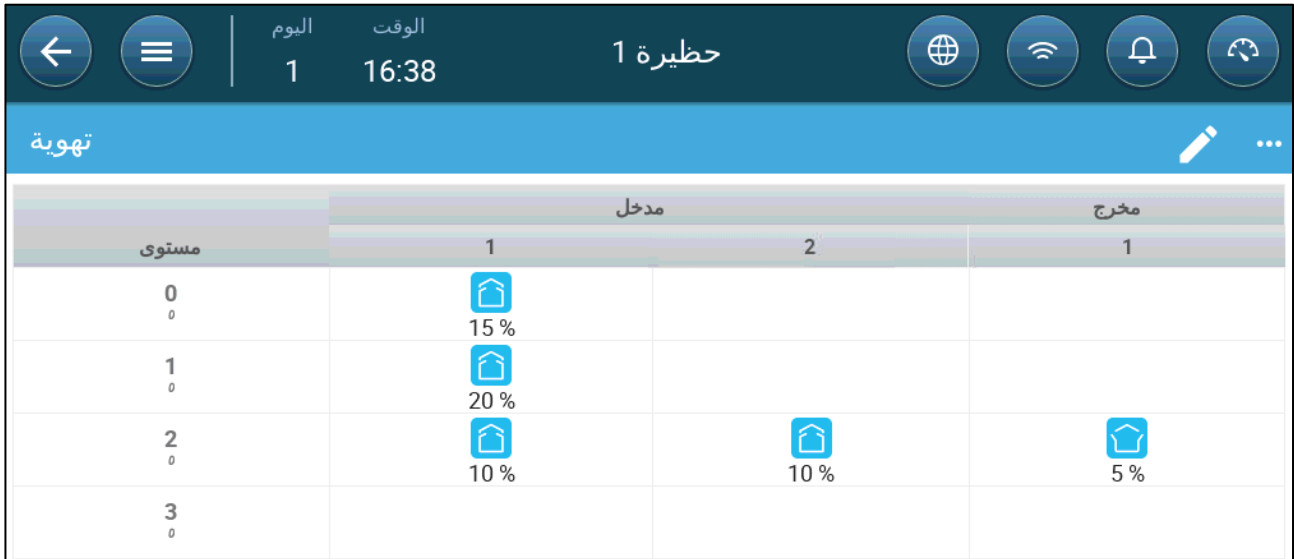

# <span id="page-42-0"></span>*7.2.3.2* التحكم في الضغط الجوي

عند الضبط على التحكم في الضغط، یتحكم الضغط الجوي (الفرق بین ضغوط الھواء الداخلیة والخارجیة) في فتح وإغلاق المداخل (یتم تحدید موضع الفتح في شاشة مستویات المدخل والستار). الحفاظ على الضغط المناسب یمكن الھواء من الدخول إلى الغرف بالسرعة والاتجاه الصحیحین ویضمن تبادل الھواء بكفاءة. لاحظ أن برنامج Trio یضبط فتح المداخل فقط في حالة تشغیل مروحة واحدة أو أكثر.

اضبط الضغط المطلوب وفقًا لمواصفات تدفق الهواء كلما زاد الفرق بين الضغوط الخارجية والداخلية، زاد تدفق الهواء

- [الضغط](#page-43-0) الجوي في الحد الأدنى للتھویة أو تھویة إضافیة
	- الشاشة [الرئیسیة](#page-43-1) للضغط الجوي
	- شاشة [إعدادات](#page-44-0) الضغط الجوي
	- حالة إنذار الضغط الجوي [المرتفع](#page-44-1)

## <span id="page-43-0"></span>7.2.3.2.1 الضغط الجوي في الحد الأدنى للتھویة أو تھویة إضافیة

في حالة التھویة الدنیا/الإضافیة، یتم ضبط الضغط المستھدف كدالة لدرجة الحرارة الخارجیة . یقوم برنامج Trio بحساب ھدف الضغط وفقًا لمنحنى بين نقاط ضبط الضغط المستهدف لدرجة الحرارة المنخفضة والعالية.

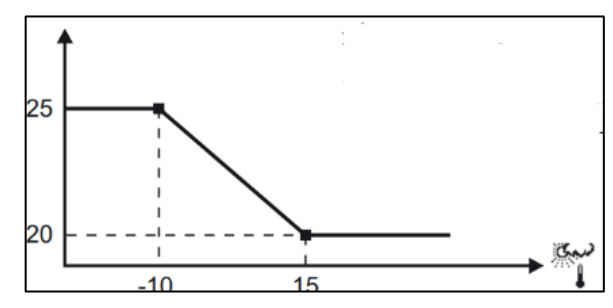

يتم ضبط المنحنى وفقًا لدرجة الحرارة الخارجية، من أجل الحفاظ على الضغط. إذا كانت درجة الحرارة الخارجية دافئة، يُسمح بدخول كمیات كبیرة من الھواء بطيء الحركة إلى الحظیرة (ضغط جوي قلیل). عندما یكون الھواء الخارجي باردًا، یقوم جھاز Master Vent بضبط المداخل للسماح بحجم منخفض من الھواء البارد سریع الحركة (ضغط جوي ٍعال).

*NOTE* الإصدار *4.1.6* یدعم فتح فتحات التھویة عند التھویة بنسبة %*0* .

### <span id="page-43-1"></span>7.2.3.2.2 الشاشة الرئیسیة للضغط الجوي

.1 انتقل إلى مناخ > الضغط الجوي.

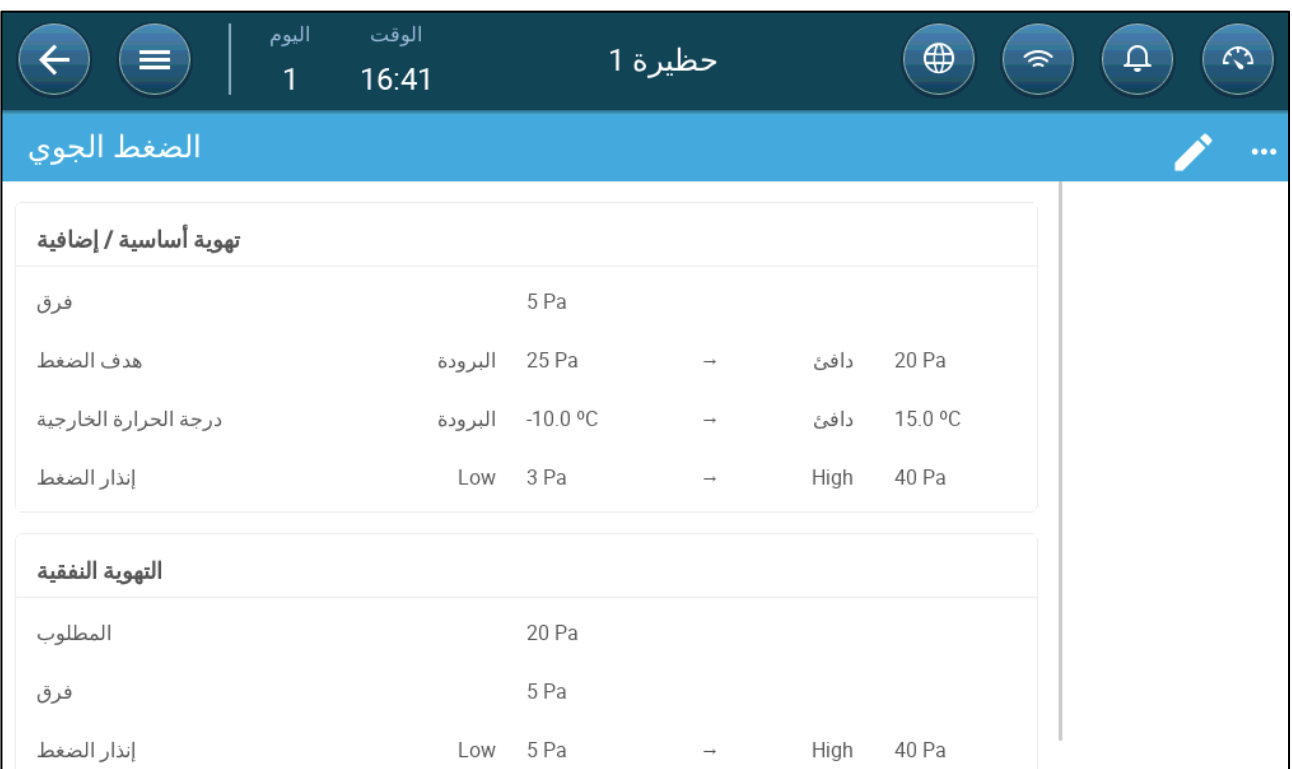

.2 تحدید:

- o فرق: مستوى الضغط الجوي الأقل أو الأكثر الذي یجب عنده أن تغلق وحدة التحكم أو تفتح المداخل لتقلیل التھویة لأدنى حد أو زیادتھا لأقصى حد. حدود: 0 - 20 باسكال.
	- o أھداف الضغط: اضبط مستوى الضغط المطلوب لدرجات الحرارة الخارجیة الباردة والدافئة.
- o درجات الحرارة الخارجیة: اضبط درجات الحرارة التي تنفتح أو تنغلق المداخل عندھا. (تتطلب ھذه المعلمة مستشعر لدرجة الحرارة الخارجیة ).
	- o إنذار الضغط: اضبط الضغوط المنخفضة والمرتفعة، التي یتم عندھا إرسال إنذار.

#### <span id="page-44-0"></span>7.2.3.2.3 شاشة إعدادات الضغط الجوي

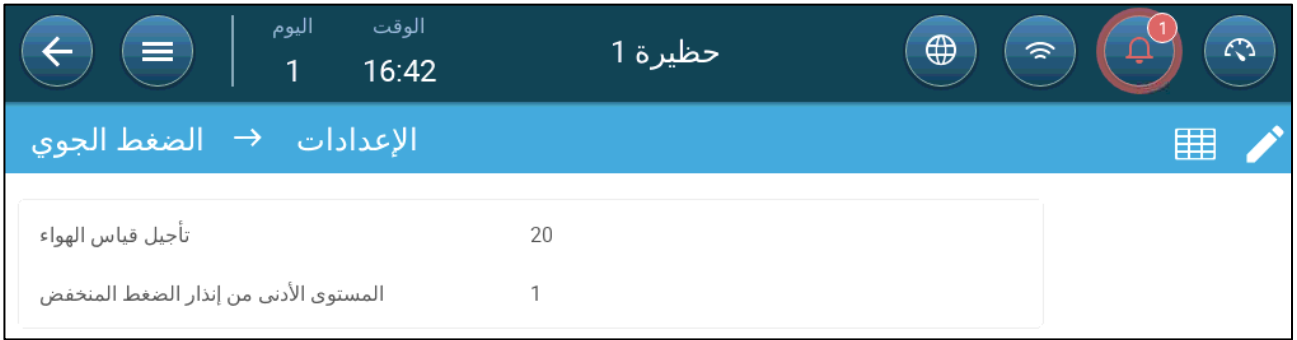

• تحدید:

- o تأخیر الریاح: عندما یرتفع الضغط فوق المستوى المطلوب أو ینخفض دونھ، ینتظر برنامج Trio مقدار الوقت ھذا قبل ضبط فتحات المدخل. حدود: 0 - 999 ثانیة
- o المستوى الأدنى من إنذار الضغط المنخفض: یتم تعطیل إنذار الضغط الجوي المنخفض عندما ینخفض الحد الأدنى للتھویة إلى ما دون هذا المستوى. حدود 1 - 10.

## <span id="page-44-1"></span>7.2.3.2.4 حالة إنذار الضغط الجوي المرتفع

إذا كان الضغط الجوي فوق المستوى المستھدف، فستستمر المداخل في الفتح حتى تصل إلى الموضع الأقصى. في الحالة التي یكون فیھا الضغط الجوي أعلى من الھدف وجمیع المداخل مفتوحة، یدخل برنامج Trio إلى حالة إنذار الضغط الجوي المرتفع. في ھذه الحالة :

- یقوم برنامج Trio بتشغیل حدث تعویض الضغط العالي الذي یتم تسجیلھ.
- یتم فتح مداخل أخرى بنسبة .%10 تتكرر ھذه الخطوة إذا لم ینخفض الضغط.
- تستمر إنذارات الضغط الجوي العالي حتى یقوم المستخدم بإعادة ضبط الإنذار، حتى إذا انخفض الضغط الجوي عن نقطة ضبط الإنذار. یجب على المستخدم إعادة ضبط الإنذار؛ ًعلما بأن إقرار الإنذار أو إعادة تشغیل الوحدة لا یوقف الإنذار.

## *7.3* تھویة إضافیة

قم بتمكین ھذا الخیار لتوفیر تخطیط ممتد لتعیین مستویات الطاقة / التھویة الانتقالیة).

**یجب تمكین تھویة إضافیة لكي تظھر الوظائف على الشاشة**.

**تتطلب تھیئة تھویة إضافیة تعیین مروحة واحدة أو مدخل واحد أو باب نفق واحد** على الأقل

- مقدمة إلى التھویة [الإضافیة](#page-44-2) 
	- تحدید تھویة [إضافیة](#page-44-3)

### <span id="page-44-2"></span>7.3.1 مقدمة إلى التھویة الإضافیة

التھویة الإضافیة ھي **خیار** یستخدم لزیادة التھویة عندما:

- یعمل الحد الأدنى للتھویة بنسبة %100
- لم تصل درجة الحرارة إلى درجة الحرارة المستھدفة للنفق.
- تكون درجة حرارة الغرفة فوق درجة الحرارة المستھدفة بمقدار 0.5 ⁰ م على الأقل. إلا أنھ یمكنك تحدید فرق أعلى.

### <span id="page-44-3"></span>7.3.2 تحدید تھویة إضافیة

.1 انتقل إلى النظام > استراتیجیة التحكم > تھویة . .2 تحت تھویة، قم بتمكین مستوى إضافي.

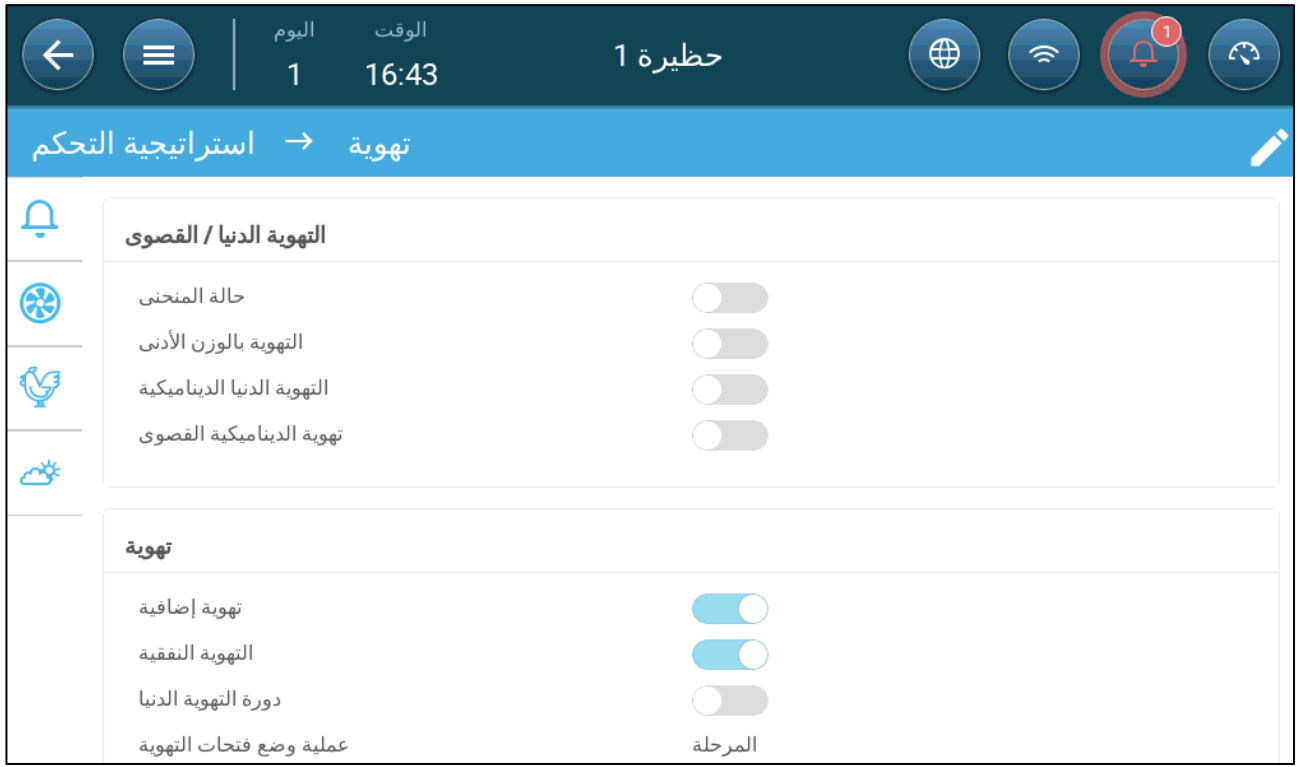

.3 انتقل إلى مناخ > تھویة وانقر فوق علامة التبویب تھویة إضافیة.

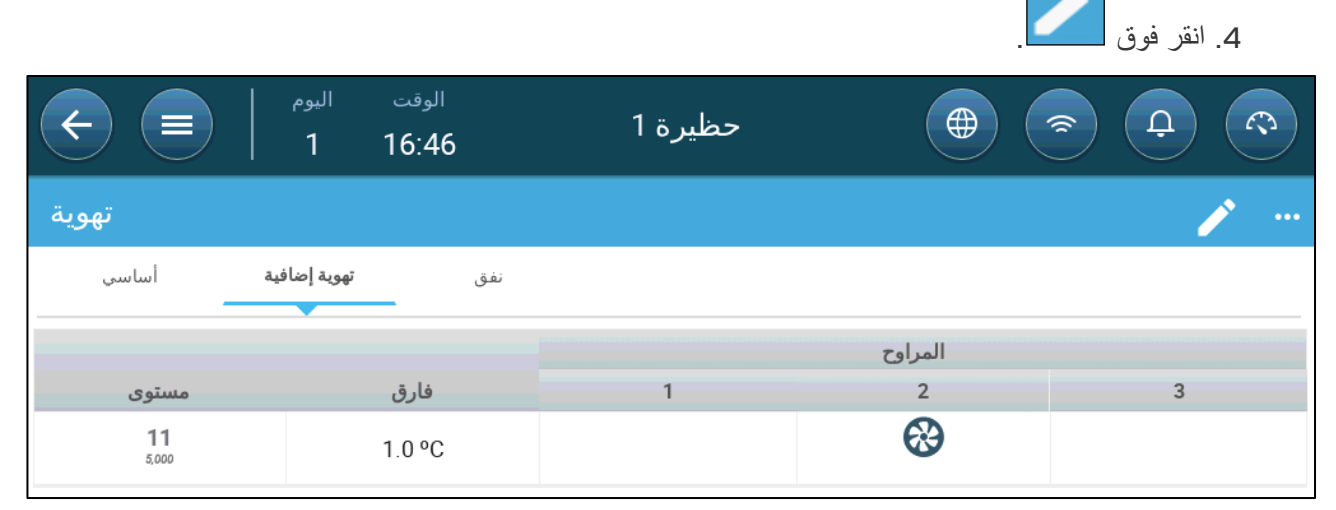

- .5 عند كل مستوى، حدد:
- o مستوى: للقراءة فقط.
- o فارق: حدد الفرق في درجة الحرارة. عندما ترتفع درجة الحرارة عن درجة الحرارة المستھدفة بھذا المقدار عند كل مستوى، تبدأ التھویة الإضافیة. حدود: 0.0 °م > °10.0م.

ًا أو أعلى من فرق المستوى السابق. *NOTE* یجب أن یكون كل فرق مساوی

o حالة المروحة. ارجع إلى تحدید التھویة [الأساسیة،](#page-32-0) صفحة [33](#page-32-0) حول كیفیة تھیئة المراوح.

## *7.4* التھویة النفقیة

عند تمكینھا، یمكنك:

- ضبط مستویات النفق في برنامج التھویة.
- تحدید نقاط ضبط النفق في برنامج التھویة.
- تحدید إعدادات الضغط للنفق.
- تحدید نقطة ضبط درجة حرارة النفق في منحنى درجة الحرارة (راجع تھیئة منحنى درجة [الحرارة،](#page-20-0) الصفحة [21](#page-20-0)).

**یجب تعیین باب نفق واحد أو لن تعمل التھویة النفقیة**.

**تتطلب تھیئة التھویة النفقیة تعیین مروحة واحدة أو باب نفق واحد على الأقل**.

**یجب تمكین التھویة النفقیة لكي تظھر الوظائف على الشاشة**.

- تحدید [معلمات](#page-46-0) التھویة النفقیة
- تحدید [إعدادات](#page-47-0) التھویة النفقیة
	- [أبواب](#page-48-0) النفق
	- تحدید عامل برودة [الریاح](#page-48-1)

<span id="page-46-0"></span>7.4.1 تحدید معلمات التھویة النفقیة

.1 انتقل إلى النظام > استراتیجیة التحكم > تھویة .

.2 تحت تھویة، قم بتمكین النفق.

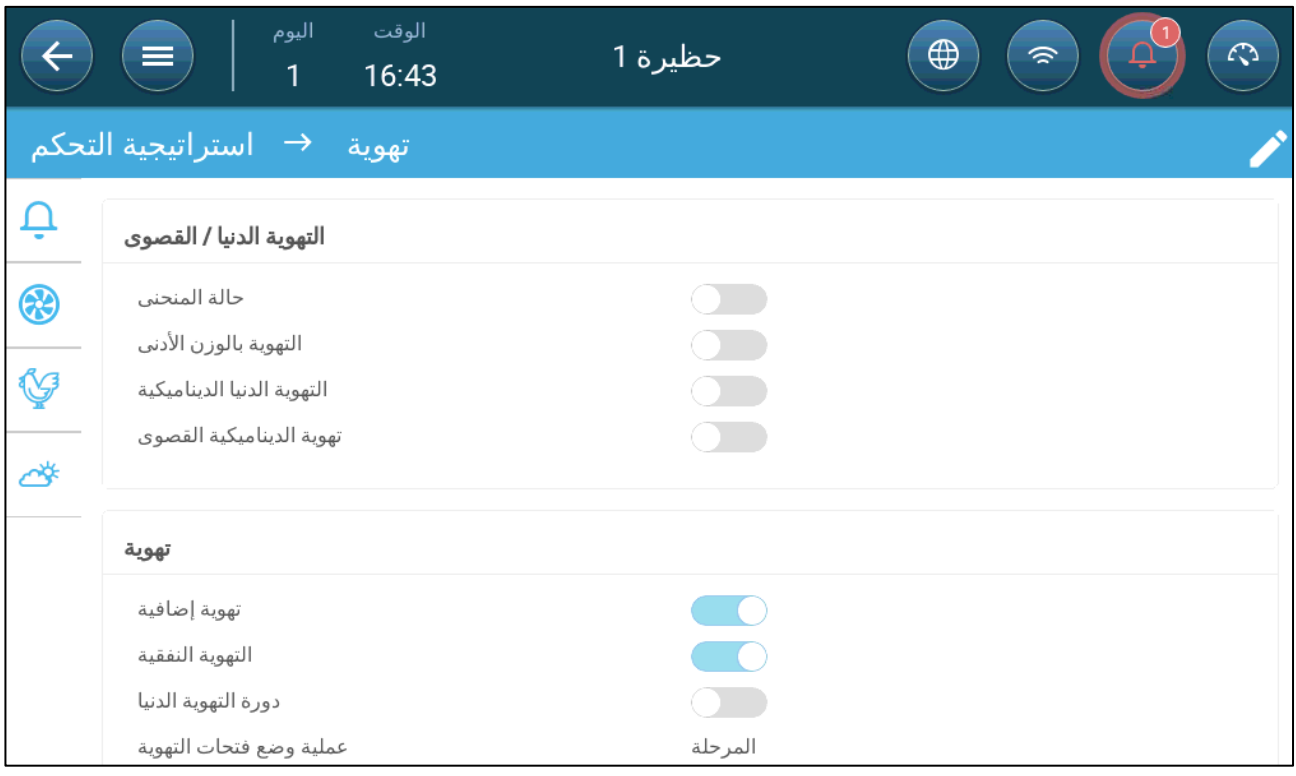

.3 انتقل إلى مناخ > تھویة وانقر فوق علامة التبویب نفق.

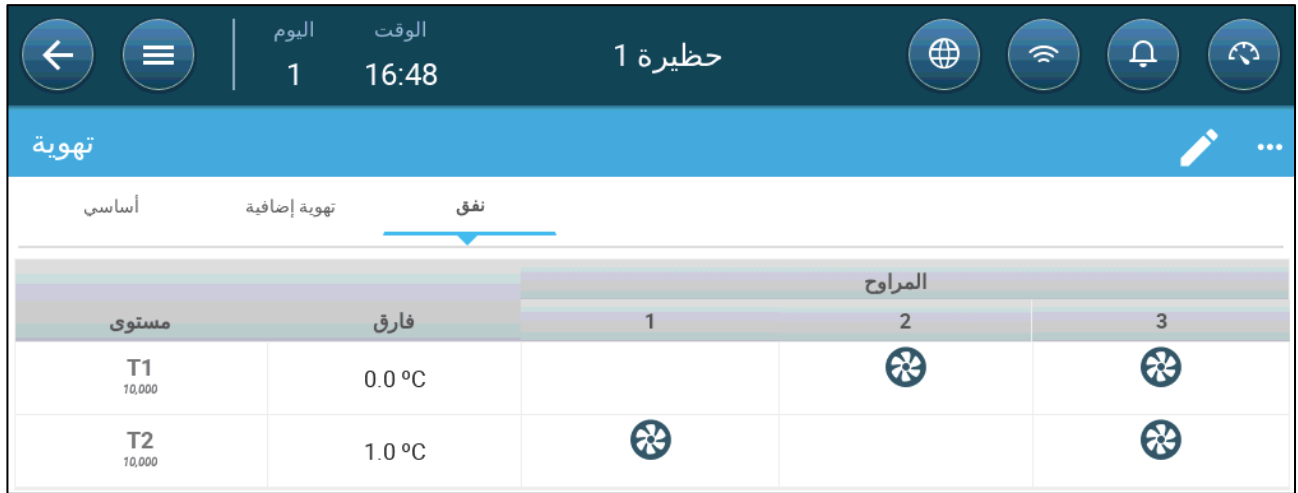

.4 عند كل مستوى، حدد:

- o مستوى: للقراءة فقط.
- o فارق: حدد الفرق في درجة الحرارة. عندما ترتفع درجة الحرارة عن درجة الحرارة المستھدفة بھذا المقدار عند كل مستوى، تبدأ التھویة النفقیة. حدود: 0.0 °م > °10.0م.
	- يجب أن يكون كل فرق مساويًا أو أعلى من فرق المستوى السابق.
		- في 1T، يتم تعريف الفرق مسبقًا على أنه 0.0.
	- o حالة المروحة. ارجع إلى تحدید التھویة [الأساسیة،](#page-32-0) صفحة [33](#page-32-0) حول كیفیة تھیئة المراوح.

#### <span id="page-47-0"></span>7.4.2 تحدید إعدادات التھویة النفقیة

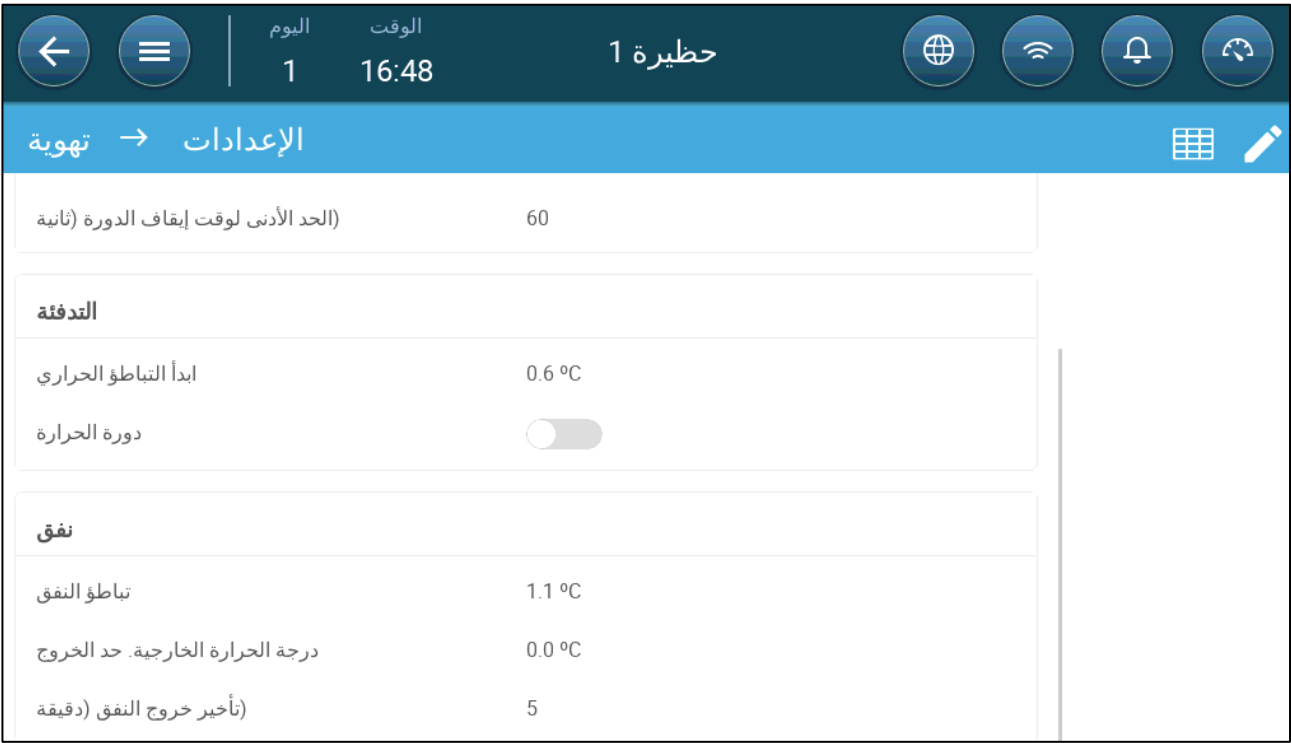

• تحدید:

- o تباطؤ النفق: ھذا ھو الفرق. عندما تصل درجة الحرارة إلى درجة حرارة النفق ناقص ھذا الفرق، تنخفض التھویة إلى تھویة إضافیة (في حالة تمكینھا) أو الحد الأدنى للتھویة.
- o درجة الحرارة الخارجیة. حد الخروج: ھذا ھو الفرق. عندما تصل درجة الحرارة الخارجیة إلى درجة حرارة النفق زائد ھذا الفرق، ستظل التھویة في وضع النفق.
	- o تأخیر خروج النفق (دقیقة): عندما یحتسب برنامج Trio أن التھویة ینبغي أن تخرج من وضع النفق، فسیكون ھناك تأخیر (بھذا المقدار من الوقت) قبل الخروج فعليًا. تمنع هذه المعلمة برنامج Trio من الدخول إلى وضع النفق والخروج منه بسر عة كبيرة.

## <span id="page-48-0"></span>7.4.3 أبواب النفق

في التھویة النفقیة، یتیح برنامج Trio التحكم في أبواب النفق باستخدام التحكم بالمستوى أو التحكم بالضغط الجوي. التحكم في ھذه الأبواب ھو نفس التحكم في المداخل. راجع ھذه الأقسام للحصول على التفاصیل.

- الوقت اليوم  $\bigoplus$ حظيرة 1  $\leftarrow$  $\equiv$  $\overline{2}$ 08:10 تهوية أساسى نفق نفق  $\overline{c}$ مستوى  $\overline{\mathbb{Z}}$  $\overline{\mathbb{Z}}$  $T1$ 25 % 25 %  $\boxtimes$  $\boxtimes$  $T2$ 30 % 30 %
- تھویة المدخل [والستار](#page-40-0)

## <span id="page-48-1"></span>7.4.4 تحدید عامل برودة الریاح

یمكن لبرنامج Trio أن یأخذ في الاعتبار سرعة ریاح النفق. تأثیر ھذه السرعة ھو عامل برودة الریاح. عند أخذھا في الاعتبار، یتم ضبط التهوية لتعكس درجة الحرارة الفعالة وفقًا لخوارزمية مدمجة تأخذ الخوارزمية في الاعتبار سرعة الرياح وأبعاد الحظيرة ريوم النمو إذا كان هناك حساس للرطوبة مثبتًا، تأخذ الخوارزمية أيضًا الرطوبة النسبية في الحساب (بدءًا من 40% من RH). تحلیل عوامل RH من شأنھ خفض عامل برودة الریاح المحسوب.

- یتم تفعیل برودة الریاح في وضع النفق فقط.
- تتم حسابات برودة الریاح بین الأیام 10 و .50

**تحدید قدرة المروحة** (**راجع دلیل التركیب**)

**تحدید أبعاد الحظیرة** (**راجع تحدید إعداد [الحظیرة،](#page-12-0) صفحة [13](#page-12-0)**)

## .1 انتقل إلى النظام > استراتیجیة التحكم > تھویة. انتقل لأسفل إلى برودة الریاح.

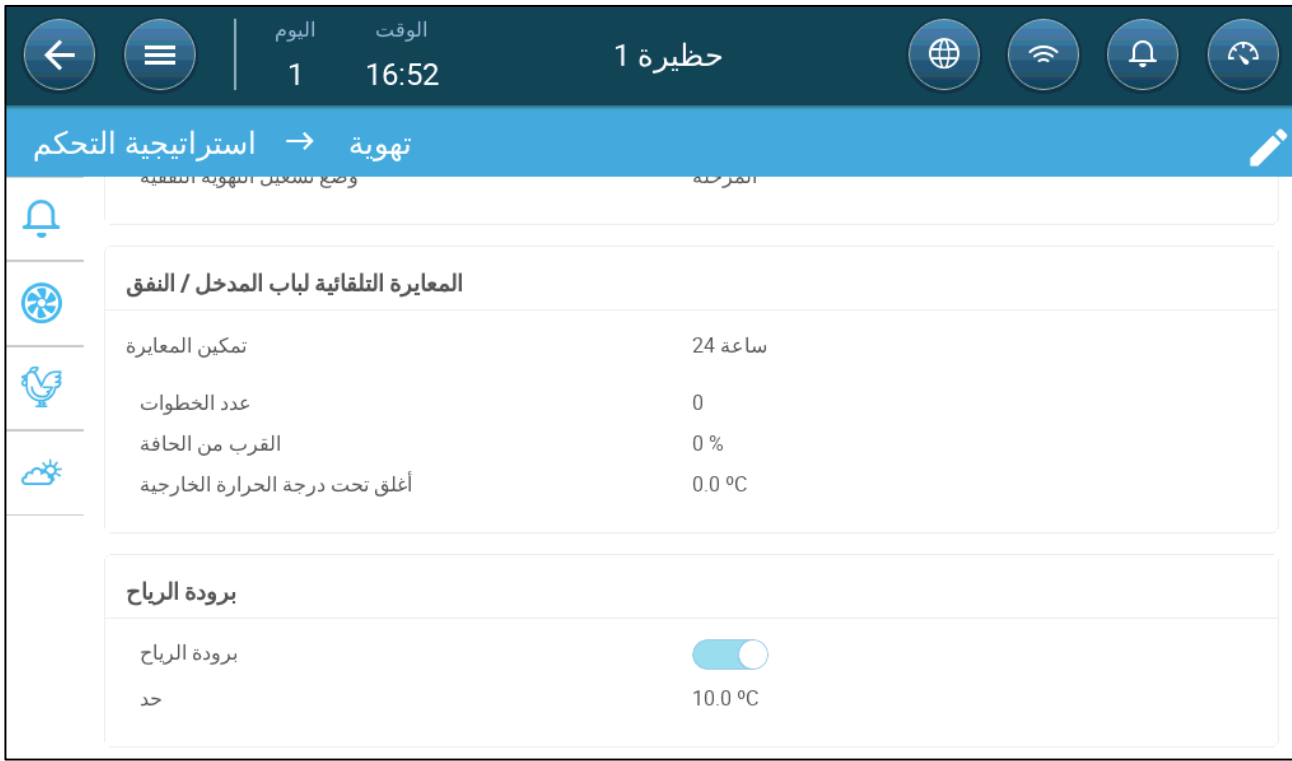

.2 تحدید:

- o برودة الریاح: قم بتمكین الوظیفة. یتم تحدید المستوى المستھدف كنقطة ضبط النفق زائد عامل برودة الریاح.
	- o حد: حدد ضبط الحد الأقصى لدرجة الحرارة.

# *7.5* معایرة المدخل/باب النفق

لضمان تنفيذ تدوير المهواء بالطريقة الأكثر كفاءة ووفقًا للمواصفات، يجب وضع المداخل (فتحها) بدقة. إذا تم استخدام مقياس فرق الجھد، یمكنھ التحكم في الفتح والغلق بدرجة عالیة من الدقة.

ومع ذلك، عندما لا یكون ھناك مقیاس فرق جھد، فإن دقة تحدید الموضع تمیل إلى التدھور بعد مرور المداخل بعدة دورات فتح وإغلاق. یصف القسم التالي كیفیة إعادة معایرة المداخل، باستخدام مقیاس فرق الجھد أو بدون مقیاس فرق الجھد.

أثناء التركيب، يتيح المستخدم المعايرة التلقائية في مداخل المخر ج الرقمي. تتم المعايرة تلقائيًا بعد أن يساوي عدد حركات المدخل عدد الحركات المطلوبة لبدء المعایرة.

یمكن معایرة مدخل أو ستار نفق واحد فقط في كل مرة.

- یحدث فتح المرحل عندما یكون الوضع المستھدف .%100
- یحدث إغلاق المرحل عندما یكون الموضع المستھدف .%0

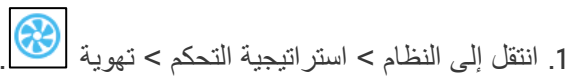

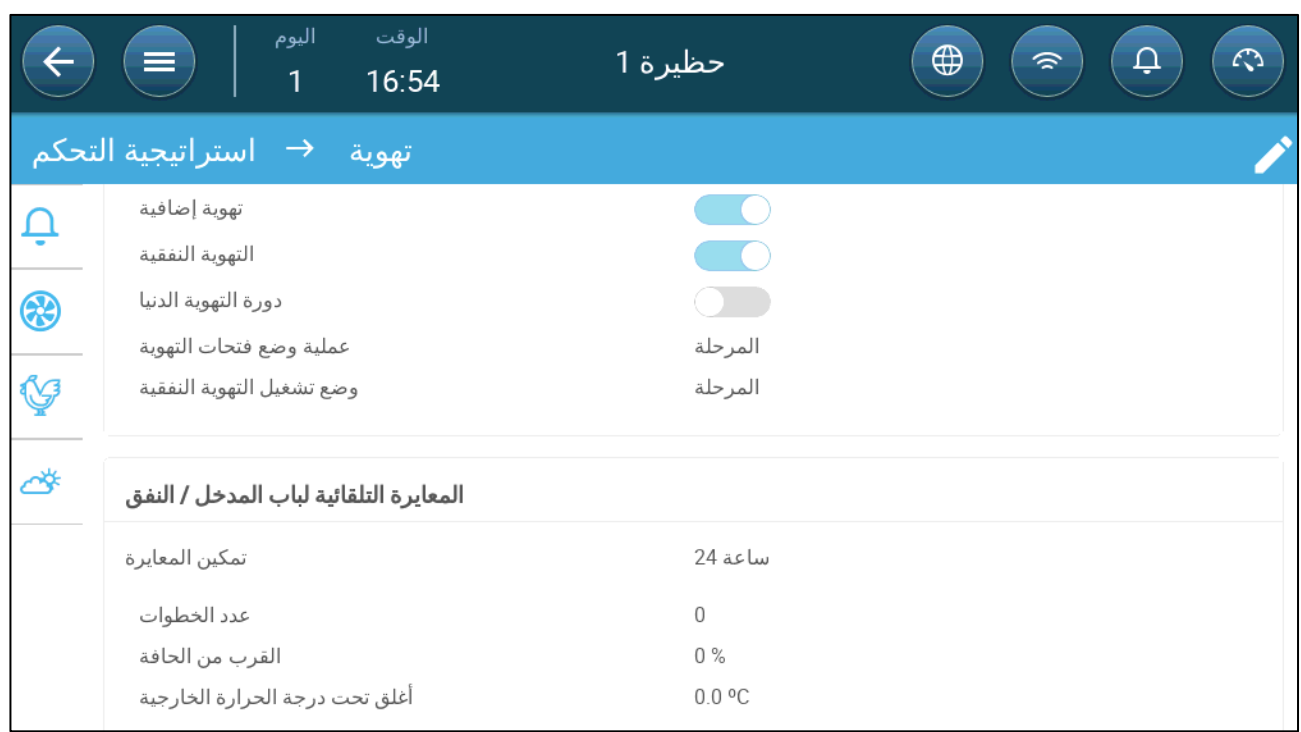

.2 انقر فوق .

.3 تحدید:

- o تمكین المعایرة: اختر 24 ساعة في الیوم أو حدد فترة زمنیة محددة.
	- o عدد الخطوات: قم بإعداد عدد الخطوات (عدد الحركات ).
- o القرب من الحافة: ستفتح أو تغلق المداخل ً بناء على ھذا القرب من الحافة. على سبیل المثال، عندما یتم ضبط الستار على ،%10 فإنھ يغلق عندما تكون الفتحة أقل من 10% ويفتح بالكامل عندما تكون الفتحة أكبر من 90%.
	- o أغلق تحت درجة الحرارة ھذه. (خارجیة): تغلق المداخل عندما تصل درجة الحرارة الخارجیة إلى ھذه النقطة.

## *7.6* مروحة التحریك

تخلط مراوح التحریك الھواء داخل الغرف. لتحدید وظیفة مروحة التحریك:

- .1 قم بتحدید منفذ مرحل أو منفذ تناظري كمروحة تحریك (راجع دلیل التركیب).
	- .2 قم بتحدید معلمات مروحة التحریك (راجع دلیل التركیب).
- .3 الخیار: تحدید زمن دورة مروحة التحریك (راجع [دورة التھویة الدنیا،](#page-34-0) صفحة [35](#page-34-0))
	- .4 إذا كانت مراوح التھویة تعمل في دورة، فانتقل إلى مناخ > تھویة > الإعدادات.

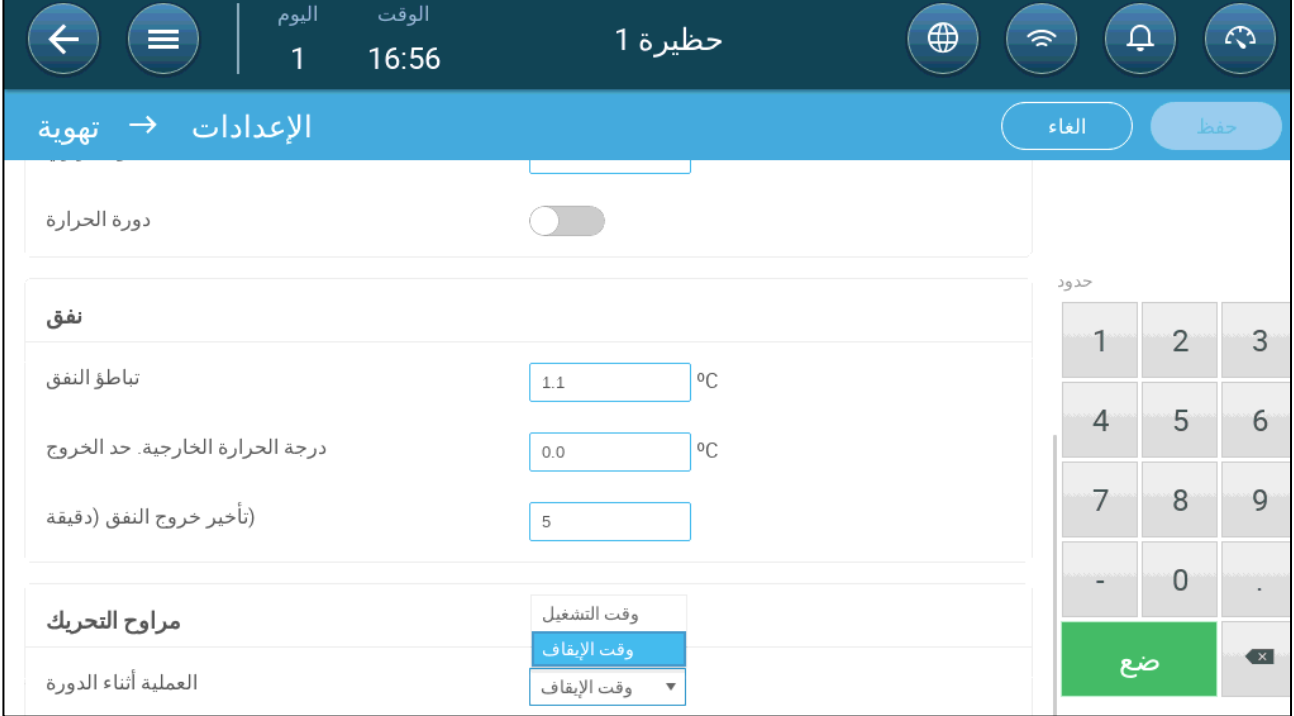

.5 تحدید وقت تشغیل مروحة التحریك، أثناء وقت تشغیل الدورة أو وقت إیقافھا.

# **8** وظائف التبرید

## *8.1* مبادئ التبرید

یدعم برنامج Trio التحكم في ما یصل إلى جھازین للتبرید (أجھزة الضباب أو وسادات التبرید). یمكن تشغیل الأجھزة بشكل منفصل أو معًا.

تؤثر الرطوبة النسبیة بشكل مباشر على قدرة الحیوانات على التبرید، حتى عندما تكون درجة الحرارة كما ھي (یقل فقدان الحرارة في ظل ارتفاع معدل الرطوبة مما یسبب الإجھاد الحراري). من المھم تذكر أن عملیة التبرید تضیف الرطوبة إلى الھواء؛ لذلك یجب أن تتوقف عندما تكون الرطوبة النسبیة عالیة للغایة.

- لتمكين تقييد التبريد وفقًا للرطوبة، قم بتركيب حساس رطوبة.
- لا یتم أخذ قراءات حساس الرطوبة غیر الصالحة في الاعتبار.

لتجنب التسبب في تراجع الحیوانات عن الإجھاد الحراري خلال فترات الرطوبة النسبیة العالیة، یستخدم برنامج Trio القواعد التالیة:

- عندما تصل درجة الحرارة إلى درجة الحرارة المستھدفة زائد فرق درجة الحرارة، یبدأ التبرید ویستمر حتى تنخفض درجة الحرارة إلى ما دون ھذه النقطة (ناقص الفرق ).
	- إذا ارتفع مستوى الرطوبة فوق معلمة إلى الرطوبة (زائد نطاق الرطوبة )، فسیتوقف التبرید.
		- لا یحدث التبرید إلا بین أوقات البدء والانتھاء.
	- عندما یكون الحد الأدنى لوقت الإیقاف = 0 ثانیة، وتصل درجة الحرارة إلى درجة حرارة التشغیل + نطاق التعلیة، یعمل جھاز التبرید باستمرار.
		- أثناء الدورات، لن یقل الحد الأدنى لوقت الإیقاف أبدًا عن 5 ٍ ثوان.

## *8.2* اختیار وضع التبرید

یتیح برنامج Trio تشغیل جھاز التبرید في ثلاثة أوضاع مختلفة:

- مستمر: عند تفعیلھ، تعمل أجھزة التبرید باستمرار.
- ه دورة: عند تفعيله، يعمل جهاز التبريد وفقًا لدورة التشغيل/الإيقاف التي يحددها المستخدم.
- التعلیة: تعدیل الدورة، یعتمد المعدل على الخطأ بوحدة °م، فیما یتعلق بإعداد التبرید (الھدف ).

**انتقل إلى النظام** > **الأجھزة والمستشعرات واضبط المرحلات على التبرید** (**راجع دلیل التركیب**).

.1 انتقل إلى مناخ > التبرید.> الإعدادات.

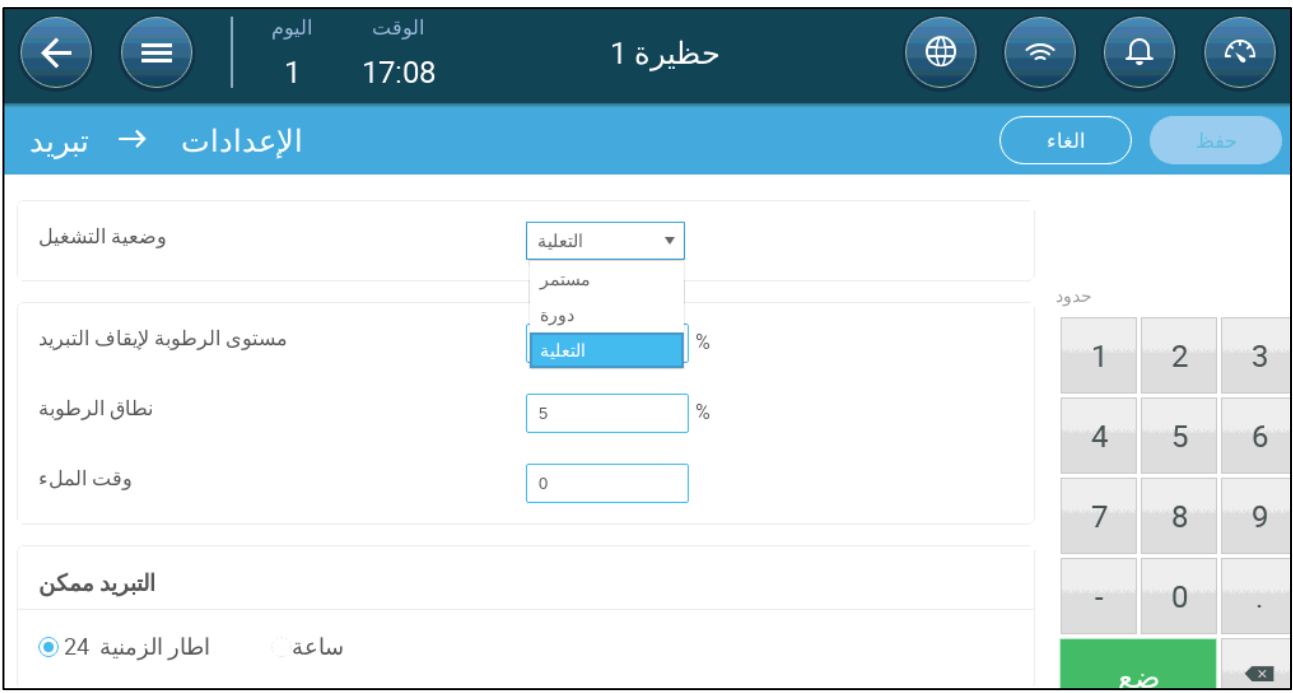

#### .2 تحدید:

- <span id="page-53-0"></span>o وضعیة التشغیل.
- o مستوى الرطوبة لإیقاف التبرید: حدد مستوى الرطوبة الذي یتوقف عنده التبرید.
- o نطاق الرطوبة: اضبط نطاق الرطوبة لإعادة تمكین مخرجات التبرید بعد توقف العملیة بسبب مستوى الرطوبة العالي.
	- o وقت الملء: حدد المدة الزمنیة اللازمة لتوزیع الماء على الوسادة.
	- o التبرید ممكن: حدد متى یتم تمكین التبرید، على مدار 24 ساعة في الیوم أو عبر الأطر الزمنیة.
		- .3 انتقل إلى مناخ > التبرید. تعتمد الشاشة التي تظھر على وضعیة التشغیل المختارة.
			- o التبرید [المستمر](#page-53-0) 
				- o [تبرید](#page-54-0) دورة
				- o تبرید [التعلیة](#page-55-0) 
					- 8.2.1 التبرید المستمر

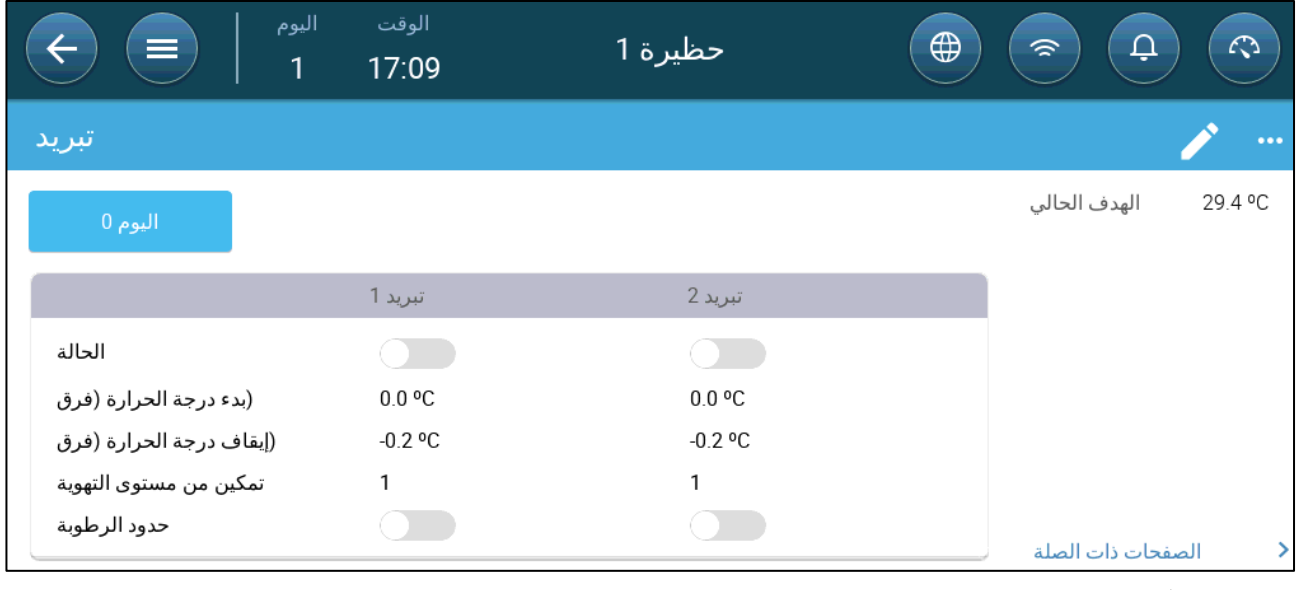

• تحدید:

- o أیام النمو التي تتغیر فیھا الإعدادات.
- o الحالة: تمكین أو تعطیل جھاز التبرید.

o بدء درجة الحرارة (فرق): یحدد الفرق في درجة الحرارة من درجة حرارة التبرید (منحنى درجة الحرارة ) لتفعیل التبرید. یتم ضبط درجة الحرارة المحسوبة لبدء التبريد وفقًا لأيام النمو

ًا لدرجة الحرارة الخاصة بھ (تعریف درجة الحرارة). *NOTE* یعمل كل جھاز تبرید وفق

- o إیقاف درجة الحرارة (فرق ): یحدد الفرق في درجة الحرارة من درجة حرارة التبرید (منحنى درجة الحرارة ) لإیقاف جھاز التبرید. درجة حرارة إیقاف جھاز التبرید = ھدف التبرید ± درجة حرارة الإیقاف
	- o تمكین من مستوى التھویة: حدد المستوى (مخرج التھویة ) لتمكین تشغیل التبرید. (الافتراضي 1).
		- o حدود الرطوبة: تمكین إیقاف التبرید عند مستوى رطوبة معین.

#### <span id="page-54-0"></span>8.2.2 تبرید دورة

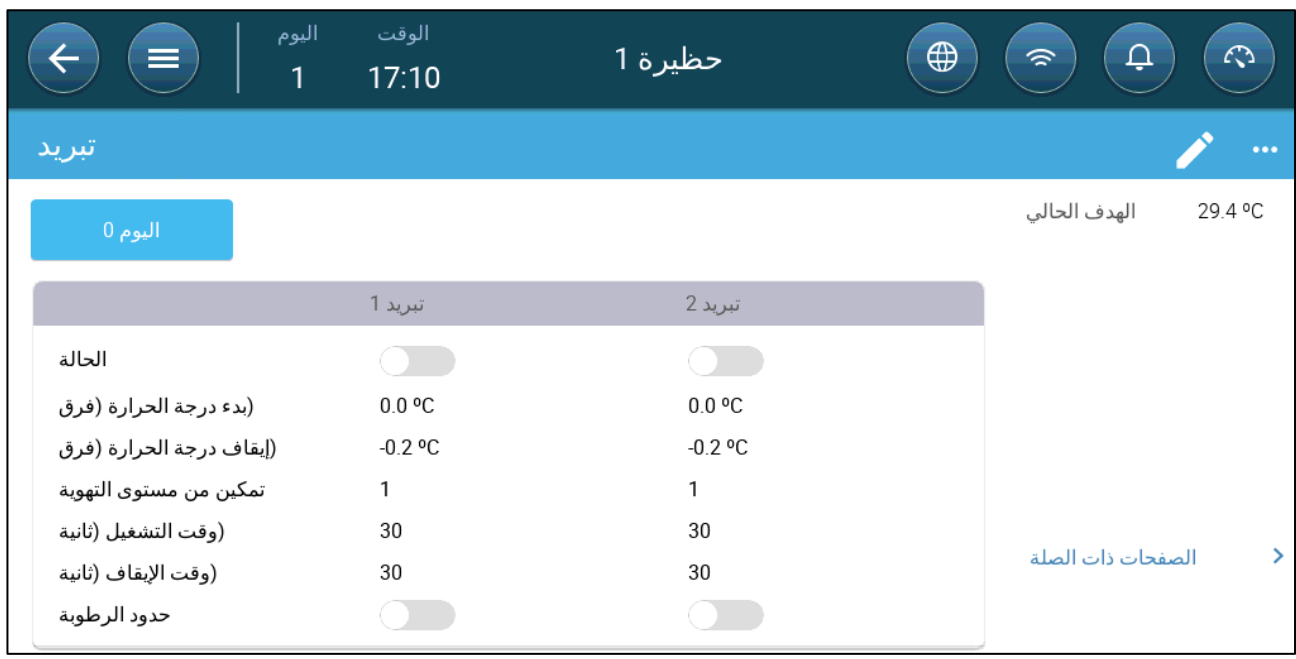

• تحدید:

- o أیام النمو التي تتغیر فیھا الإعدادات.
- o الحالة: تمكین أو تعطیل جھاز التبرید.
- o بدء درجة الحرارة (فرق): یحدد الفرق في درجة الحرارة من درجة حرارة التبرید (منحنى درجة الحرارة ) لتفعیل التبرید. یتم ضبط درجة الحرارة المحسوبة لبدء التبريد وفقًا لأيام النمو

ًا لدرجة الحرارة الخاصة بھ (تعریف درجة الحرارة). *NOTE* یعمل كل جھاز تبرید وفق

- o إیقاف درجة الحرارة (فرق ): یحدد الفرق في درجة الحرارة من درجة حرارة التبرید (منحنى درجة الحرارة ) لإیقاف جھاز التبرید.
	- درجة حرارة إیقاف جھاز التبرید = ھدف التبرید ± درجة حرارة الإیقاف
	- o تمكین من مستوى التھویة: حدد المستوى (مخرج التھویة ) لتمكین تشغیل التبرید. (الافتراضي 1).
		- o وقت التشغیل/الإیقاف: حدد مقدار الوقت الذي تكون فیھ الدورة مشغلة ومتوقفة، على التوالي.
			- o حدود الرطوبة: تمكین إیقاف التبرید عند مستوى رطوبة معین.

#### <span id="page-55-0"></span>8.2.3 تبرید التعلیة

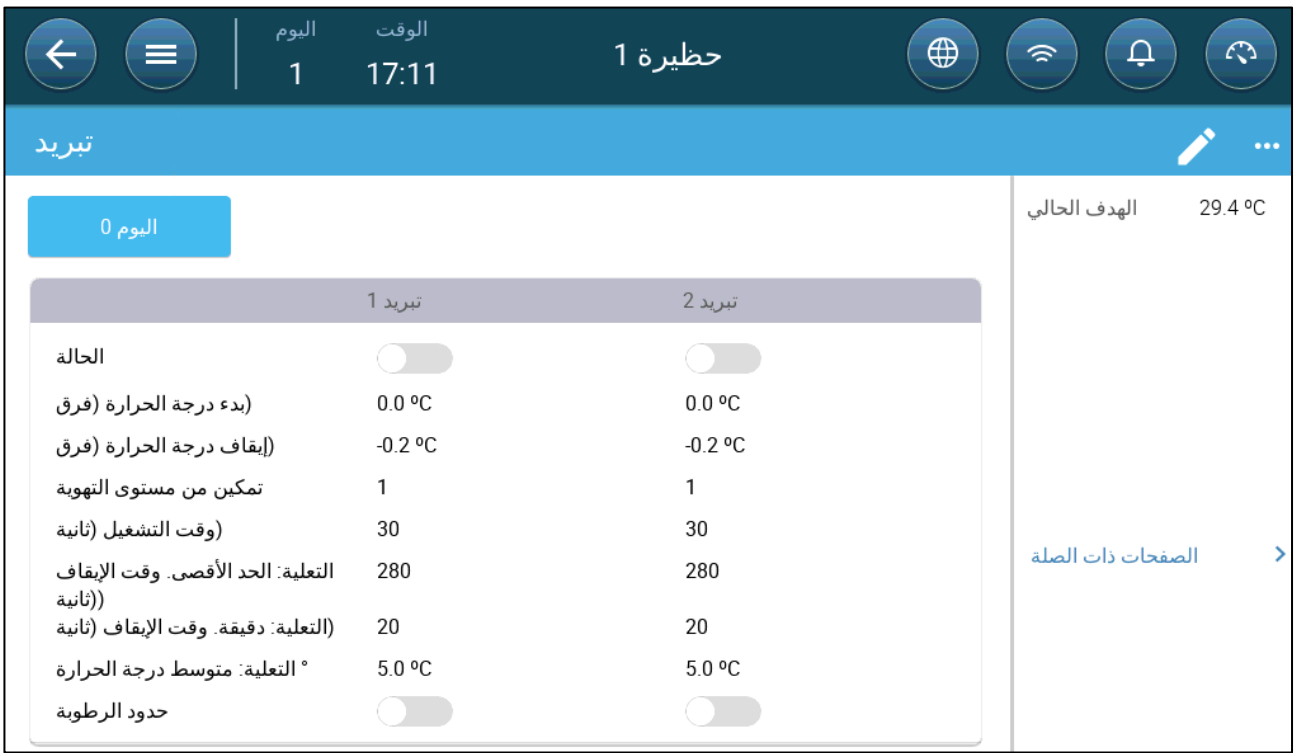

• تحدید:

- o أیام النمو التي تتغیر فیھا الإعدادات.
- o تمكین: تمكین أو تعطیل جھاز التبرید.
- o بدء درجة الحرارة (فرق): یحدد الفرق في درجة الحرارة من درجة حرارة التبرید (منحنى درجة الحرارة ) لتفعیل التبرید. یتم ضبط درجة الحرارة المحسوبة لبدء التبريد وفقًا لأيام النمو

ًا لدرجة الحرارة الخاصة بھ (تعریف درجة الحرارة). *NOTE* یعمل كل جھاز تبرید وفق

- o إیقاف درجة الحرارة (فرق ): یحدد الفرق في درجة الحرارة من درجة حرارة التبرید (منحنى درجة الحرارة ) لإیقاف جھاز التبرید. درجة حرارة إیقاف جھاز التبرید = ھدف التبرید ± درجة حرارة الإیقاف
	- o تمكین من مستوى التھویة: حدد المستوى (مخرج التھویة ) لتمكین تشغیل التبرید. (الافتراضي 1).
		- o وقت التشغیل: وصف المدة التي تكون فیھا الدورة قید التشغیل.
- ف○ التعلية. الحد الأقصى/الأدنى. وقت الإيقاف (ثانية): قم بتحديد الحد الأقصى والحد الأدنى لوقت الإيقاف الذي تظل فيه أجهزة فالتبريد متوقفة بعد تشغيلها خلال وقت التشغيل.
	- o حدود التعلیة T:° یحدد حدود درجة حرارة لتعدیل دورة جھاز التبرید.
		- o حدود الرطوبة: تمكین إیقاف التبرید عند مستوى رطوبة معین.

# **9** وظائف التدفئة

یدعم برنامج Trio ما یصل إلى ستة (6) أجھزة تدفئة تشغیل/إیقاف وأجھزة تدفئة متغیرة. للتحكم في الحرارة، یحتوي برنامج Trio على برنامجین مختلفین، أحدھما للحفاظ على درجة الحرارة المستھدفة في الحظیرة بأكملھا وبرنامج واحد یتحكم في مناطق تدفئة منفصلة. في حالة الجھاز الأخیر، یحتوي كل جھاز تدفئة على حساس مخصص ودرجة حرارة مستھدفة فریدة.

- تحدید معلمات جھاز التدفئة [المركزي](#page-56-0)
	- أجھزة تدفئة [المنطقة](#page-56-1)

## <span id="page-56-0"></span>*9.1* تحدید معلمات جھاز التدفئة المركزي

مع انخفاض درجة الحرارة، یقلل برنامج Trio من كمیة التھویة حتى یوفر الحد الأدنى المحدد. إذا انخفضت درجة الحرارة إلى ما دون درجة الحرارة المستھدفة، یستمر برنامج Trio في التشغیل بالحد الأدنى للتھویة. في الوقت نفسھ، تبدأ التدفئة عندما تنخفض درجة الحرارة إلى درجة حرارة محددة من قبل المستخدم (التباطؤ ).

**تحدید المرحلات و**/**أو منافذ المخرج التناظریة كأجھزة تدفئة في الأجھزة والمستشعرات**.

.1 انتقل إلى مناخ > تھویة > الإعدادات.

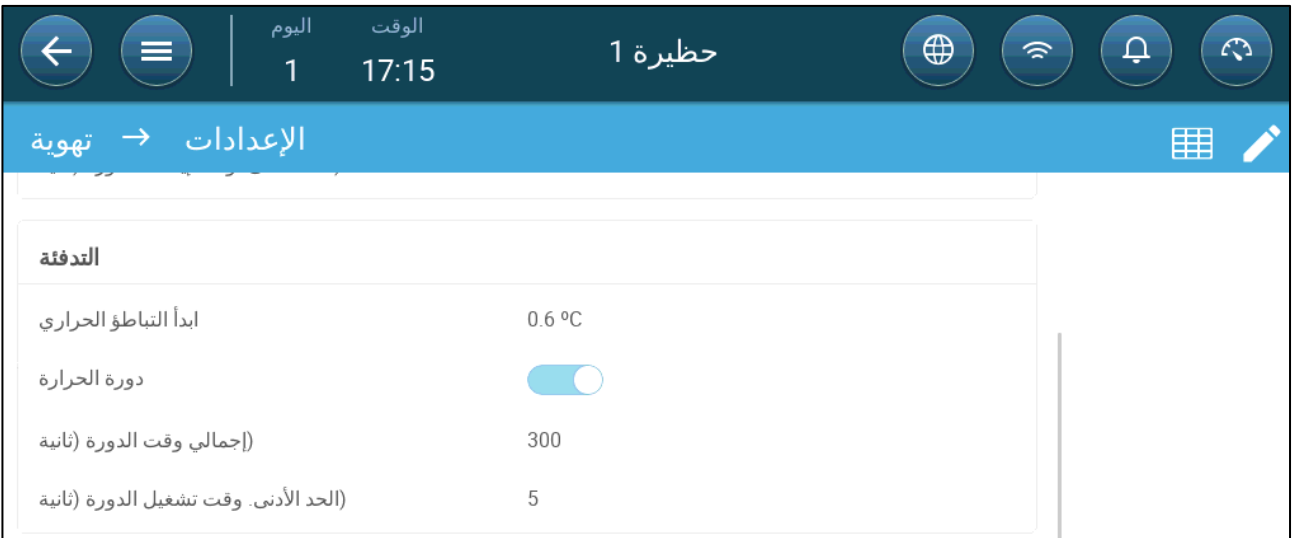

.2 تحدید:

- o ابدأ التباطؤ الحراري: ھذا ھو الفرق. عندما تنخفض درجة الحرارة إلى درجة الحرارة المستھدفة ناقص ھذا المقدار، تبدأ التدفئة.
	- o دورة الحرارة: تمكین أجھزة التدفئة المركزیة للعمل في دورات.
	- o إجمالي وقت الدورة (ثانیة): بالنسبة لأجھزة التدفئة المحددة كأجھزة تدفئة دورة، حدد وقت الدورة.
	- o الحد الأدنى. وقت تشغیل الدورة (ثانیة): بالنسبة لأجھزة التدفئة المحددة كأجھزة تدفئة دورة، حدد الحد الأدنى لوقت التشغیل.

### <span id="page-56-1"></span>*9.2* أجھزة تدفئة المنطقة

 **تحدید المرحلات و**/**أو منافذ المخرج التناظریة كأجھزة تدفئة في الأجھزة والمستشعرات**. **قم بتعریف جھاز تدفئة واحد على الأقل على أنھ جھاز تدفئة منطقة في الأجھزة والمستشعرات**. • تحدید أجھزة تدفئة المنطقة غیر [المتغیرة](#page-57-0) 

- - تحدید أجھزة تدفئة المنطقة [المتغیرة](#page-57-1)

#### <span id="page-57-0"></span>9.2.1 تحدید أجھزة تدفئة المنطقة غیر المتغیرة

.1 انتقل إلى مناخ > أجھزة تدفئة المنطقة.

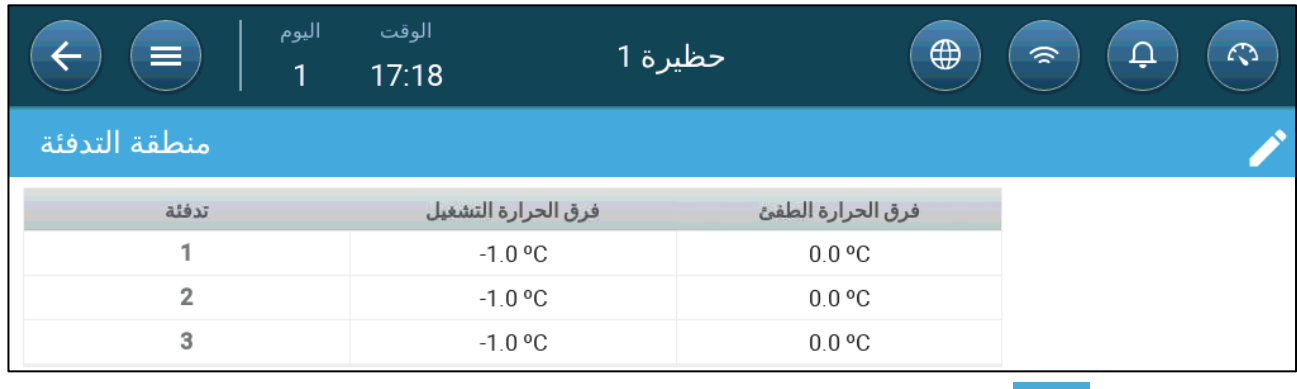

.2 انقر فوق .

.3 تحدید:

- o فرق الحرارة التشغیل: ھذا ھو الفرق. عندما تصل درجة الحرارة إلى درجة الحرارة المستھدفة ناقص ھذا المقدار، تبدأ التدفئة.
- o فرق الحرارة الطفئ ھذا ھو الفرق. عندما تصل درجة الحرارة إلى درجة الحرارة المستھدفة ناقص ھذا المقدار، تتوقف التدفئة.

#### <span id="page-57-1"></span>9.2.2 تحدید أجھزة تدفئة المنطقة المتغیرة

.1 انتقل إلى مناخ > أجھزة تدفئة المنطقة.

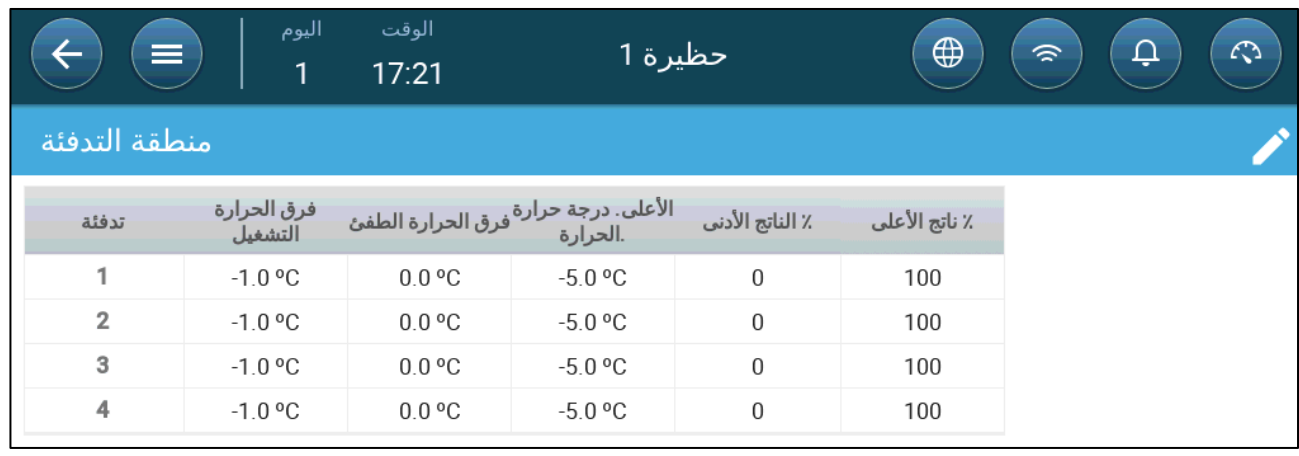

.2 انقر فوق .

.3 تحدید:

- o فرق الحرارة التشغیل: ھذا ھو الفرق. عندما تصل درجة الحرارة إلى درجة الحرارة المستھدفة ناقص ھذا المقدار، تبدأ التدفئة.
- o فرق الحرارة الطفئ ھذا ھو الفرق. عندما تصل درجة الحرارة إلى درجة الحرارة المستھدفة ناقص ھذا المقدار، تتوقف التدفئة.
	- o درجة حرارة التدفئة الأعلى: اضبط درجة الحرارة التي تعمل تحتھا أجھزة التدفئة عند أقصى مخرج لھا.
		- o المخرج الأدنى / الأعلى: اضبط مخرج الجھد للحد الأدنى والأقصى.

# **10**منطقة الحضن

تحتاج الكتاكیت إلى حرارة إضافیة خلال الأسابیع القلیلة الأولى من حیاتھا. لتقلیل تكالیف الطاقة، یمكن برنامج Trio من تعیین منطقة معینة كمنطقة حضن؛ ویمكن الحفاظ على تلك المنطقة المحددة دافئة بشكل إضافي. عند مرحلة معینة من دورة نمو الكتاكیت، یتم توسیع منطقة الحضن حتى وضع الحظیرة ممتلئة.

تحتوي منطقة الحضن على مستشعر (مستشعرات) درجة حرارة خاص بها. تعمل جميع الأجهزة والبرامج وفقًا لمستشعرات درجة حرارة منطقة الحضن. ومع ذلك، یمكنك تفعیل أجھزة تدفئة المناطق غیر الحاضنة كخیار. في ھذا السیناریو، تعمل أجھزة التدفئة هذه وفقًا لمستشعرات درجة حرارة المنطقة غير الحاضنة ونقاط ضبط درجة الحرارة.

یؤثر الحضن على الشاشات التالیة:

- معدل الوفیات
- إعدادات وسجل میزان الطائر
	- لوحة التحكم
	- كرت المیزان

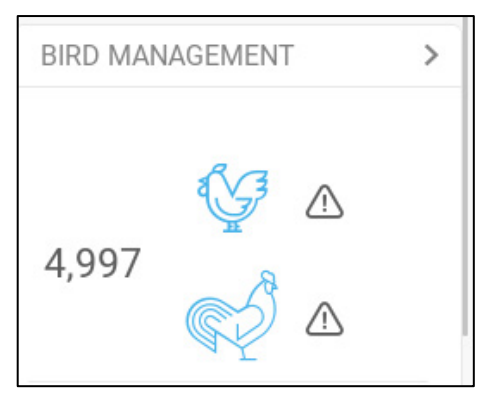

.1 انتقل إلى النظام > استراتیجیة التحكم > قطیع .

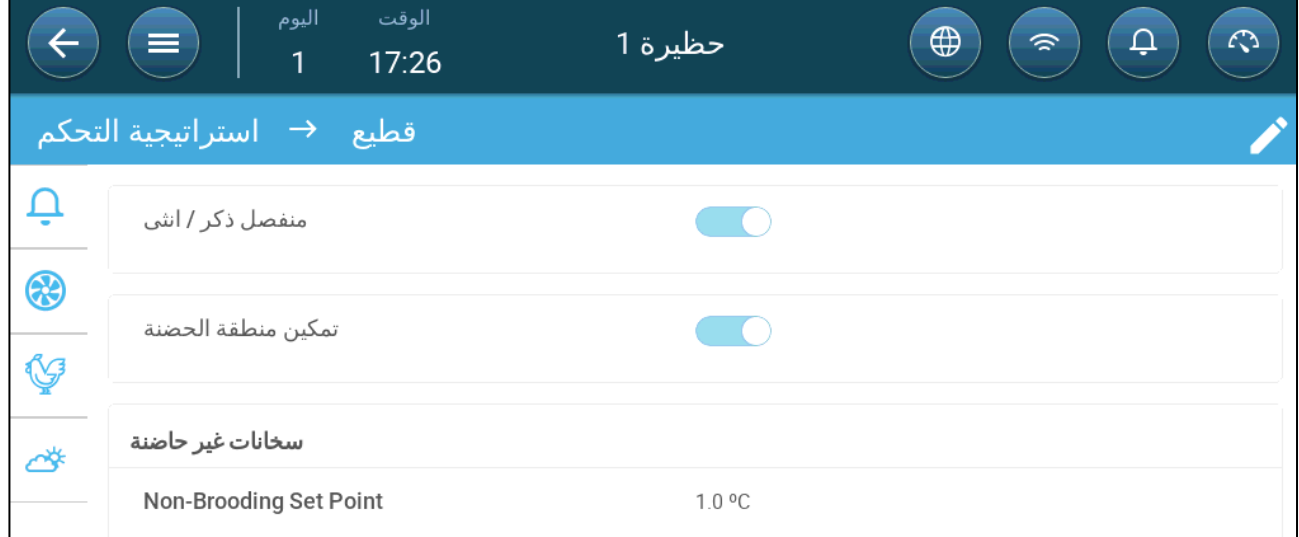

a. تمكین منطقة الحضن.

b. إذا لزم الأمر، قم بتمكین أجھزة تدفئة المناطق غیر الحاضنة وحدد نقطة الضبط. یتم تعیین أجھزة التدفئة ھذه إلى تلك المستشعرات التي لم یتم تعیینھا إلى مستشعرات درجة حرارة منطقة الحضن (الخطوة التالیة).

# .2 انتقل إلى القطیع > إعدادات القطیع.

.3 في مرحلة النمو، اختر **الحضن**.

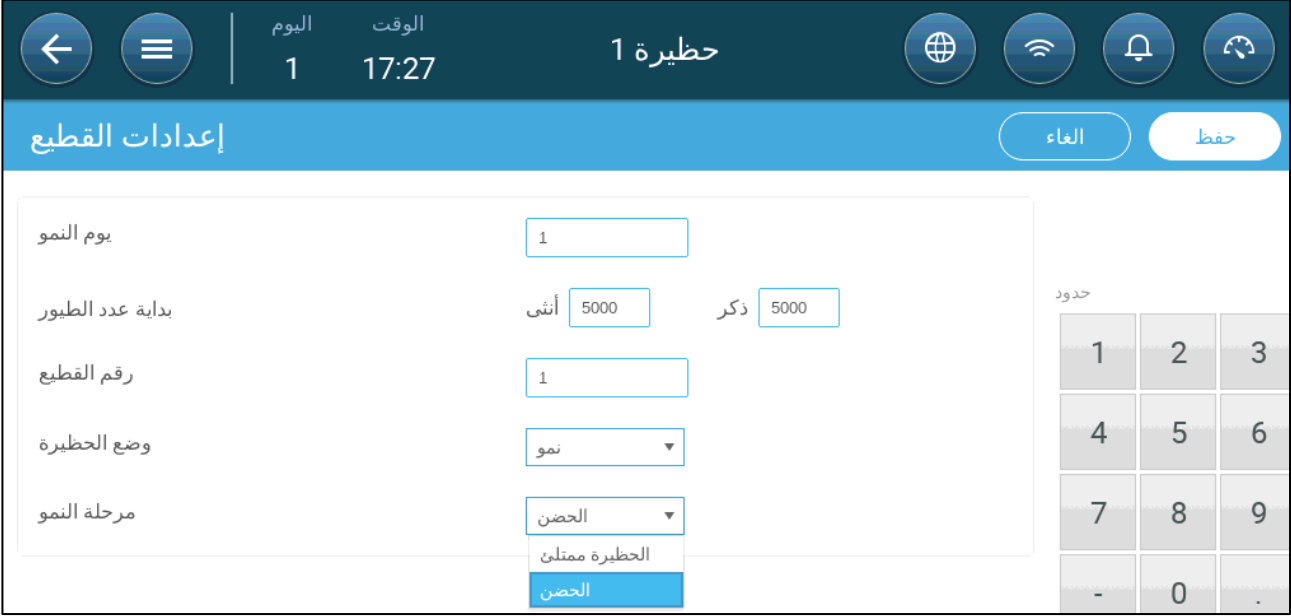

.4 انتقل إلى النظام > تعریف درجة الحرارة (یجب تحدید مستشعرات درجة الحرارة).

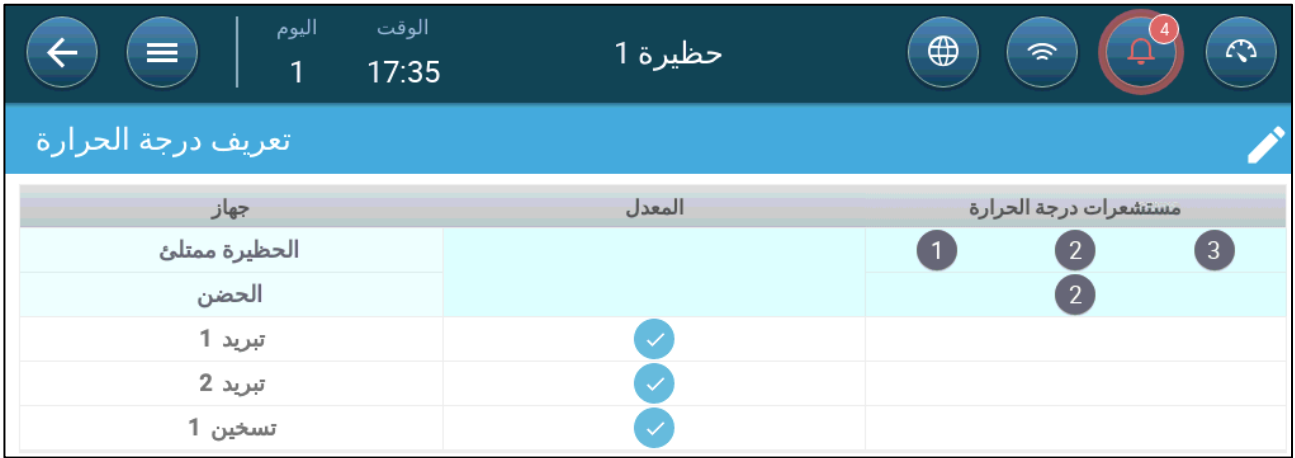

.5 ربط مستشعر (مستشعرات) درجة الحرارة بمنطقة الحضن.

# **11** العلف وإدارة الصومعة

- ملخص [التعلیف](#page-60-0)
- إعداد [التعلیف](#page-60-1)
- <span id="page-60-0"></span>• تھیئة [الصومعة](#page-61-0)

## *11.1* ملخص التعلیف

یتم تخزین العلف في صوامع تقع خارج حظیرة الدجاج. تقوم ساحبات العلف بنقل العلف إلى الخزانات. یتم تركیب الحساسات على ساحبات العلف والخزانات لضمان نقل الكمیة الصحیحة من العلف. تقوم خطوط التعلیف بنقل العلف من الخزانات إلى أوعیة التعليف، وفقًا للإشار ات المرسلة من الخز انات. يتلقى برنامج Trio مدخلات من ساحبات العلف والخزانات التي تتيح التحكم في توزیع العلف (إشارات البدء والإیقاف). بالإضافة إلى ذلك، یقوم المستخدم بتفعیل إنذار إذا تجاوز وقت التشغیل المعلمات المحددة.

> **یجب توصیل مرحلات ساحب العلف والمعلف والصومعة وتحدیدھا وتعیینھا**. **یجب توصیل الحساسات الرقمیة النشطة لساحب العلف والمعلف النشط وتحدیدھا وتعیینھا**.

## <span id="page-60-1"></span>*11.2* إعداد التعلیف

استخدم شاشة التعليف لتشغيل/إيقاف ساحبات العلف والمعلف وفقًا للجدول الزمني المصمم من قبل المستخدم. تعمل جميع ساحبات العلف وفقًا لجدول ساحبات العلف ونعمل جميع المعالف وفقًا لجدول المعلف.

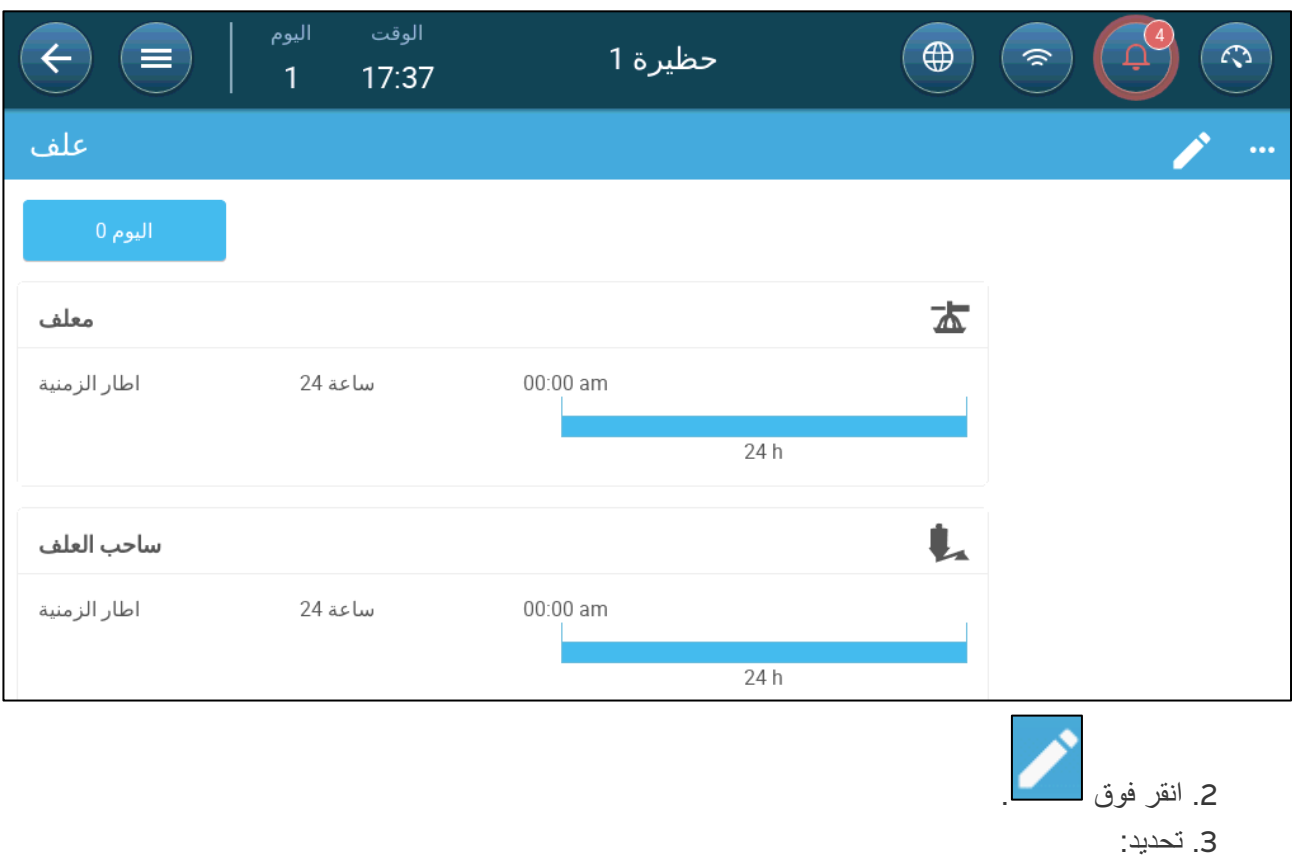

.1 انتقل إلى التحكم > علف.

o علامة تبویب الیوم: یحدد ھذا یوم النمو الذي یتم فیھ تشغیل البرنامج حتى الیوم المحدد التالي. حدد ما یصل إلى ثمانیة أیام.

- o الإطار الزمني: تحدید الفترة التي تكون فیھا المعالف وساحبات العلف نشطة:
- تحدد الأطر الزمنیة المحددة وقت البدء والإیقاف لكل جھاز عبر معلمات المدخل.
	- o حدد ما یصل إلى ثمانیة أطر زمنیة.
- o یجب أن تكون الأطر الزمنیة في ترتیب متتابع (من بدایة إلى نھایة الیوم).
- o تجنب تداخل الأطر الزمنیة. إذا تداخلت الأطر الزمنیة، فسیتم تجاھل الإطار الأخیر.
	- 24 ساعة في الیوم.

.4 إذا لزم الأمر، انتقل إلى التحكم > علف > الإعدادات لضبط الإنذارات. قم بتمكین الإنذارات.

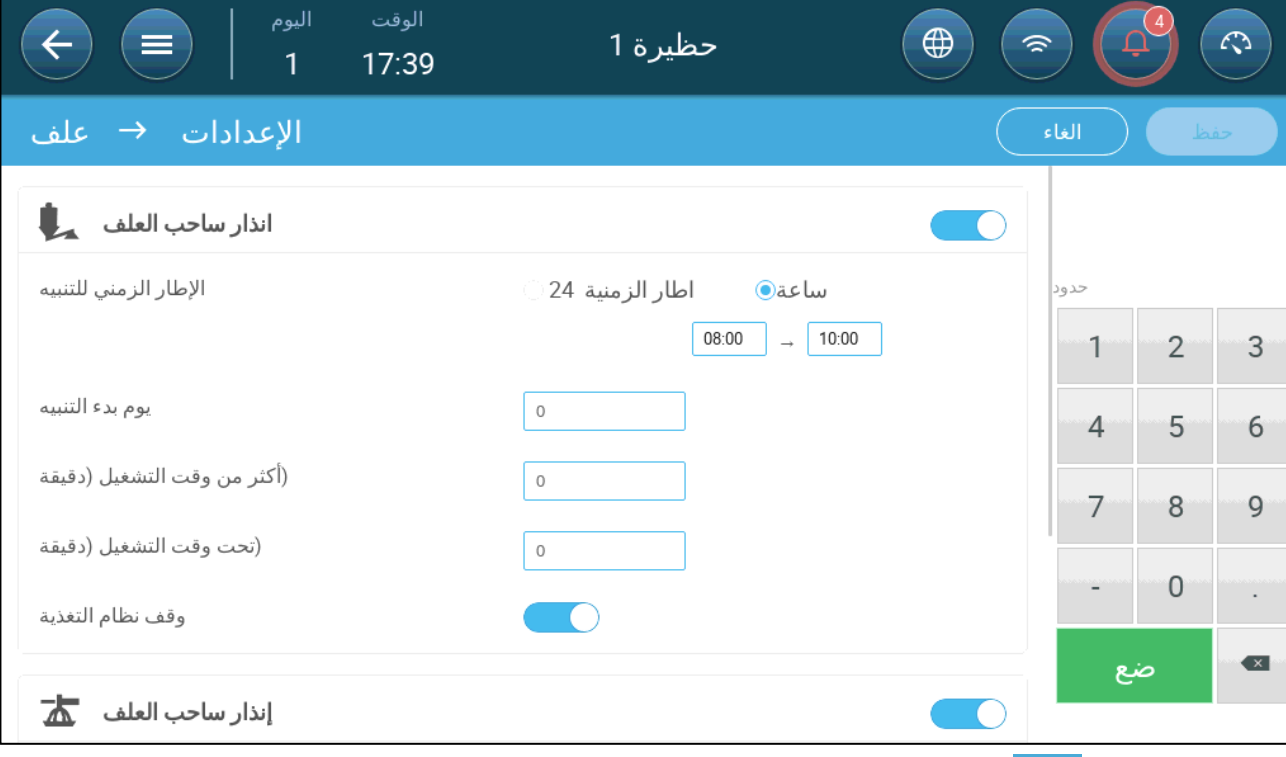

### 5. انقر فوق مصطفى وساحب العلف:

- o الإطار الزمني للتنبیھ: حدد الفترة التي تكون فیھا المعالف وساحب العلف في حالة نشطة، 24 ساعة في الیوم أو أطر زمنیة محددة.
	- o یوم بدء التنبیھ: یوم النمو الذي تبدأ فیھ وحدة التحكم في إرسال الإنذارات.
- o أكثر من/تحت وقت التشغیل: إذا كانت المعالف وساحب العلف یعملان أكثر أو أقل (على التوالي ) من ھذه الأوقات، فإن وحدة التحكم تر سل انذارً ا
	- إنذار وقت زائد لساحب العلف: تعمل ساحبات العلف عند إرسال مفتاح الخزانات إشارة لتوزیع العلف. تتوقف ساحبات العلف عن العمل عندما تكون الخزانات ممتلئة. إذا كان وقت التشغیل قد تجاوز وقت التشغیل المحدد من قبل المستخدم، فينبغي أن يصدر الحساس النشط لساحب العلف (انظر الأجهزة والمستشعرات) إنذارًا.
	- إنذار وقت ناقص لساحب العلف: تنشأ إنذارات الوقت الناقص عندما يكون محرك ساحب العلف متوقفًا لفترة أطول من معلمة الوقت الناقص.
	- إنذار وقت زائد للمعلف: تبدأ المعالف في استقبال العلف عندما یرسل الوعاء الأخیر إشارة. یستمر توزیع العلف إلى أن تصبح الأوعیة ممتلئة. إذا كان توزیع العلف أطول من الوقت المحدد من قبل المستخدم، فینبغي أن یصدر حساس المعلف النشط ً إنذارا.
		- وقت ناقص للمعلف: یحدد الوقت الناقص للمعلف الوقت المطلوب لإصدار إنذار عندما یكون المعلف غیر نشط.
			- o وقف نظام التغذیة: إذا تم تمكینھ، تتوقف وحدة التحكم عن دورة التعلیف بمجرد اكتشاف تقاطع في وقت التشغیل.

#### <span id="page-61-0"></span>*11.3* تھیئة الصومعة

یتم تحدید محتوى الصومعة من خلال الوزن باستخدام خلایا التحمیل المثبتة على أرجل الصومعة.

• یزید وزن الصومعة عند تسلیم العلف.

- ینخفض وزن الصومعة عند توزیع العلف على الطیور.
	- .1 انتقل إلى قطیع > إدارة الصومعة.

تعرض الشاشة كمیة العلف المتبقیة في كل صومعة، بالكمیة والنسبة المئویة من إجمالي السعة.

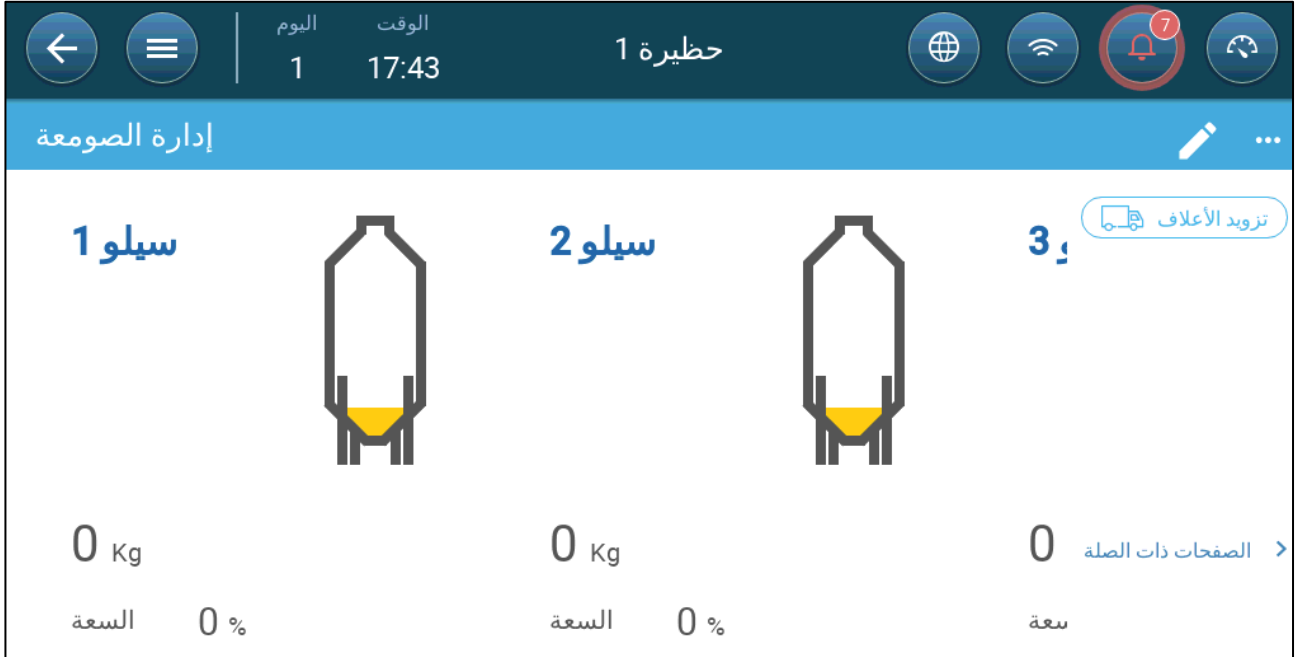

- .2 أدخل كمیة العلف في كل صومعة. حدود: 0 50000 كجم.
- .3 لتحدید نوع العلف، انقر فوق تزوید الأعلاف. انقر فوق نوع العلف وحدد النوع.

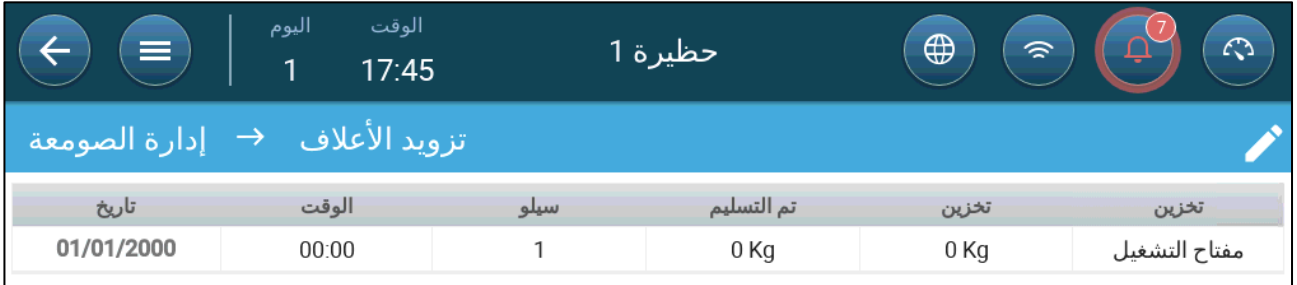

.4 انتقل إلى قطیع > إدارة الصومعة > الإعدادات.

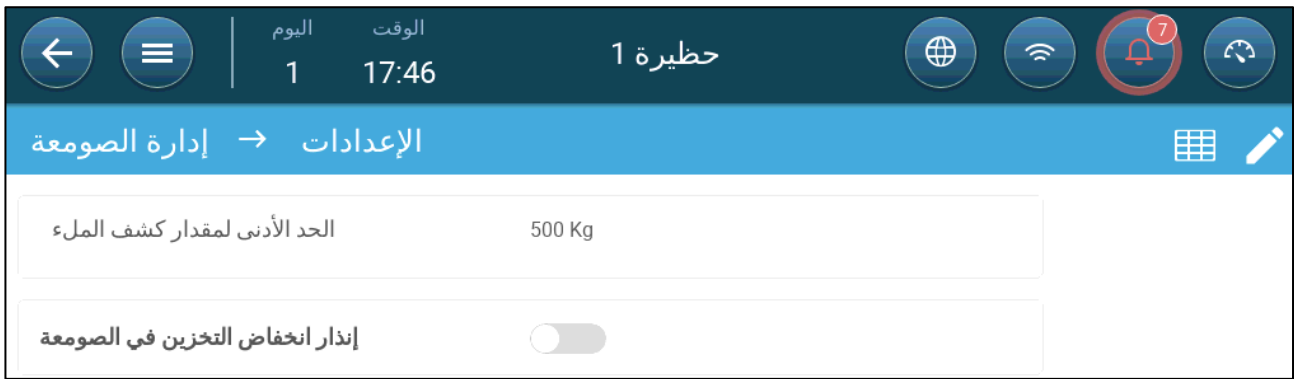

- .5 تحدید:
- o الحد الأدنى لمقدار كشف الملء: حدد الحد الأدنى لكمیة العلف التي سیتم تسلیمھا لغرض تسجیلھا. حدود 50 5000 كجم.
- o إنذار انخفاض التخزین في الصومعة: یتیح تمكین ھذا الإنذار من إصدار إنذار عندما تنخفض كمیة العلف في الصومعة إلى ھذه النسبة المئویة من السعة.

# **12** برنامج الإضاءة

یدعم برنامج Trio تشغیل/إیقاف المصابیح (غیر القابلة للتعتیم) والمصابیح القابلة للتعتیم. عند إعداد البرنامج، یجب تحدید الخیارات التالیة:

- تشغیل/إیقاف و/أو مصابیح متغیرة من 0 إلى 10 فولت (محددة في الأجھزة والمستشعرات ). ویمكن أن یشمل النظام كلیھما.
- التحكم في خط واحد أو التحكم متعدد الخطوط: في التحكم في خط واحد، تتمتع جمیع خطوط الضوء بنفس المخرج. في التحكم متعدد الخطوط، یحدد المستخدم القیمة (التشغیل /الإیقاف أو مستوى الشدة) لكل خط.
	- الوقت: وقت البدء لكل حدث إضاءة.
	- إذا تم تركیب حساس إضاءة، فیمكن إصدار إنذار إذا انخفض الضوء إلى ما دون شدة معینة.
		- تشغیل/إیقاف [المصابیح](#page-63-0)
		- [مصابیح](#page-65-0) متغیرة 0 10 فولت
			- إعدادات [الإضاءة](#page-67-0)

## <span id="page-63-0"></span>*12.1* تشغیل /إیقاف المصابیح

.1 لتمكین التحكم متعدد الخطوط، انتقل إلى التحكم > الإضاءة > الإعدادات وقم بتمكین التحكم متعدد الخطوط (خیار).

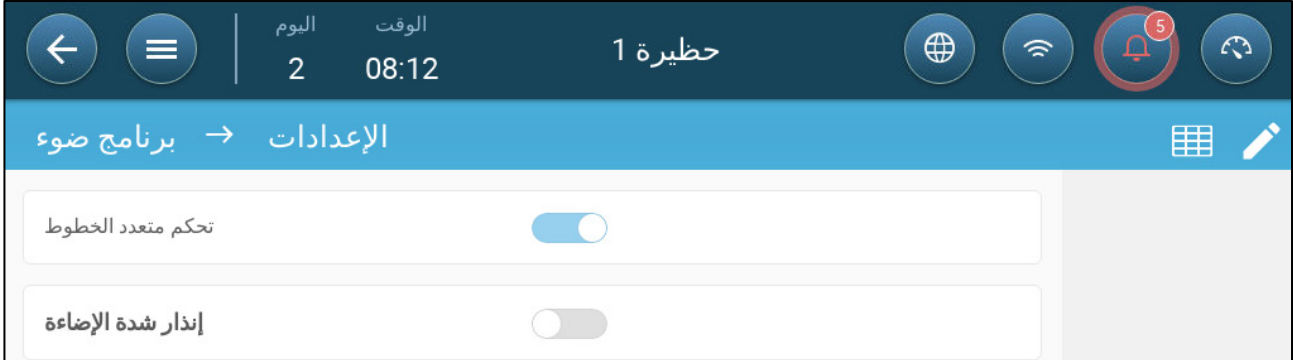

.2 انتقل إلى التحكم > الإضاءة.

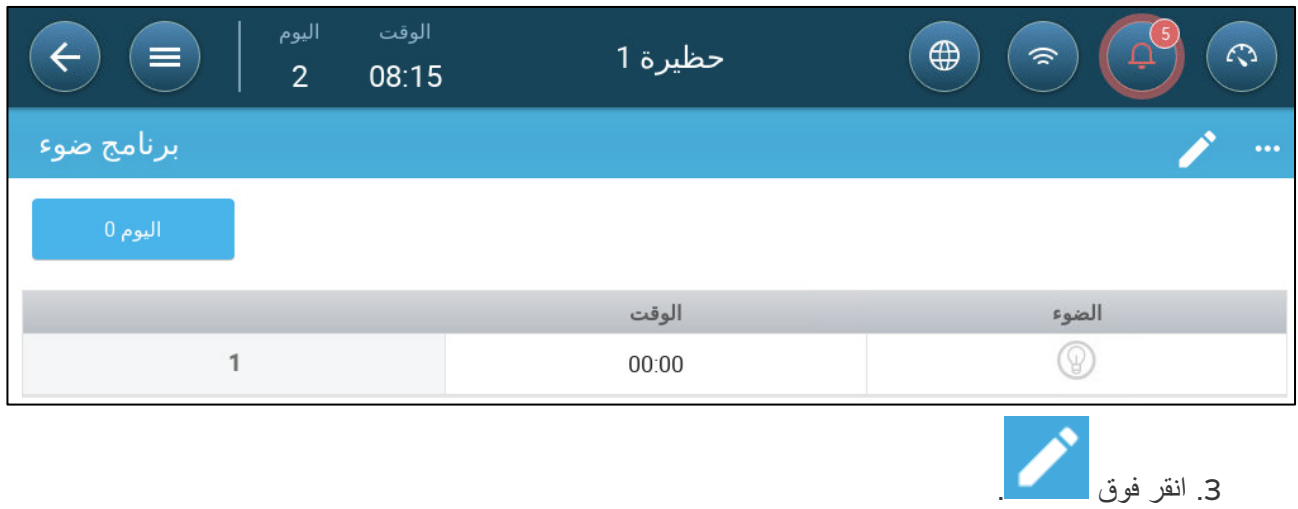

- .4 حدد یوم النمو.
- .5 في الخط الأول، حدد الوقت الذي تضيء فیھ الأضواء.
- .6 تمكین الخط (الخطوط) :
- o في التحكم في خط واحد، انقر فوق أیقونة الضوء. تظھر أیقونة ضوء أخرى. انقر فوق ھذه الأیقونة. تتحول كلتا الأیقونتین إلى اللون الأزرق.
	- o في التحكم متعدد الخطوط، انقر فوق أیقونة كل خط مطلوب. تظھر أیقونة ضوء أخرى. انقر فوق ھذه الأیقونة. جمیع الأیقونات تتحول إلى اللون الأزرق

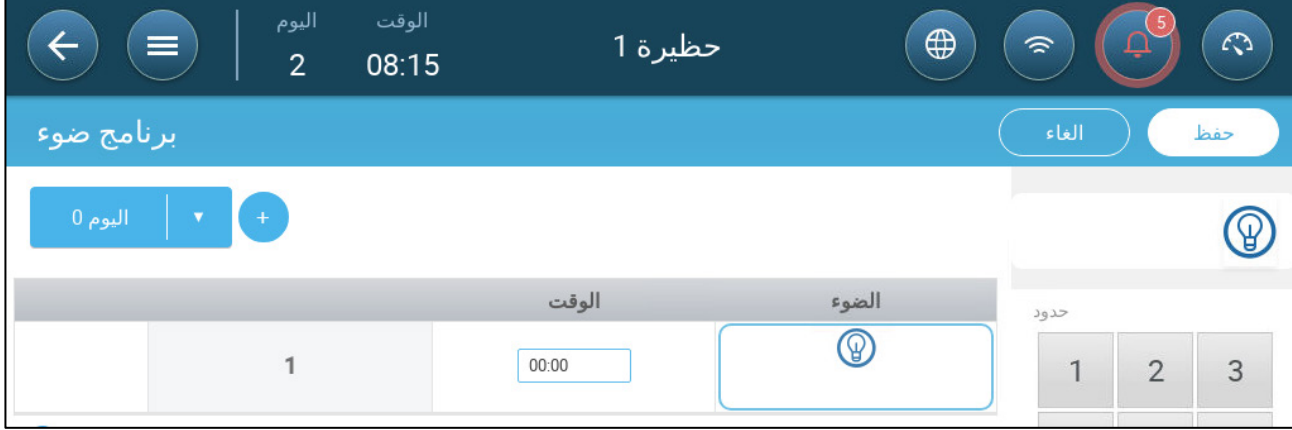

.7 أضف خطوط برمجة إضافیة لتحدید الوقت الذي تنطفئ فیھ خطوط الإضاءة ثم تضيء. كرر ذلك لكل یوم نمو.

.8 انقر فوق **حفظ**.

| اليوم<br>الوقت<br>$=$<br>$\overline{2}$<br>08:17 | حظيرة 1 | $\bigoplus$<br>$\mathcal{L}$<br>$\widehat{\mathcal{P}}$ |
|--------------------------------------------------|---------|---------------------------------------------------------|
| برنامج ضوء                                       |         | $\bullet\bullet\bullet$                                 |
| اليوم 0                                          |         |                                                         |
|                                                  | الوقت   | الضوء                                                   |
| 1                                                | 06:00   | $^\circledR$                                            |
| $\overline{2}$                                   | 07:00   | W                                                       |
| 3                                                | 08:00   |                                                         |

في هذا السيناريو، تضيء جميع الأضواء في الساعة 6:00، وتنطفئ في الساعة 7:00، وتضيىء في الساعة 8:00.

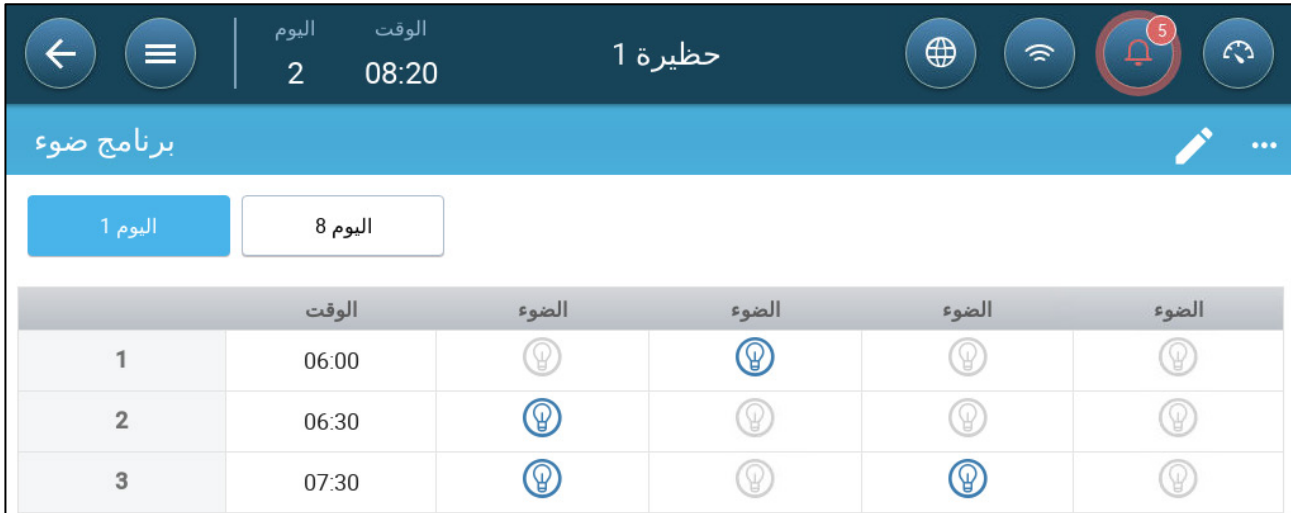

في هذا السيناريو، يضيء خط الإضاءة 2 في الساعة 6:00. في الساعة 6:30، ينطفئ خط الإضاءة 2 ويستمر تشغيل خط الإضاءة 1. في الساعة 7:30، يستمر تشغيل خط الإضاءة 3 مع خط الإضاءة 1.

## <span id="page-65-0"></span>*12.2* مصابیح متغیرة 0 - 10 فولت

.1 لتمكین التحكم متعدد الخطوط، انتقل إلى التحكم > الإضاءة > الإعدادات وقم بتمكین التحكم متعدد الخطوط (خیار).

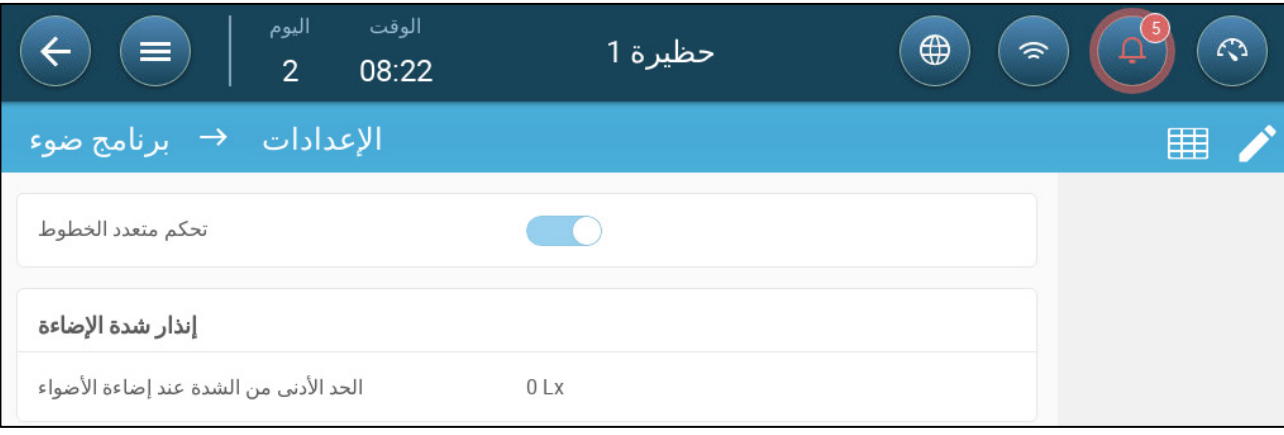

.2 انتقل إلى التحكم > الإضاءة.

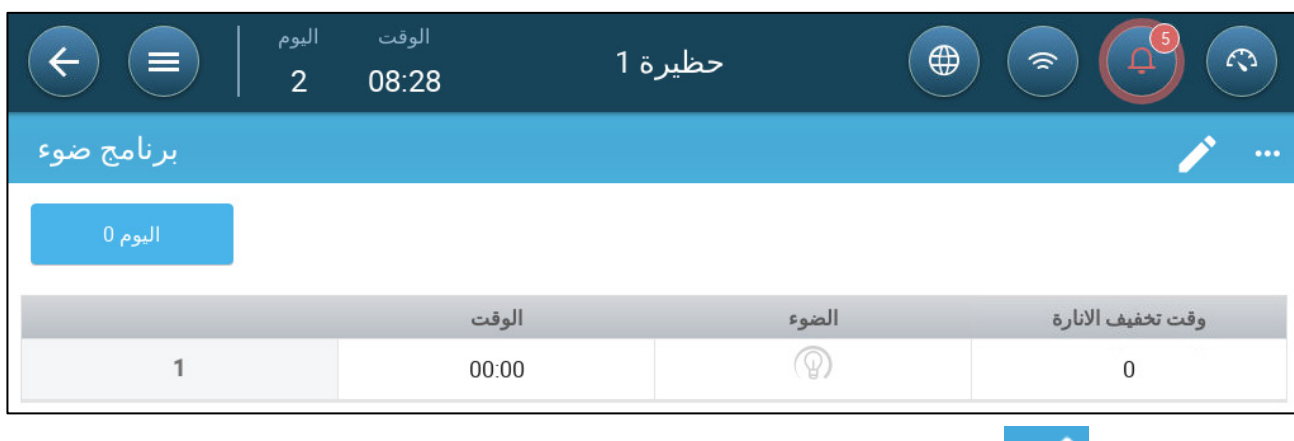

- .3 انقر فوق .
	-
	- .4 حدد یوم النمو.
- .5 في الخط الأول، حدد الوقت الذي تضيء فیھ الأضواء.
	- .6 تمكین الخط (الخطوط) :
- o في التحكم في خط واحد، انقر فوق أیقونة الضوء. تظھر أیقونة ضوء أخرى. انقر فوق ھذه الأیقونة. تتحول كلتا الأیقونتین إلى اللون الأزرق.
	- o في التحكم متعدد الخطوط، انقر فوق أیقونة كل خط مطلوب. تظھر أیقونة ضوء أخرى. انقر فوق ھذه الأیقونة. جمیع الأیقونات تتحول إلى اللون الأزرق

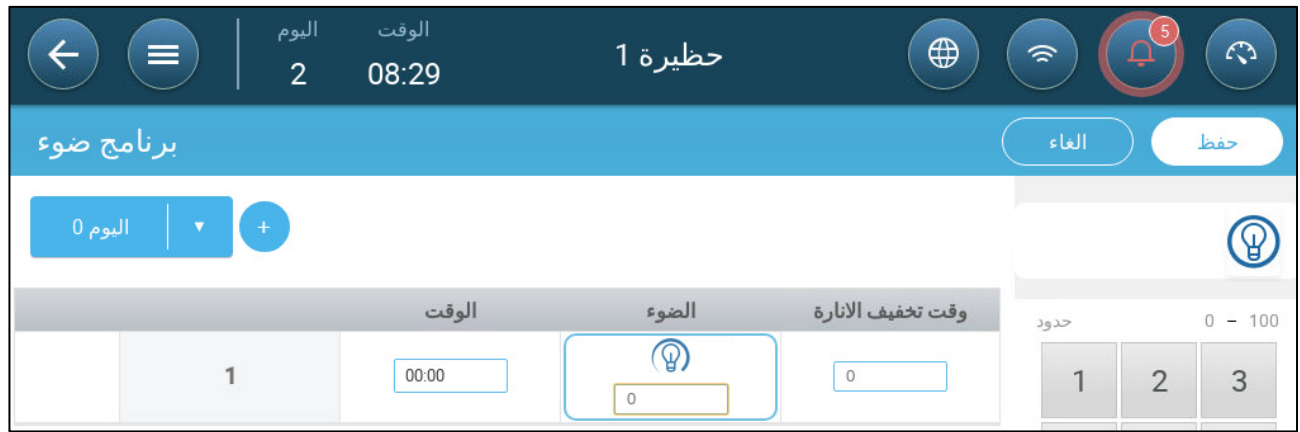

- .7 تحت كل أیقونة ضوء، حدد شدة الإضاءة.
- .8 تحت وقت تخفیف الإنارة، حدد المدة الزمنیة قبل حدث الإضاءة التالي الذي تبدأ فیھ الأضواء في تغییر شدة إضاءتھا.
	- .9 أضف خطوط برمجة إضافیة. كرر ذلك لكل یوم نمو.
		- .10 انقر فوق **حفظ**.

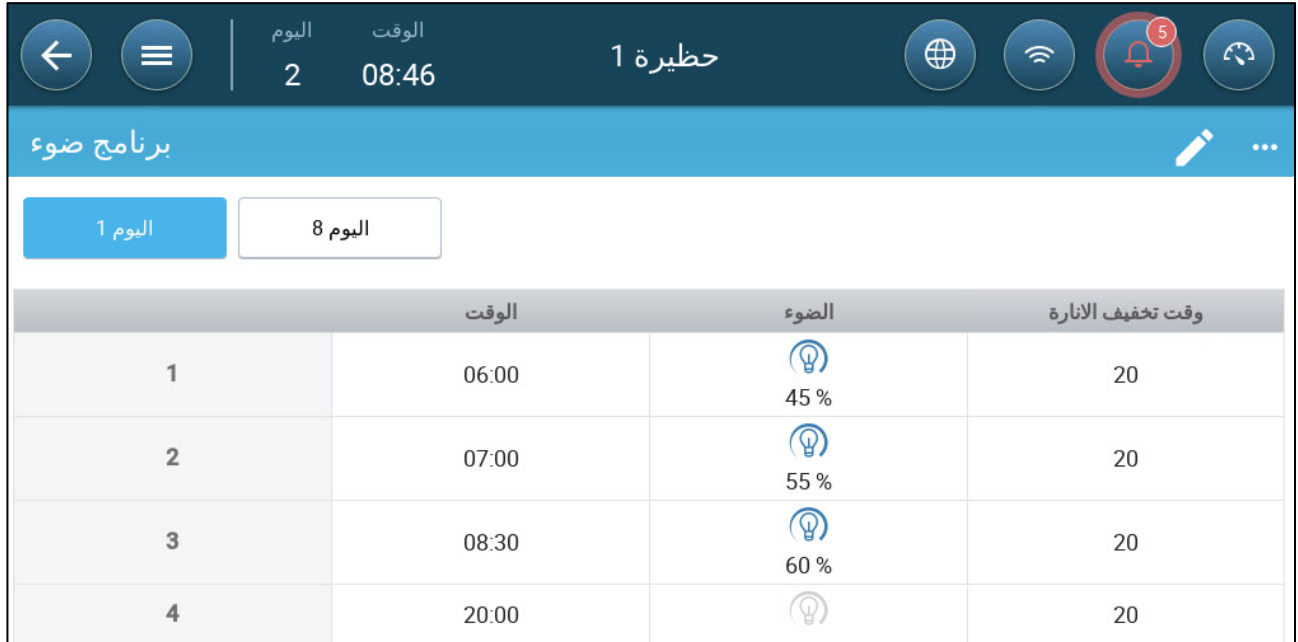

في هذا السيناريو، تبدأ جميع خطوط الضوء في التشغيل في الساعة 5:40. في الساعة 6:00، تصل شدة الإضاءة إلى 45%. في الساعة 6:40، تبدأ شدة الإضاءة في الزيادة، وتصل إلى 55% في الساعة 7:00. في الساعة 8:10، تبدأ شدة الإضاءة في الزيادة، وتصل إلى 60% في الساعة 8:30. في الساعة 20:00 يبدأ تخفيف الإنارة، ويصل إلى 0% في الساعة 20:20.

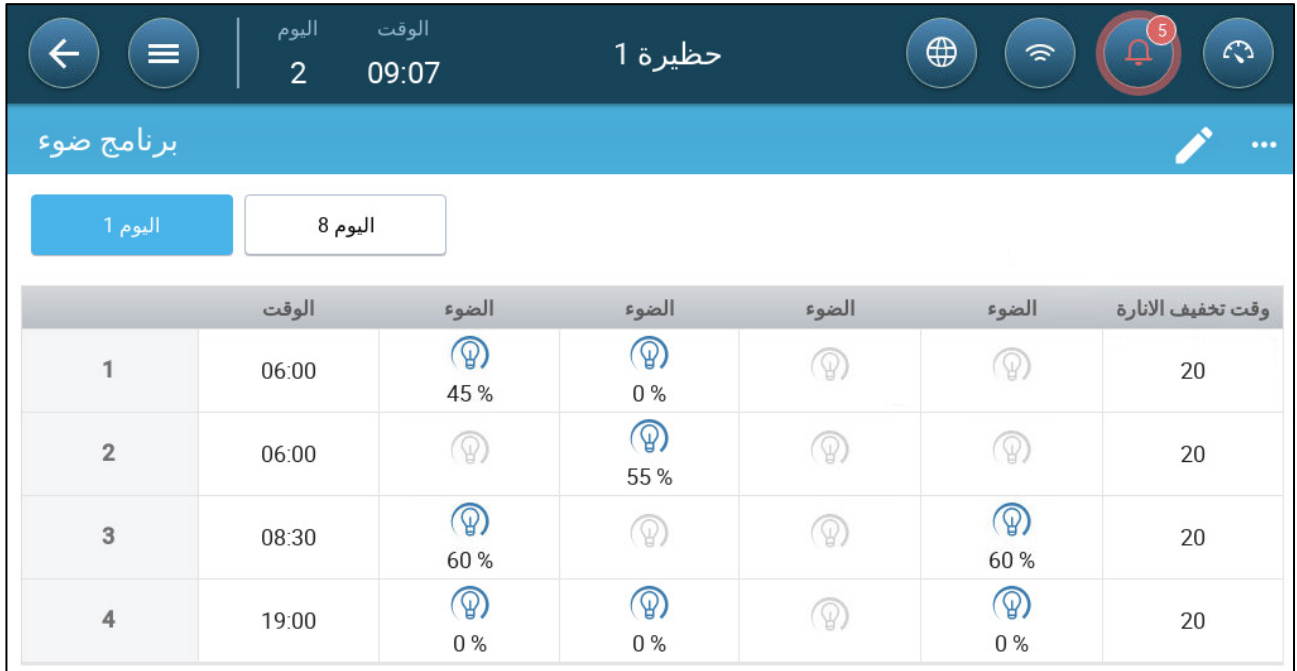

*NOTE* في الوضع متعدد الخطوط، قد یكون للأجھزة إعدادات شدة مختلفة؛ وینبغي حساب معدل تخفیف الإنارة لكل خط بشكل منفصل.

في الساعة 5:40، يتم تشغيل الخط 1 والخط 2. كلاهما يصلان إلى الشدة الخاصة بهما (45% و55% على التوالي) في الساعة 6:00. في الساعة 8:10، يبدأ الخط 1 في زيادة شدته ويتم تشغيل الخط 4 يصل كل من الخط 1 والخط 4 إلى 60% في الساعة 8:30 . في الساعة 19:00، تبدأ جميع الخطوط في الإيقاف، وتتوقف تمامًا في الساعة 19:20.

## <span id="page-67-0"></span>*12.3* إعدادات الإضاءة

یمكن لبرنامج Trio إصدار إنذار عندما تنخفض الأضواء إلى ما دون مستوى محدد من قبل المستخدم.

**تتطلب ھذه الوظیفة حساس إضاءة**. **راجع دلیل التركیب**.

.1 انتقل إلى التحكم > الإضاءة > الإعدادات وقم بتفعیل إنذار شدة الإضاءة.

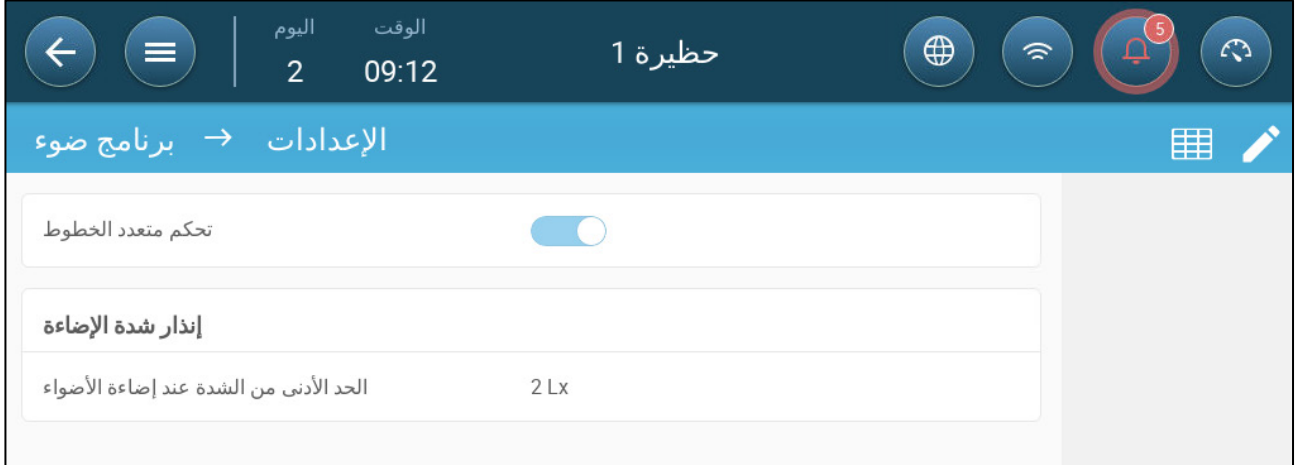

.2 حدد الحد الأدنى لشدة الإضاءة التي یجب أن تصل إلیھا الأضواء. وعند النزول عن ھذا المستوى، یصدر برنامج Trio ً إنذارا.

# **13** تحدید وزن الطائر المتوقع

یجمع برنامج Trio بیانات وزن الطائر. العوامل التي یجب إعدادھا عند تھیئة كیفیة قیاس الوزن بواسطة برنامج Trio:

- منحنى الطیور [المرجعیم](#page-68-0)نحنى الطیور المرجعي: الوزن المرجعي ھو قیمة تعكس الوزن المستھدف المتوقع للطیور.
- ًا. o ممكن: یوفر برنامج Trio منحنى وزن ( حسب یوم النمو ). یمكن للمستخدم اختیار قالب قیاسي للصناعة أو تحدید منحنى یدوی
	- ًا یمكن تعدیلھ. ًا مرجعی o معطل: یوفر برنامج Trio وزن
		- وزن [منفصل](#page-70-0) ذكر / أنثى: عند التمكین:
	- o یمكن تعریف الموازین على أنھا ذكر أو أنثى أو كلیھما.
		- o یمكن تحدید متوسط الوزن لكلا الجنسین .
	- o إذا تم تمكین منحنى الطیور، فھناك منحنیات منفصلة لكل جنس.

← لتمكين تحرير متوسط الوزن وتعريف ميزان الطيور، حدد ميزانًا واحدًا على الأقل في الأجهزة والمستشعرات. يلزم<br>وجود ميزانين للطيور لقياس وزن الطيور من الذكور والإناث بشكل منفصل.

## *13.1* منحنى الطیور المرجعي

كخیار، یوفر برنامج Trio منحنى نمو افتراضي. إذا لزم الأمر، یمكنك تعدیل أیام النمو وأوزان الطیور.

- <span id="page-68-0"></span>• تم تمكین [المنحنى](#page-68-1)
- تم تعطیل [المنحنى](#page-70-1)

#### <span id="page-68-1"></span>13.1.1 تم تمكین المنحنى

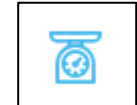

.1 لتمكین منحنى الطیور، انتقل إلى النظام > استراتیجیة التحكم > موازین .

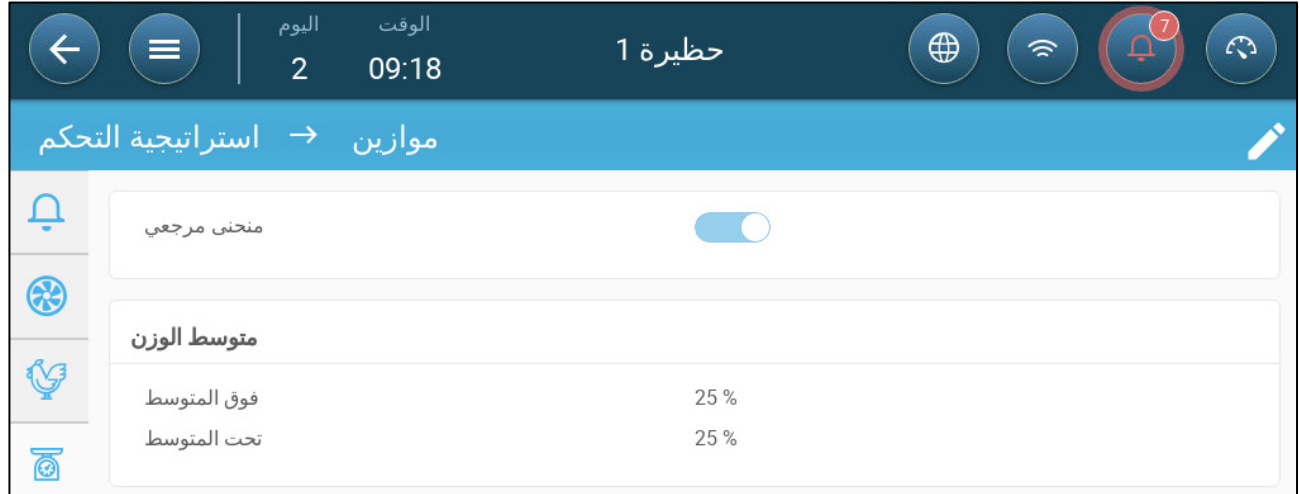

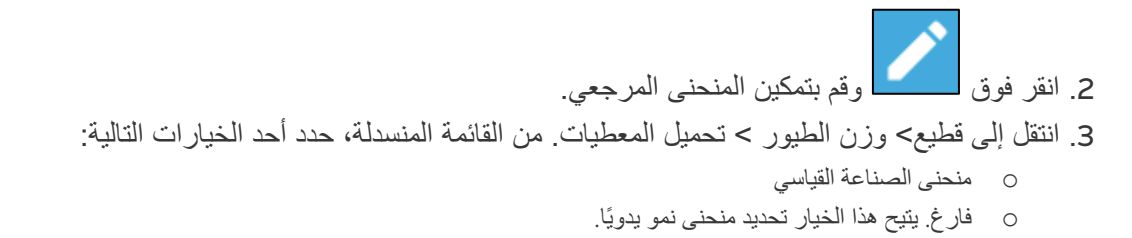

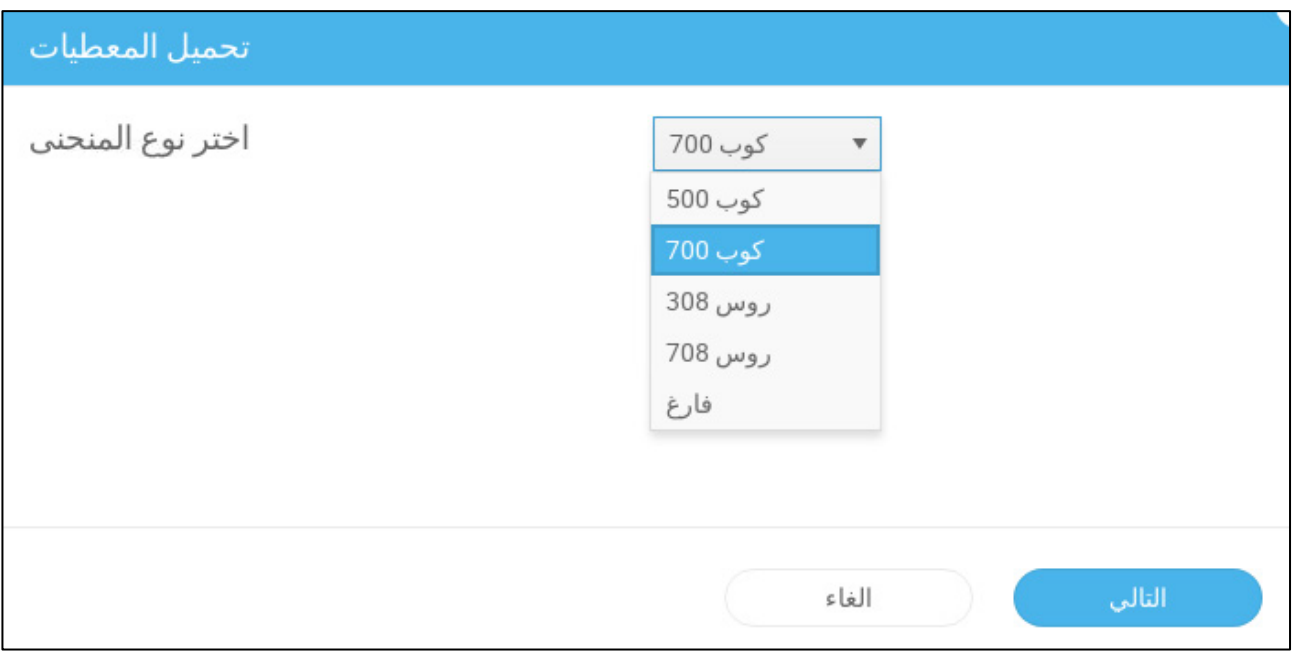

- .4 انقر فوق **التالي** وقم بتأكید اختیارك.
- .5 إذا لزم الأمر، قم بتعدیل المنحنى وحفظھ.
	- .6 انتقل إلى قطیع > وزن الطیور.

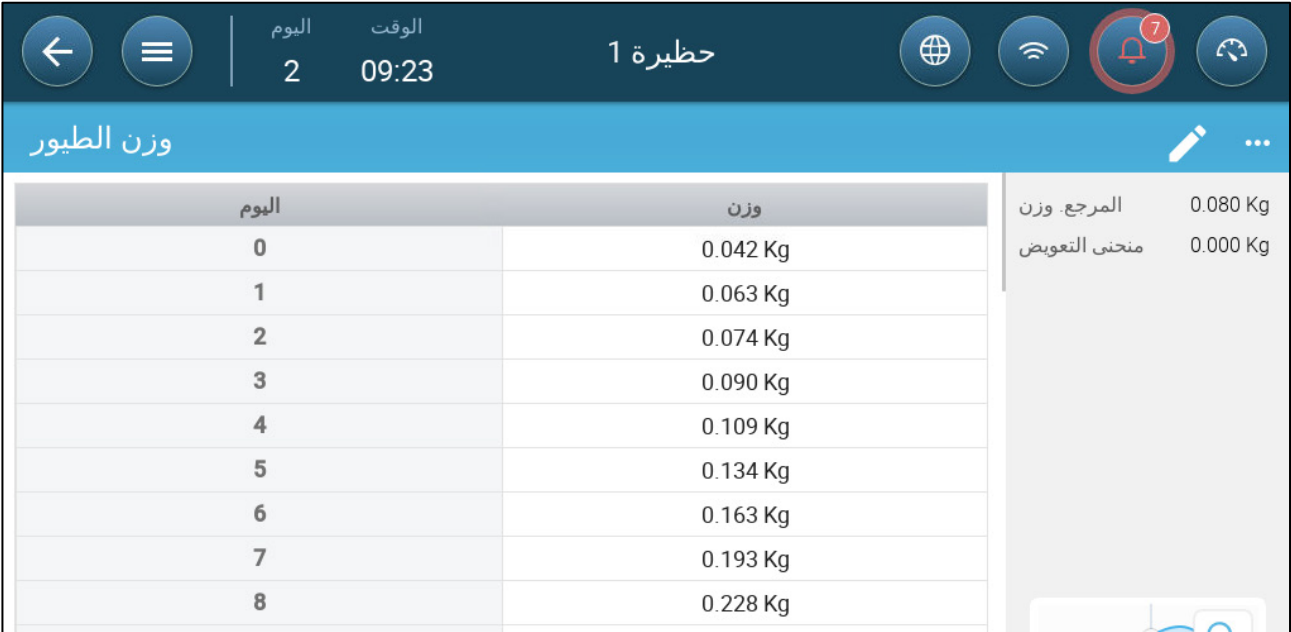

*NOTE* في الرسم التوضیحي أعلاه، لا یتم فصل المنحنى بین الجنسین. إذا تم وزن الطیور الذكور والإناث بشكل منفصل، فسیظھر منحنیان.

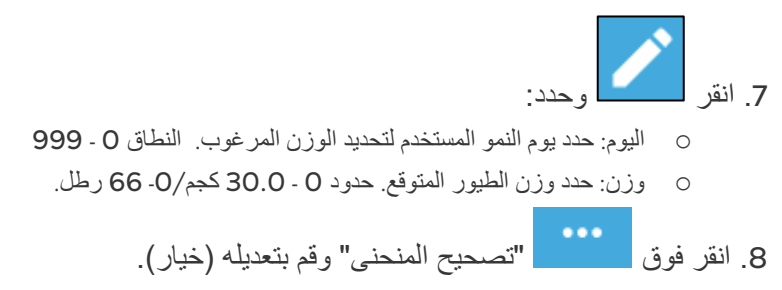

## <span id="page-70-1"></span>13.1.2 تم تعطیل المنحنى

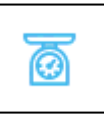

.1 لتعطیل منحنى الطیور، انتقل إلى النظام > استراتیجیة التحكم > موازین .

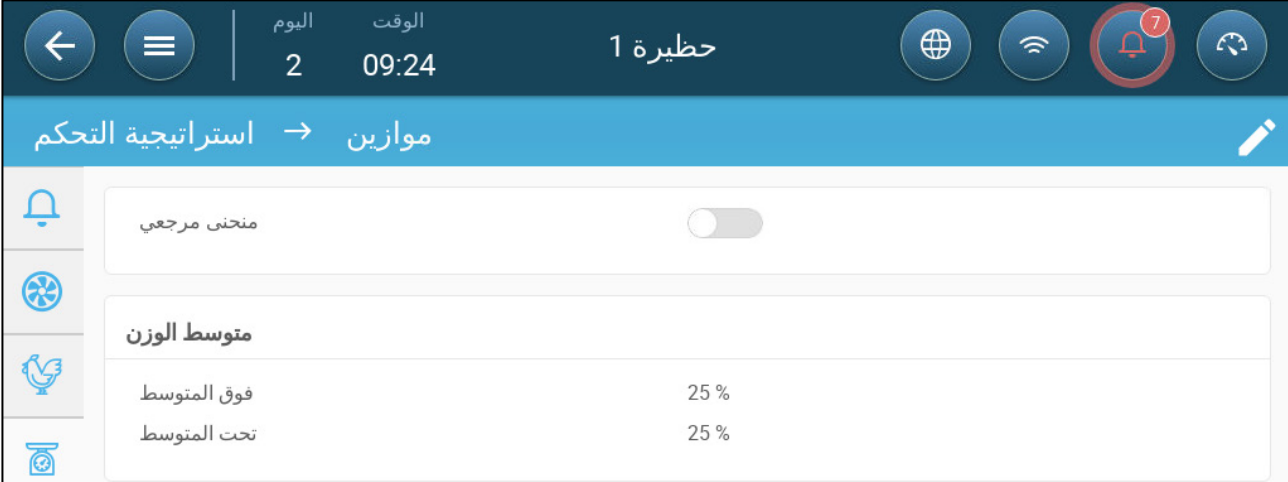

- .2 تحقق من تعطیل المنحنى.
- .3 انتقل إلى قطیع > وزن الطیور.

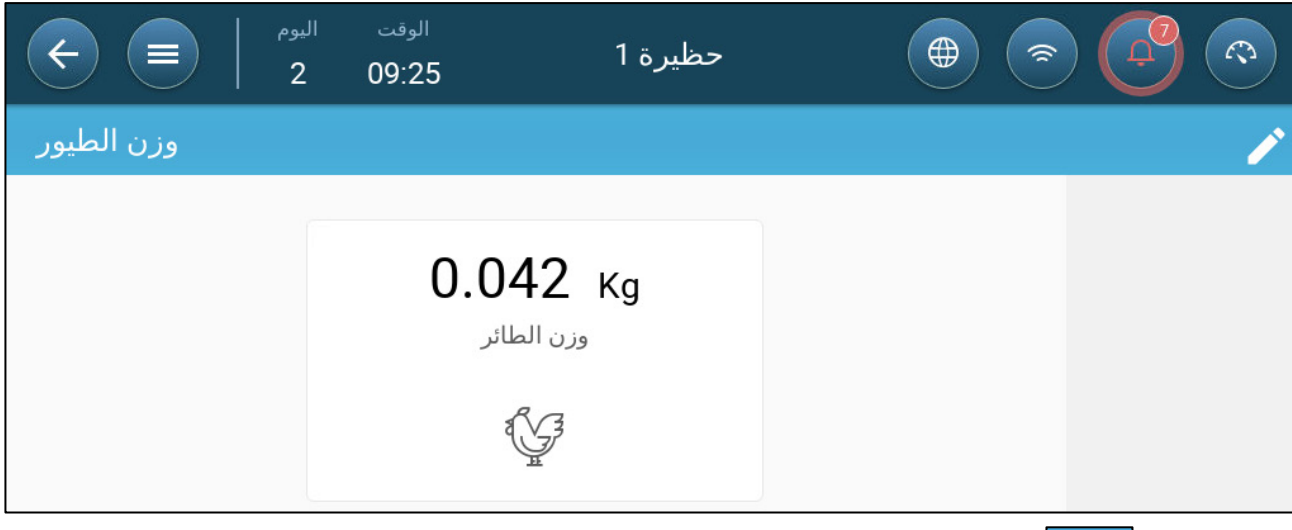

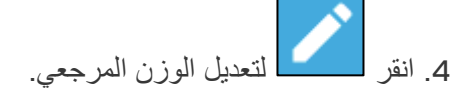

# <span id="page-70-0"></span>*13.2* قیاس وزن الذكور/الإناث

- قیاس الوزن [المنفصل](#page-70-2) حسب الجنس
	- قیاس الوزن غیر [المنفصل](#page-71-0)

## <span id="page-70-2"></span>13.2.1 قیاس الوزن المنفصل حسب الجنس

.1 انتقل إلى النظام > استراتیجیة التحكم > قطیع .

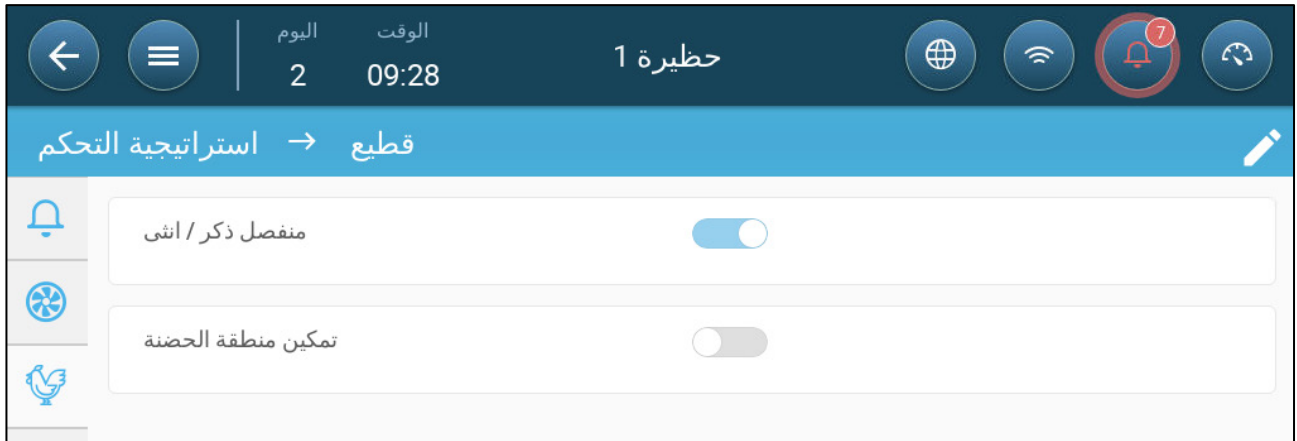

.2 انقر فوق وقم بتمكین منفصل ذكر / أنثى. .3 انتقل إلى النظام > استراتیجیة التحكم > موازین .

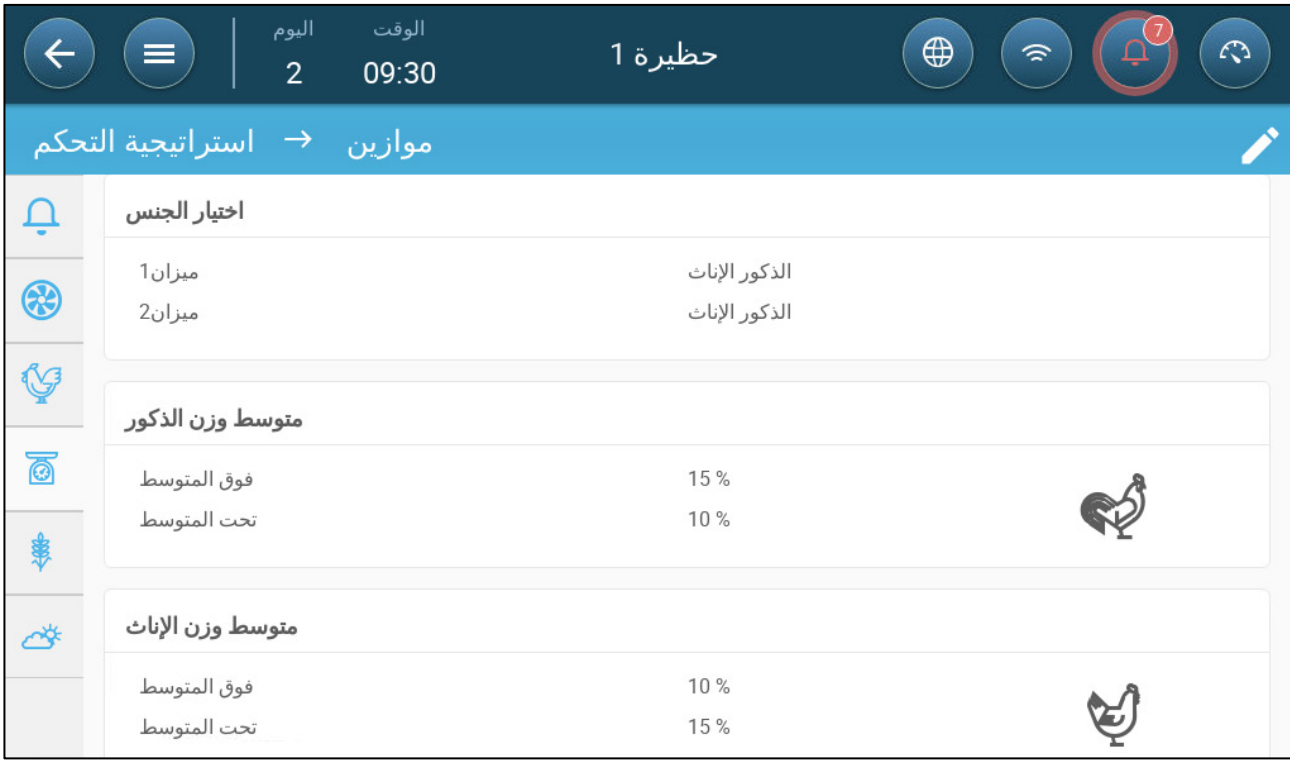

.4 تحدید:

- o اختیار الجنس: حدد كل میزان على أنھ ذكر وأنثى أو ذكر أو أنثى
- o متوسط وزن الذكور / الإناث: تحدد ھذه المعلمات النطاقات فوق وتحت الأوزان المرجعیة. إذا كان وزن الطائر فوق أو تحت ھذا النطاق، فلن یتم تضمینھ في البیانات.

*NOTE* عند تمكین منفصل ذكر / أنثى، تكون ھناك منحنیات مرجعیة، ووزن مرجعي، وتصحیحیات المنحنیات لكل جنس في شاشة قطیع > وزن الطیور.

<span id="page-71-0"></span>13.2.2 قیاس الوزن غیر المنفصل

.1 انتقل إلى النظام > استراتیجیة التحكم > قطیع .
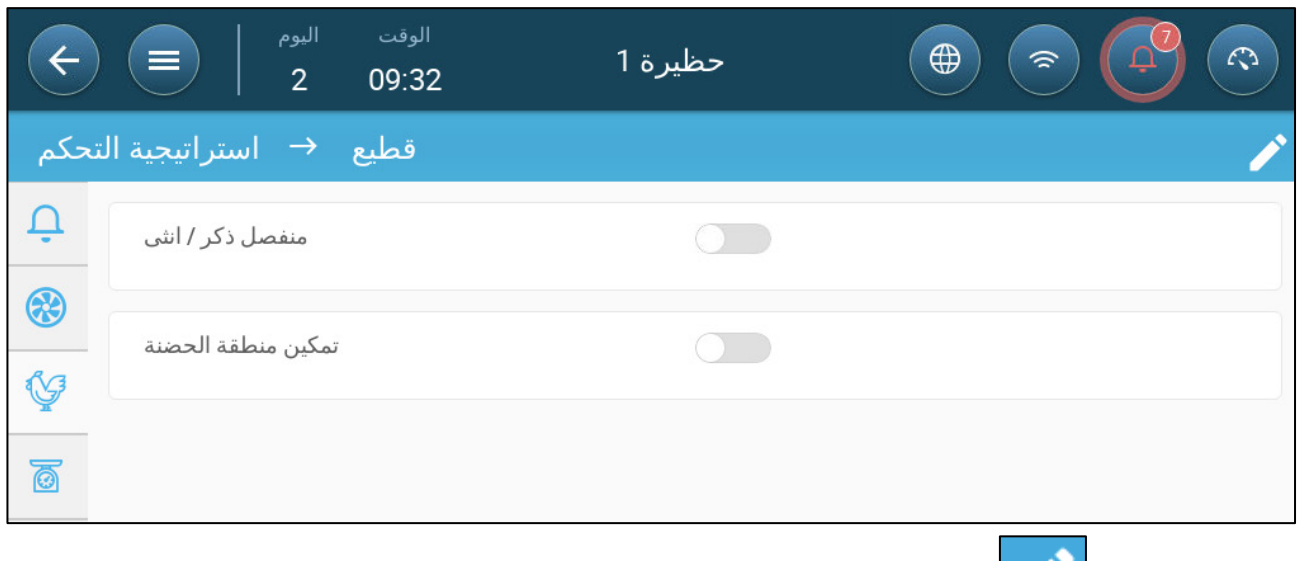

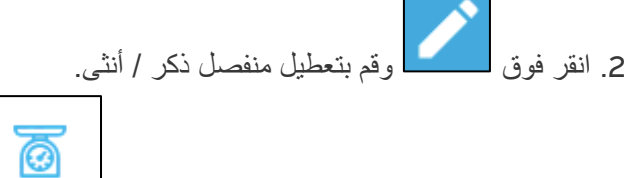

.3 انتقل إلى النظام > استراتیجیة التحكم > موازین .

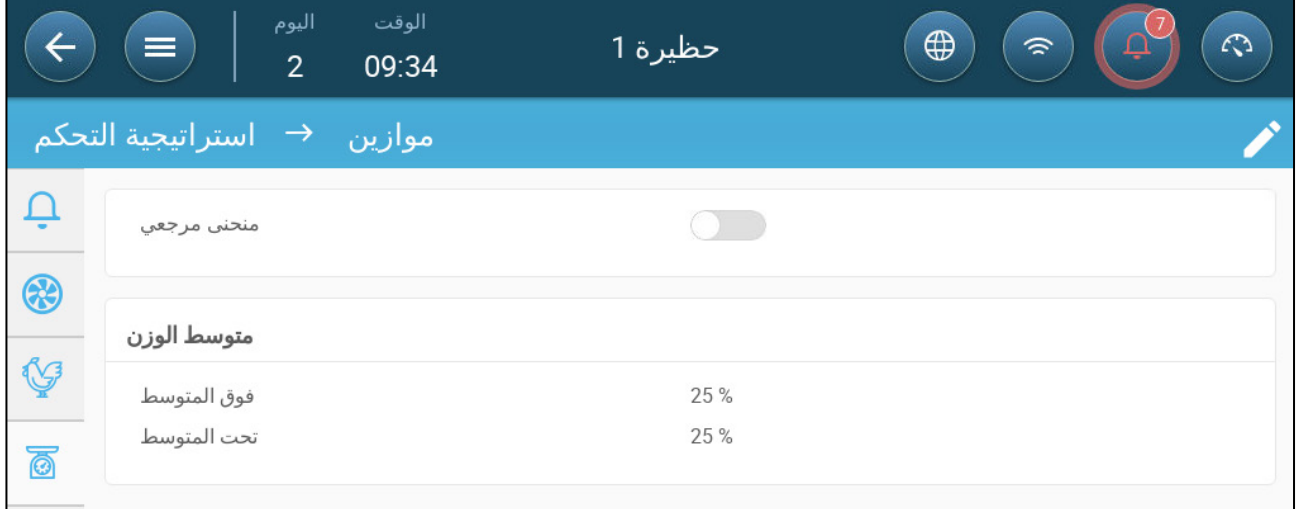

o متوسط الوزن: تحدد ھذه المعلمات النطاقات فوق وتحت الأوزان المرجعیة. إذا كان وزن الطائر فوق أو تحت ھذا النطاق، فلن یتم تضمینھ في البیانات.

# **14** جودة الھواء

ضمان جودة الھواء یعني تھیئة حساسات الرطوبة النسبیة و 2CO والأمونیا في برنامج Trio. كل عامل من ھذه العوامل مستقل ويتطلب حساسًا. عندما ترتفع أي من هذه العوامل فوق المستويات المحددة من قبل المستخدم، يعوض برنامج Trio عن طريق زیادة معدل التھویة أو عن طریق زیادة التدفئة.

- یجب تشغیل التھویة من أجل بدء التعویض.
- إذا كان أحد ھذه العوامل أعلى من نقطة الضبط المحددة من قبل المستخدم، یبدأ التعویض. إذا كان ھناك عاملان أو أكثر فوق نقطة الضبط المحددة من قبل المستخدم، یستمر التعویض حتى یكون كلا العاملین أقل من المستوى المطلوب.
	- یحدد المستخدم نوع التعویض المستخدم .
- أثناء إجراء التعویض، یقوم برنامج Trio بفحص قیاسات الحساسات باستمرار. طالما ظلت نسبة RH أو 2CO أو الأمونیا المقاسة أعلى من المستويات المحددة (يتم فحص المستويات كل 30 ثانية)، تزداد التهوية أو التدفئة بنسبة 2%.
	- وبمجرد أن تكون المستويات أقل من المستويات المطلوبة، يبدأ التعويض في الانخفاض بنسبة 2%. يستمر برنامج Trio في التحقق من قياسات الحساسات (كل 30 ثانية). تستمر المعالجة حتى يتم الوصول إلى قيم الإغلاق.
		- تحدید [معلمات](#page-73-0) جودة الھواء
		- تحدید [إعدادات](#page-74-0) جودة الھواء

### <span id="page-73-0"></span>*14.1* تحدید معلمات جودة الھواء

.1 انتقل إلى مناخ > جودة الھواء.

**یجب تحدید كل حساس وظھور مخطط للحساس على ھذه الشاشة**. **راجع الأجھزة والمستشعرات** .

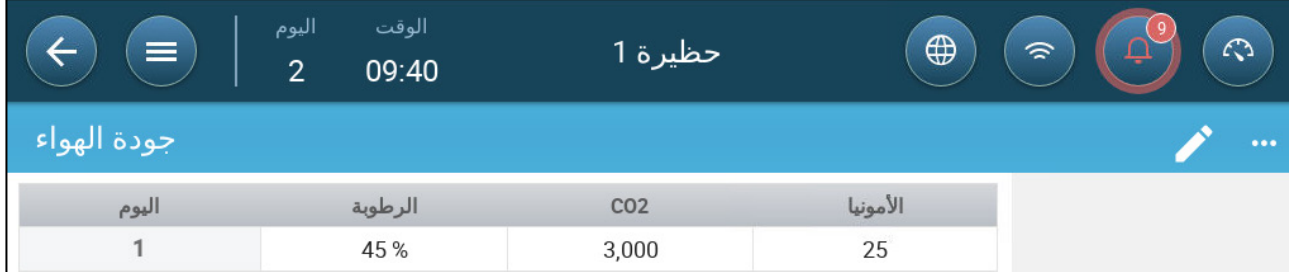

.2 اضبط القیم التي تبدأ عندھا "معالجة الھواء"، ویتم ضبط ھذه القیم على مدار أیام النمو (بدون منحنى).

- .3 تحدید:
- o الیوم: حدد یوم النمو لتحدید نقاط الضبط المطلوبة للرطوبة النسبیة RH وثاني أكسید الكربون 02C والأمونیا 3NH. حدود -0 999
	- o الرطوبة: اضبط مستوى الرطوبة الذي تبدأ عنده معالجة الھواء. حدود %0 %100-
- o ثاني أكسید الكربون 2CO: اضبط مستوى ثاني أكسید الكربون الذي تبدأ عنده معالجة الھواء. حدود 0 5000 جزء في الملیون
	- o الأمونیا 3NH: اضبط مستوى الأمونیا الذي تبدأ عنده معالجة الھواء. حدود: 100-0 جزء في الملیون

### <span id="page-74-0"></span>*14.2* تحدید إعدادات جودة الھواء

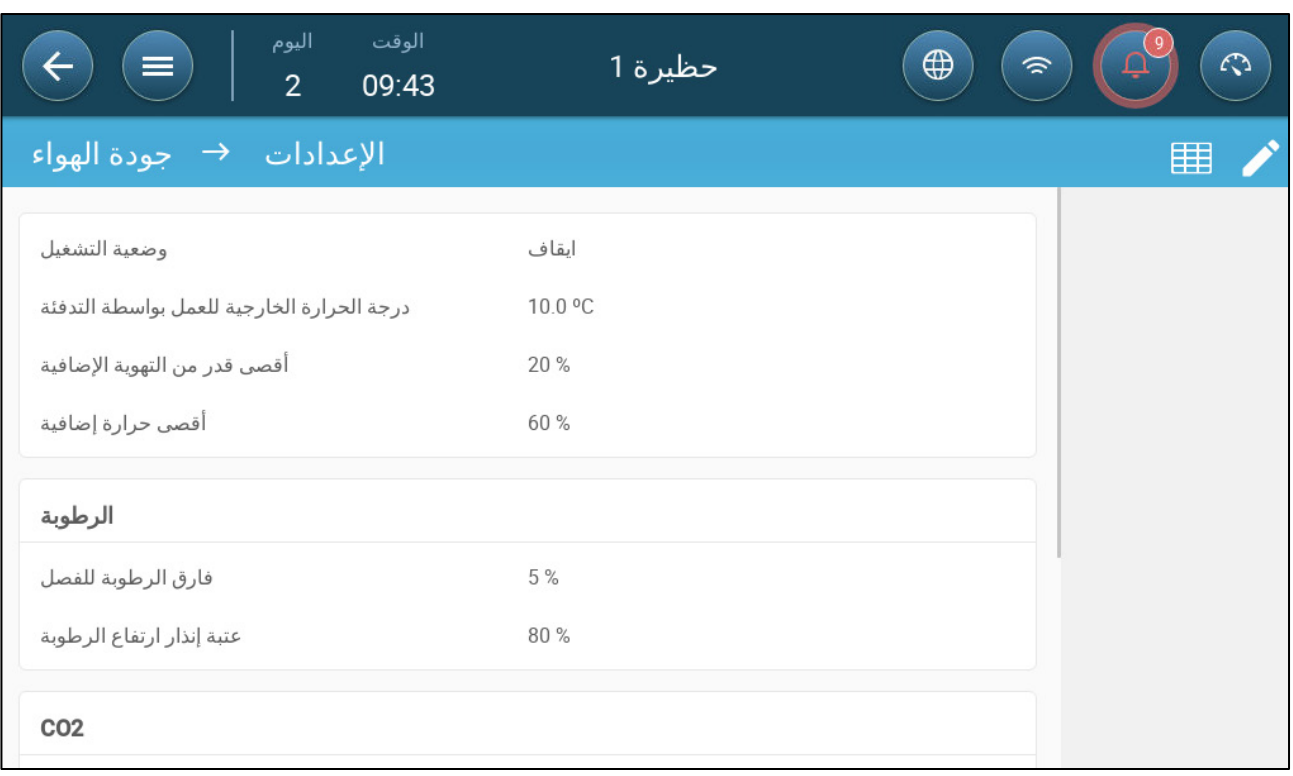

- تحدید:
- o الوضع: حدد كیفیة تعویض جودة الھواء :
	- تعطیل
	- بواسطة التھویة
	- بواسطة التدفئة
- بواسطة درجة الحرارة الخارجیة (تلقائي)
- o خارج ⁰T حتى التشغیل بواسطة أجھزة التدفئة (فرق أقل من الھدف): تحت ھذا الفرق عن درجة الحرارة المستھدفة، تقوم وحدة التحكم تلقائيًا بضبط قدرة التسخين لتعويض جودة الهواء. حدود -40 ° إلى +90°
	- o أقصى قدر من التھویة الإضافیة (%): أقصى زیادة في التھویة (أقصى تعویض). حدود: %1 إلى %100
		- o أقصى حرارة إضافیة (%): أقصى زیادة في الحرارة (أقصى تعویض). حدود: %1 إلى %100
			- o فارق الرطوبة للفصل: (%): أسفل ھذا المستوى، تتوقف معالجة الرطوبة. حدود : 0% إلى %10
- o عتبة إنذار ارتفاع الرطوبة النسبیة (%): یرسل برنامج Trio ً إنذارا عندما یرتفع مستوى الرطوبة فوق ھذا المستوى. حدود: %0 إلى %100
- o تفاضل إیقاف غاز ثاني أكسید الكربون: (جزء في الملیون): عندما تكون مستویات ثاني أكسید الكربون أقل من المستوى المستھدف بھذا المقدار، تتوقف جمیع عملیات معالجة ثاني أكسید الكربون. حدود: 0 إلى 500 جزء في الملیون
	- o عتبة إنذار ارتفاع ثاني أكسید الكربون (جزء في الملیون ): یرسل برنامج Trio ً إنذارا عندما یرتفع مستوى 2CO فوق ھذا المستوى. حدود: 0 إلى 5000 جزء في الملیون
- o 3NH اغلاق التفاضل: (جزء في الملیون): عندما تكون مستویات الأمونیا أقل من المستوى المستھدف بھذا المقدار، تتوقف جمیع عملیات معالجة الأمونیا. الحدود: 0 جزء في الملیون إلى 10 جزء في الملیون
- o عتبة إنذار 3NH عالیة (جزء في الملیون): یرسل برنامج Trio ً إنذارا عندما یرتفع مستوى الأمونیا فوق ھذا المستوى. حدود: 0 إلى 100 جزء في الملیون

توفر المؤقتات طریقة إضافیة للتحكم في أجھزة المرحلات، أي إعداد جدول زمني یمكن للجھاز من خلالھ العمل. بالإضافة إلى الجدول الزمني، یتیح برنامج Trio إعداد دورات زمنیة ونطاقات درجات حرارة یمكن تشغیل الجھاز فیھا.

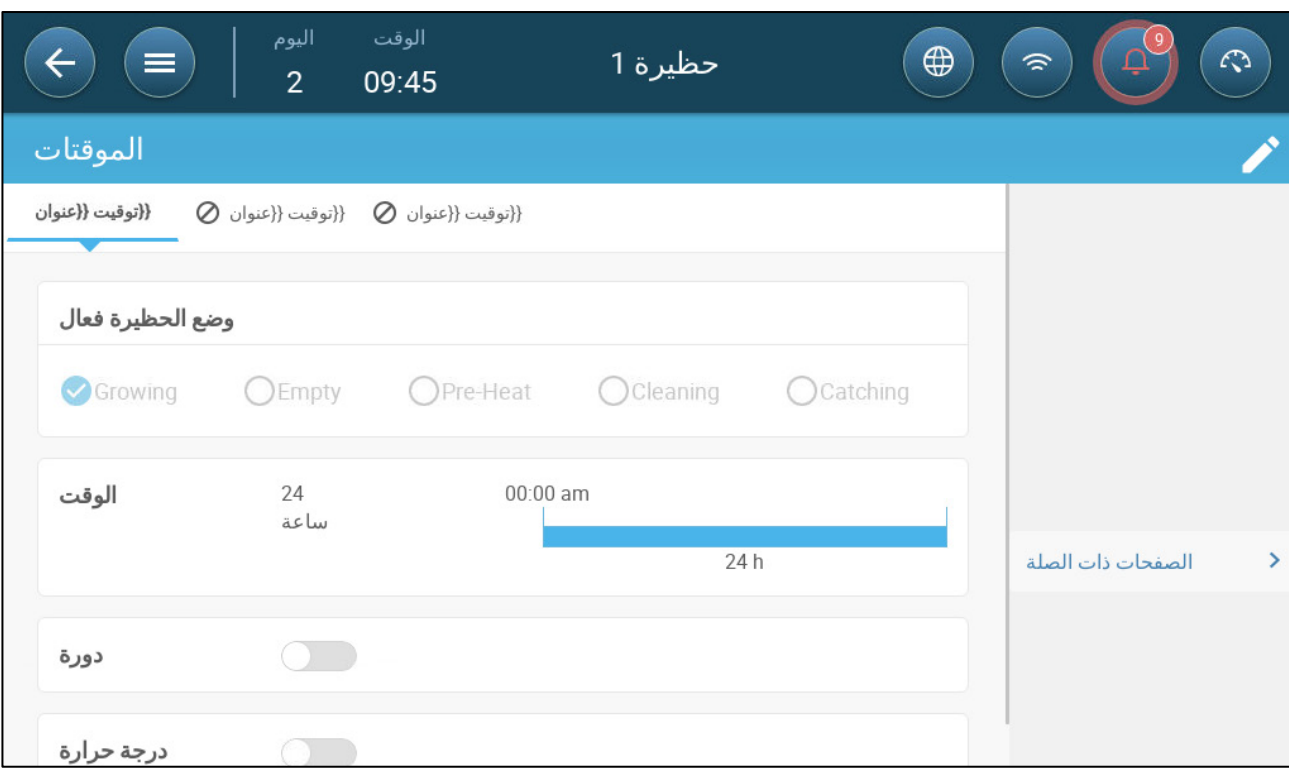

یدعم برنامج Trio ما یصل إلى خمسة مؤقتات.

# **قم بتعریف مرحل واحد على الأقل كمؤقت في الأجھزة والمستشعرات**.

.1 في التحكم > مؤقتات، انقر فوق تحریر، وحدد المؤقت على أنھ نشط.

.2 حدد ما یلي لكل مؤقت:

- o وضع الحظیرة فعال: حدد الوضع الذي یمكن أن یعمل فیھ كل مؤقت. یمكن اختیار أوضاع متعددة.
- o الوقت: یمكن تشغیل المؤقتات على مدار 24 ساعة في الیوم أو في أطر زمنیة محددة من قبل المستخدم. حدد ما یصل إلى أربعة أطر زمنیة لكل مؤقت.
	- o دورة: إذا تم تمكینھ، حدد أوقات الدورة. حدود: 0 999 ثانیة.
	- o درجة حرارة: إذا تم تمكینھا، حدد حدود درجة الحرارة التي تعمل فیھا المؤقتات . حدود [°40- °90+].
	- .3 كخیار، یمكن تعیین المؤقتات إلى مستشعر درجة حرارة خارجیة. انتقل إلى النظام > تعریف درجة الحرارة.

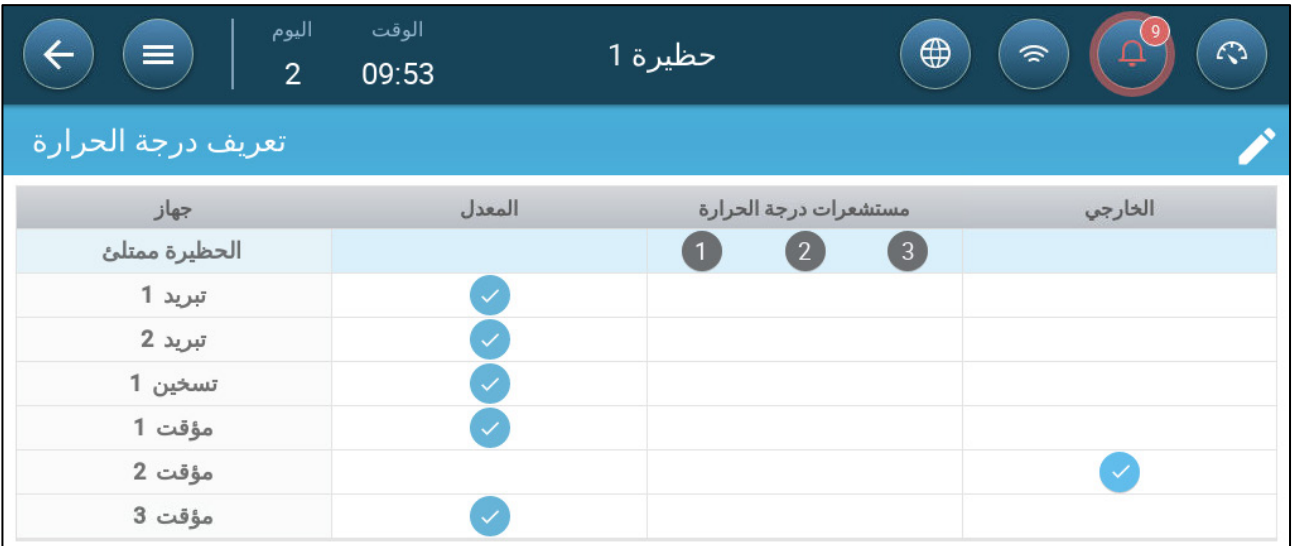

● إذا كان مستشعر در جة الحر ار ة الخار جية ممكنًا، فقم بتعيين المؤقتات له (إذا لز م الأمر ).

# **16** الإنذارات

- تحدید [معلمات](#page-77-0) الإنذار
- عرض [الإنذارات](#page-78-0)
- تحدید [الإنذارات](#page-79-0) الإضافیة
	- [إرسال](#page-80-0) إنذار عام

# <span id="page-77-0"></span>*16.1* تحدید معلمات الإنذار

- [تعریفات](#page-77-1) الإنذار
	- اختبار [الإنذار](#page-78-1)

#### <span id="page-77-1"></span>16.1.1 تعریفات الإنذار

.1 انتقل إلى النظام > استراتیجیة التحكم > الإنذارات .

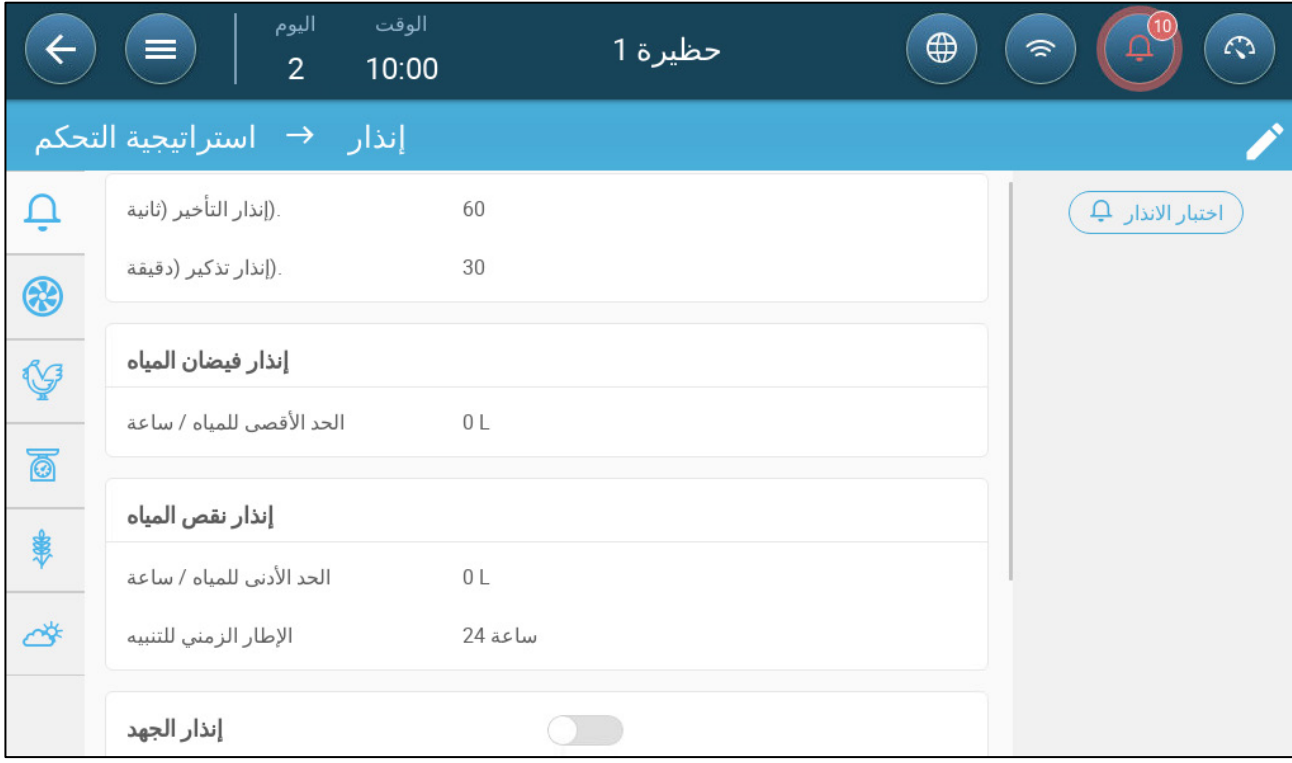

*NOTE* لا یظھر فیضان المیاه، ونقص المیاه، ومقیاس فرق الجھد إلا إذا تم تعیین ھذه الأجھزة. راجع الأجھزة والمستشعرات.

- .2 انقر فوق . .3 تحدید:
- o تأخیر الإنذار: بعد اكتشاف أن المعلمة قد تجاوزت أو انخفضت عن مواصفاتھا، ینتظر برنامج Trio ھذه المدة من الوقت قبل إرسال إنذار. وھذا یمنع إرسال إنذارات للانحرافات القصیرة. حدود: 0 - 999 ثانیة.
	- o تذكیر الإنذار: سیعید برنامج Trio إرسال إنذار بعد ھذه المدة من الوقت إذا لم یتم إقرار الإنذار. حدود: 0 999 دقیقة.
		- o فیضان المیاه. الحد الأقصى للمیاه /ساعة: یرسل برنامج Trio ً إنذارا إذا تجاوز تدفق المیاه ھذه الكمیة.
			- o نقص المیاه:
- الحد الأدنى للمیاه/ساعة: سیقوم برنامج Trio بإرسال إنذار إذا كان تدفق المیاه أقل من ھذه الكمیة. حدود: 0 999 جالون/لتر.
	- تمكين إنذار نقص المياه: حدد الفتر ة التي يكون فيها الإنذار نشطًا، 24 ساعة في اليوم أو أطر ز منية محددة.
- o مقیاس فرق الجھد: تمكین إنذار الجھد: سیقوم برنامج Trio بإرسال إنذار إذا لم تفتح المداخل التي یتحكم فیھا مقیاس فرق الجھد على المستويات المطلوبة. حدد الفترة التي يكون فيها الإنذار نشطًا، 24 ساعة في اليوم أو أطر زمنية محددة.

#### <span id="page-78-1"></span>16.1.2 اختبار الإنذار

يؤكد اختبار الإنذار أن نظام الإنذار يعمل بشكل صحيح. يمكن إجراء الاختبار يدويًا في أي وقت أو بجدول زمني أسبوعيًا أو يوميًا.

- [الاختبار](#page-78-2) الیدوي
- [الاختبارات](#page-78-3) المجدولة

### <span id="page-78-2"></span>*16.1.2.1*الاختبار الیدوي

• انقر فوق . أوقف الاختبار حسب الحاجة .

# <span id="page-78-3"></span>*16.1.2.2* الاختبارات المجدولة

یمكن إجراء الاختبارات المجدولة مرة واحدة في الیوم فقط.

.1 في شاشة الإنذار، قم فحص الإنذار الجدولي .

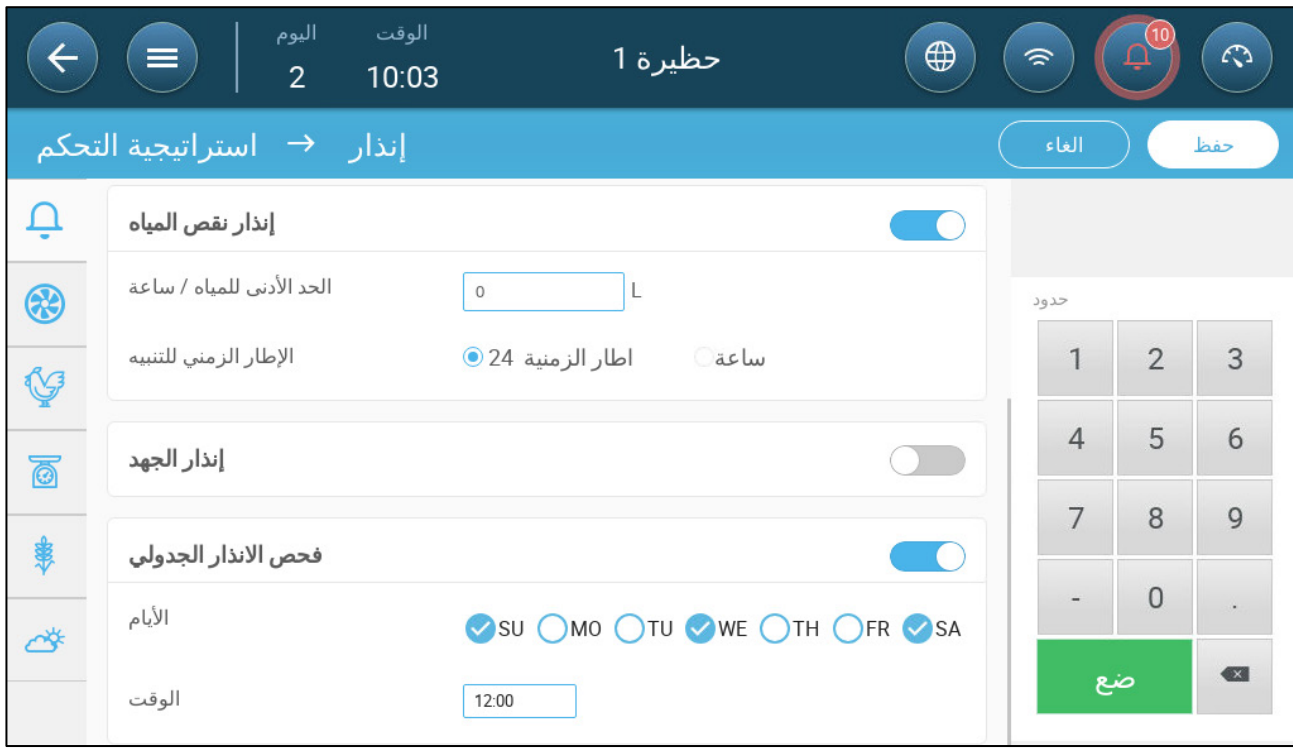

- .2 حدد الیوم ( الأیام) والوقت الذي یتم فیھ إجراء الاختبار.
- *NOTE* یتم إجراء الاختبار في الوقت المجدول. إذا كان ھناك تأخیر لأي سبب من الأسباب (على سبیل المثال، انقطاع التیار الكھربائي)، فلن یتم إجراء الاختبار بعد أكثر من خمس (*5*) دقائق من الوقت المجدول.

# <span id="page-78-0"></span>*16.2* عرض الإنذارات

• في شریط القائمة الرئیسیة، انقر فوق .

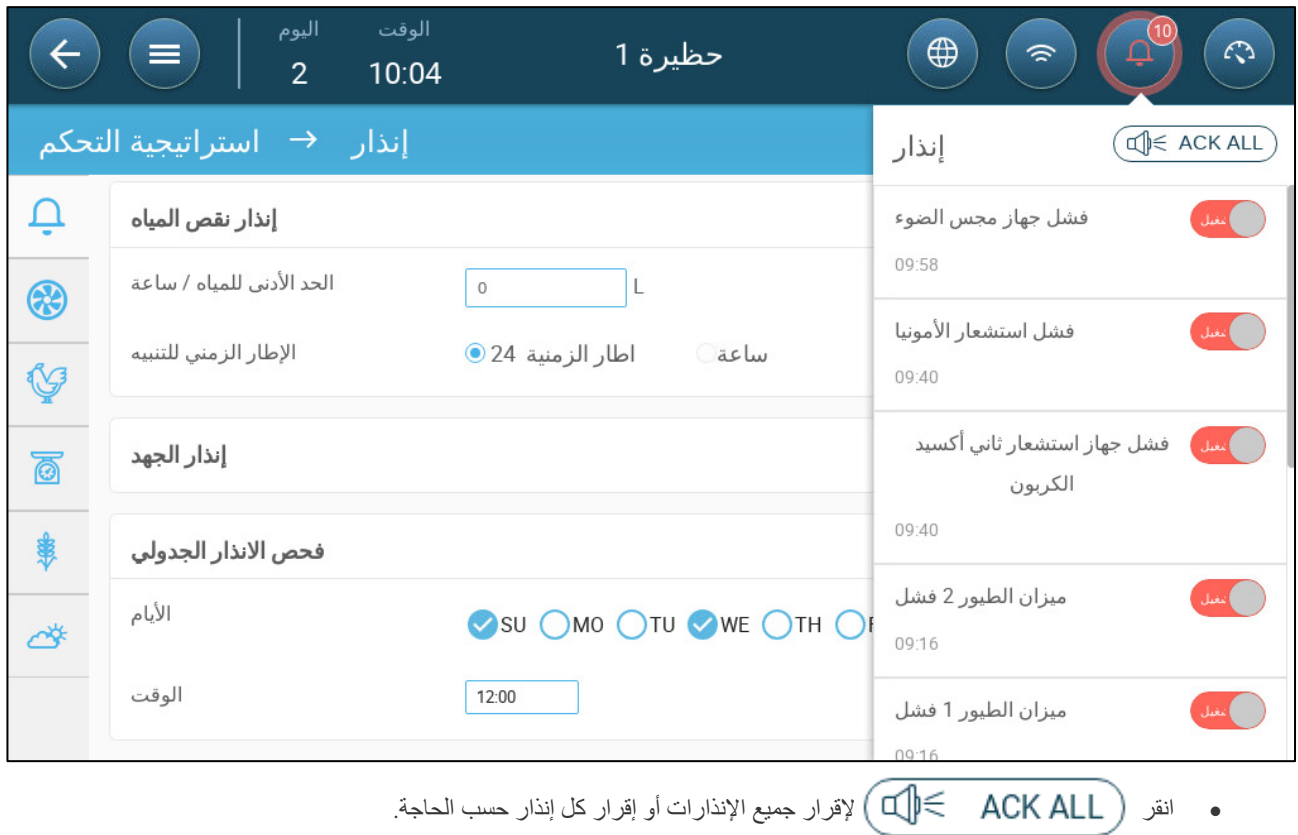

### <span id="page-79-0"></span>*16.3* تحدید الإنذارات الإضافیة

یوفر الإنذار الإضافي طریقة إضافیة لإضافة وظائف الإنذار إلى مرحلات محددة. تقارن ھذه الوظیفة الحالة الحالیة للمرحل بحالتھا المحددة (عادة مفتوحة، عادة مغلقة). إذا لم یكن المرحل في حالتھ المحددة، یرسل برنامج Trio ً إنذارا . یمكنك تحدید الإنذارات الإضافیة للتشغیل خلال فترات زمنیة محددة. استخدم ھذا الإنذار لتلك المرحلات التي تتحكم في الوظائف المھمة.

# **قم بتعریف مستشعر واحد على الأقل كمدخل إضافي في الأجھزة والمستشعرات**.

.1 انتقل إلى التحكم > إنذار إضافي

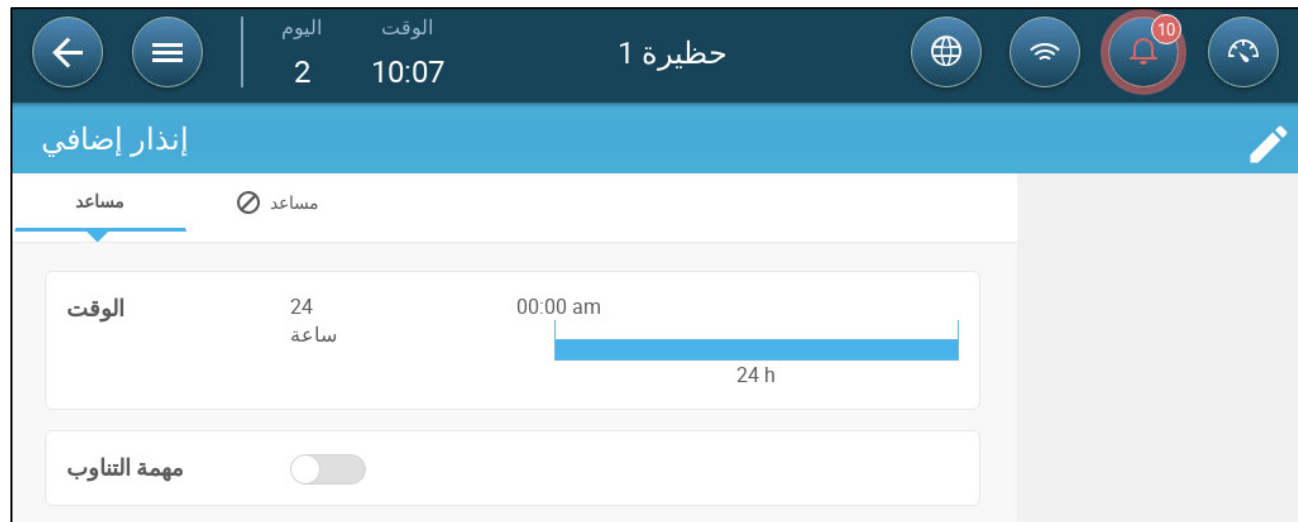

2 ً . في التحكم > إنذار إضافي، انقر فوق تحریر، وحدد إنذارا على أنھ نشط.

.3 تحدید:

o الأطر الزمنیة: حدد الإطار الزمني، إما 24 ساعة في الیوم أو أطر زمنیة محددة.

o مھمة التناوب: تمكین ھذه الوظیفة

o تحدید المرحل الذي تتم مراقبتھ. عندما یتوقف ھذا المرحل عن حالتھ المحددة (عادة مفتوح، عادة مغلق)، یتم إرسال إنذار.

# <span id="page-80-0"></span>*16.4* إرسال إنذار عام

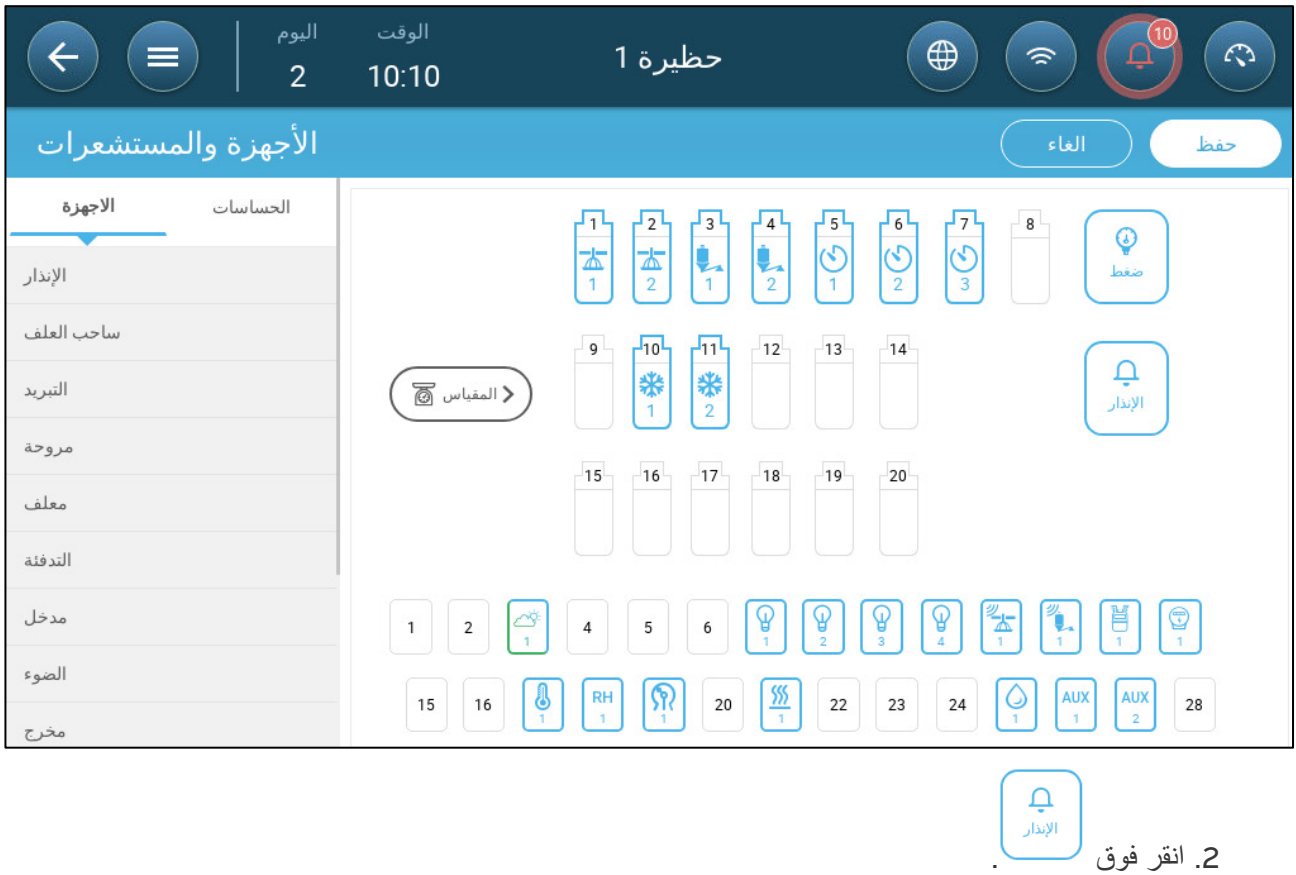

.1 انتقل إلى النظام > الجھاز والمستشعرات.

یتم إرسال إنذار إلى الجمیع في قائمة جھات الاتصال.

# **17** السجل

- تحفظ وحدة تحكم Trio ما یلي:
- o 150 یوم نمو في بیانات السجل ( الحد الأدنى).
- o ما یصل إلى 365 یوم نمو في بیانات السجل ( الحد الأقصى المقدر)
	- تقوم TrioAir بحفظ البیانات على الخادم لفترة غیر محدودة من الوقت.
	- یؤدي بدء تشغیل دفعة جدیدة/قطیع جدید إلى حذف جمیع بیانات السجل.
- یمكن لجدول سجل الإنذارات والأحداث تخزین ما یصل إلى 2000 عنصر.
	- المناخ [وجودة](#page-81-0) الھواء
	- الإنذارات [والأحداث](#page-82-0)
	- سجل المیاه [والأعلاف](#page-83-0)
		- سجل [الأجھزة](#page-83-1)
		- سجل وزن [الطیور](#page-84-0)

# <span id="page-81-0"></span>*17.1* المناخ وجودة الھواء

.1 انتقل إلى قطیع > سجل > .

.2 انقر فوق علامة التبویب ذات الصلة لرؤیة السجل الخاص بھا.

*NOTE* تعرض شاشة السجل فقط سجل الحساسات المركبة.

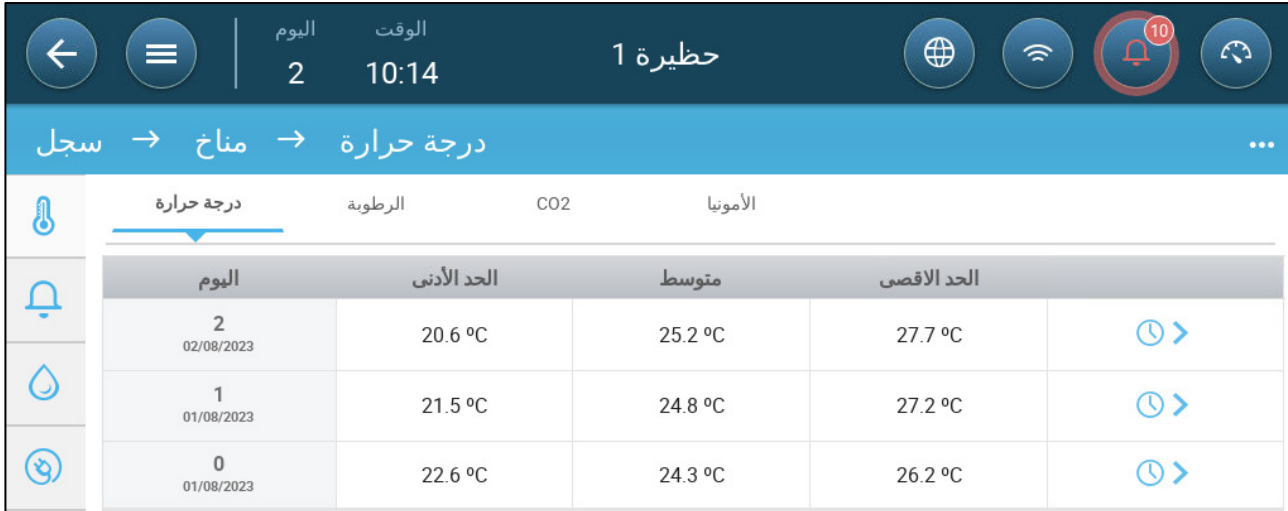

- سجل درجة الحرارة: یسجل متوسط درجة الحرارة والحد الأدنى والحد الأقصى لدرجة الحرارة لكل یوم نمو كل ساعة
	- سجل الرطوبة: یسجل متوسط الرطوبة والحد الأدنى والحد الأقصى للرطوبة لكل یوم نمو كل ساعة.
		- سجل 2CO: یسجل المتوسط والحد الأدنى والحد الأقصى من 2CO لكل یوم نمو كل ساعة.
			- سجل الأمونیا: یسجل المتوسط والحد الأدنى والحد الأقصى للأمونیا لكل یوم نمو كل ساعة.
				- انقر فوق رمز الساعة ( ) لعرض تفاصیل الساعات.

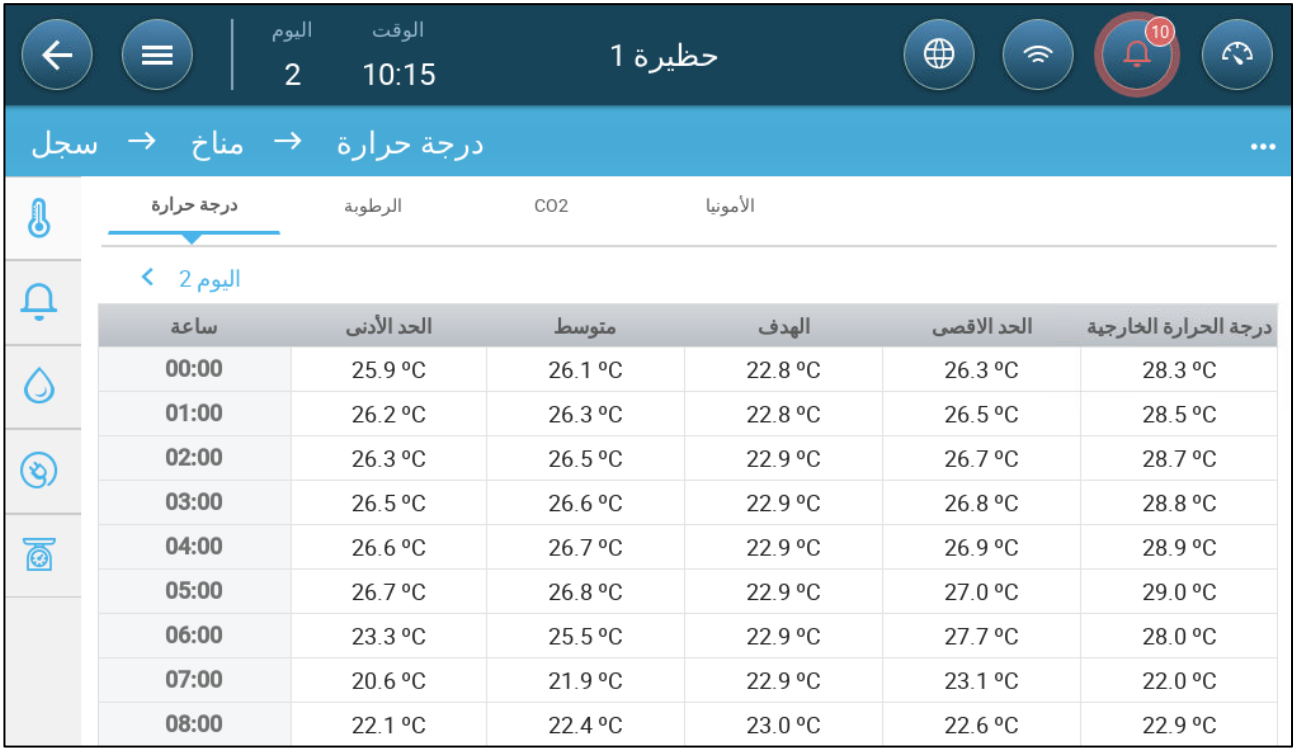

# <span id="page-82-0"></span>*17.2* الإنذارات والأحداث

انتقل إلى ھذه الشاشة لعرض آخر 999 إنذار وحدث. سجل الإنذارات یمكن أن یعرض الإنذارات التالیة.

*NOTE* یؤدي بدء التشغیل على البارد أو بدء تشغیل مجموعة جدیدة إلى مسح سجل الإنذارات.

- .1 انتقل إلى قطیع > سجل > .
- .2 انقر فوق علامة التبویب ذات الصلة.

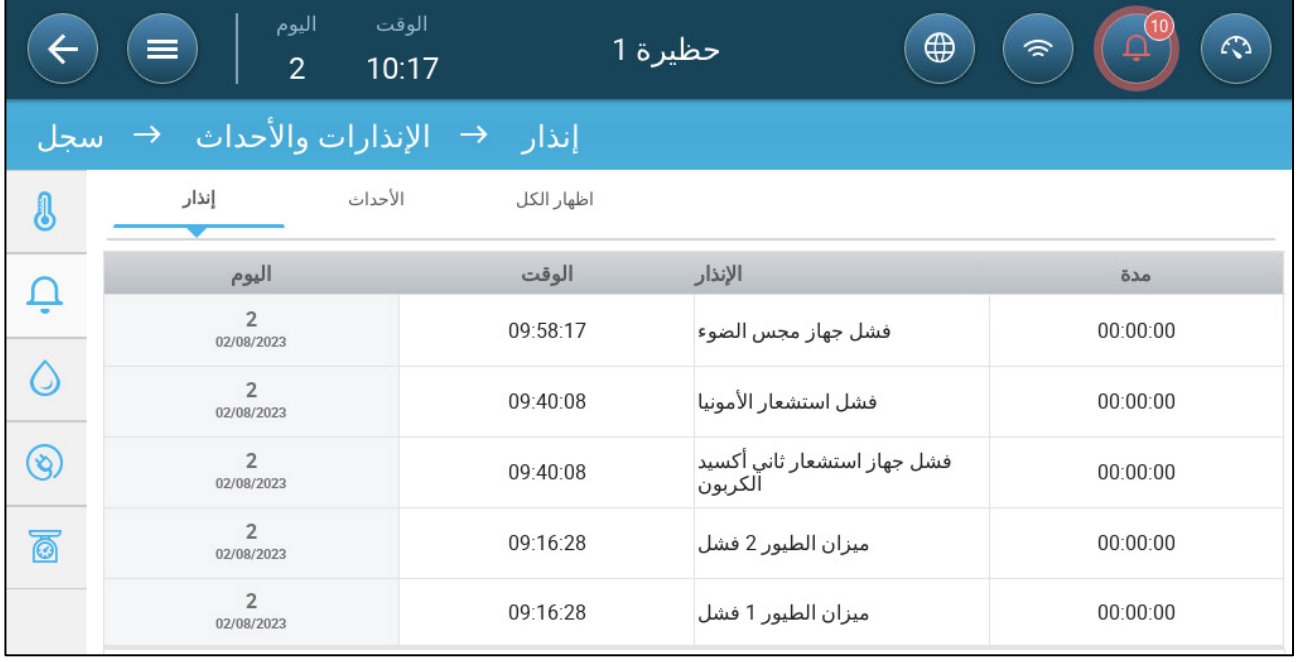

• وصف الإنذار

o درجة حرارة عالیة o مستشعر # درجة حرارة منخفضة

o إنذار غیر معروف o درجة حرارة منخفضة

- o مستشعر # درجة حرارة عالیة o رطوبة عالیة
- o ارتفاع ثاني أكسید الكربون 2CO o ارتفاع نسبة الأمونیا
	-
	- o فیضان المیاه o نقص المیاه
	- - -
	- o فشل مقیاس فرق الجھد # o المساعد # مفعل
		-
- o وحدة المعالجة المركزیة البطاریة منخفضة o درجة الحرارة في حالات الطوارئ
- 
- - o ضغط منخفض o ضغط مرتفع
		-
- o فشل درجة الحرارة الخارجیة o فشل مستشعر درجة الحرارة #
- o فشل مستشعر الرطوبة o فشل جھاز استشعار ثاني أكسید الكربون
	- o عطل بحساس الأمونیا o فشل مجس الضغط الجوي
		-
		- o اختبار الإنذار o إمدادات الھواء غیر كافیة
	-

# <span id="page-83-0"></span>*17.3* سجل المیاه والأعلاف

*NOTE* یجب تمكین مرحلات أو حساسات المیاه وساحب العلف والمعلف لرؤیة ھذه الشاشات.

- .1 انتقل إلى قطیع > سجل > ماء .
- .2 انقر فوق علامة التبویب ذات الصلة لرؤیة السجل الخاص بھا.

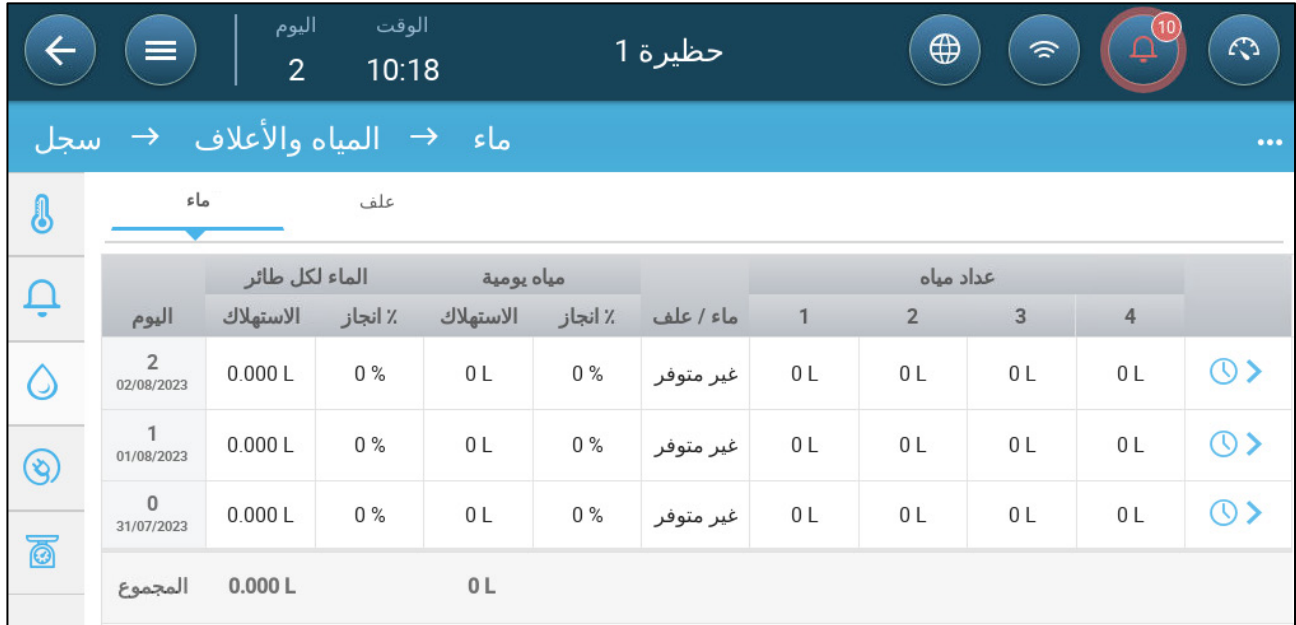

*NOTE* انقر فوق رمز الساعة لعرض تفاصیل الساعات.

# <span id="page-83-1"></span>*17.4* سجل الأجھزة

یسجل وقت تشغیل أجھزة التدفئة والتبرید (بالدقائق) لكل یوم نمو بدقة 24 ساعة، وتتیح ھذه المعلومات الفرصة للتحقیق والتحقق مما إذا كان وقت تشغیل الجھاز یعمل كما ھو متوقع.

• انتقل إلى قطیع > سجل > .

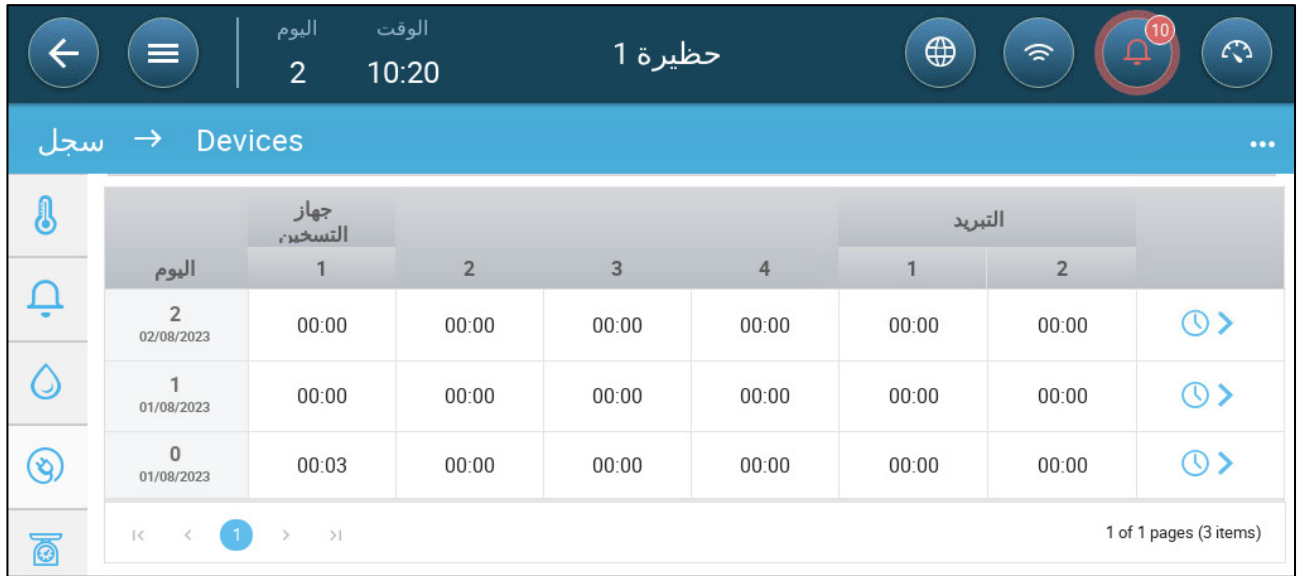

• انقر فوق رمز الساعة لعرض تفاصیل الساعات.

*NOTE* یعرض السجل الأجھزة المثبتة فقط.

# <span id="page-84-0"></span>*17.5* سجل وزن الطیور

یوفر برنامج Trio سجل متوسط الوزن والمكاسب الیومیة والتوحید. بالإضافة إلى ذلك، یتم توفیر البیانات من أحد المیزانین أو كلیھما.

• انتقل إلى قطیع > سجل > .

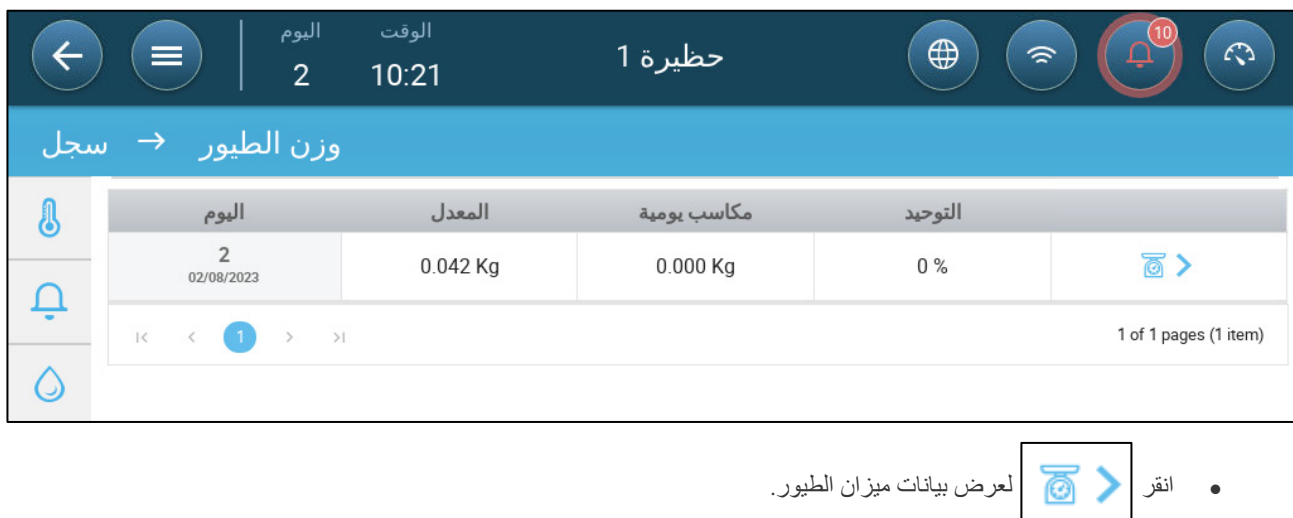

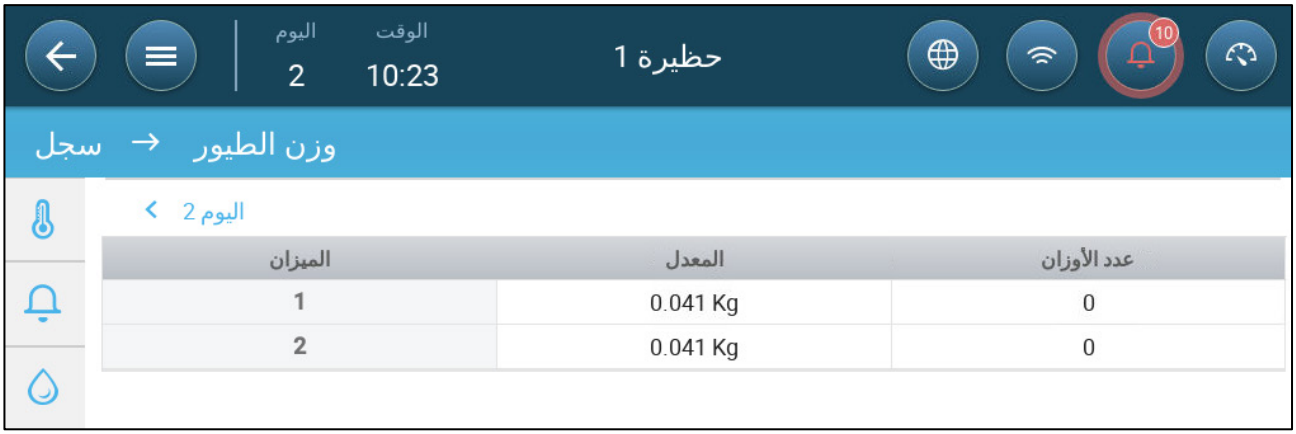

# **18** إعادة ضبط الإعدادات وحفظھا وتحمیلھا، تحدیث البرنامج

تعني إعادة الضبط حذف الجداول وتعریفات المنتج الحالیة. بمجرد حذف الإعدادات، یمكن للمستخدم إعادة تھیئة برنامج Trio ًا أو تحمیل الإعدادات من جھاز USB. یدوی

- [التشغیل](#page-86-0) على البارد
	- تحدیث [البرنامج](#page-87-0)
	- [عرض](#page-87-1) السجل
	- تحدیث [البرنامج](#page-87-0)

## <span id="page-86-0"></span>*18.1* التشغیل على البارد

*CAUTION* لا تفصل التیار الكھربائي أثناء إعادة ضبط الوحدة*.* یمكن أن یتسبب أي فصل في إلحاق ضرر شدید بالأجھزة*.*

#### **لإعادة ضبط برنامج Trio**:

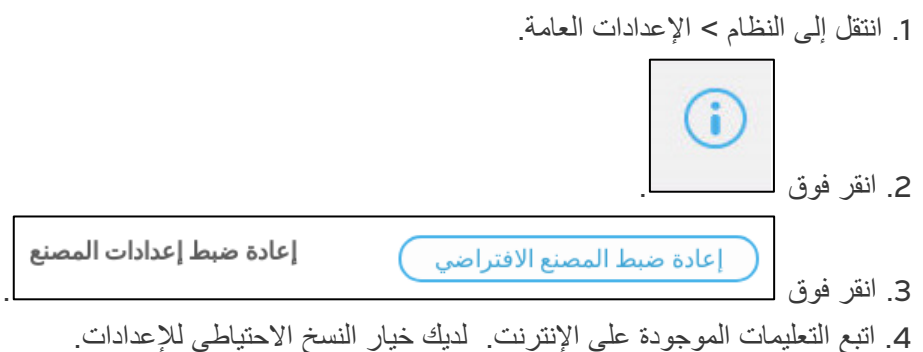

#### *18.2* حفظ أو تحمیل الإعدادات

.1 انتقل إلى النظام > الإعدادات العامة > .

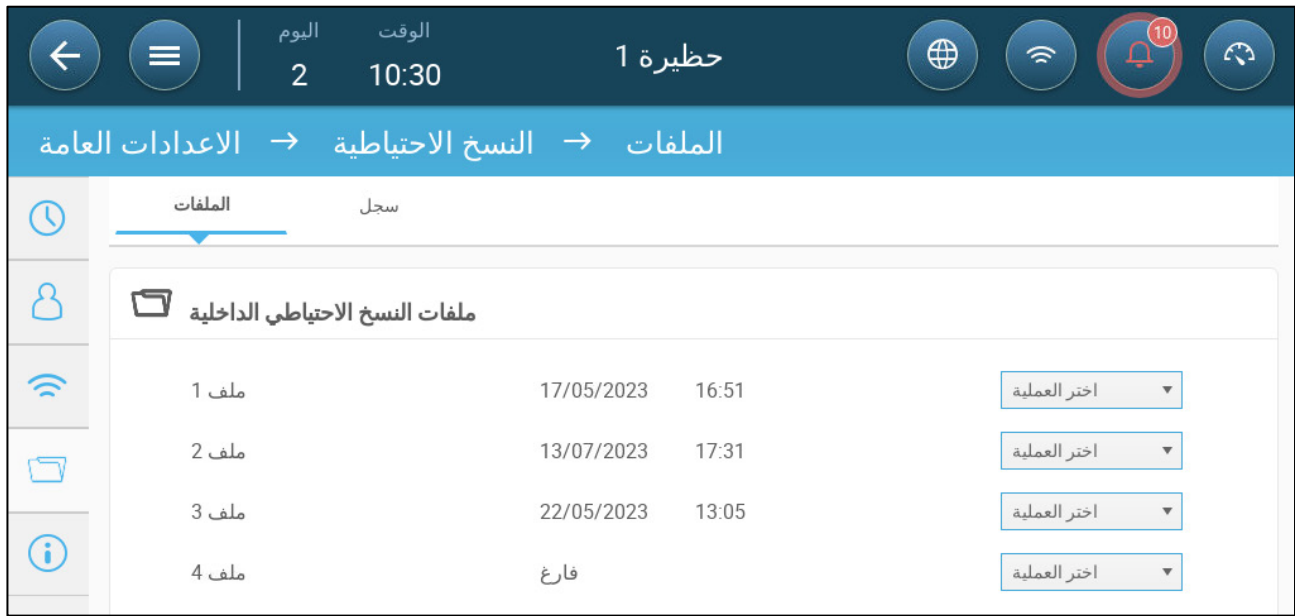

.2 انقر فوق اختر العملیة وحدد تحمیل الإعدادات أو حفظ الإعدادات.

#### .3 اتبع التعلیمات.

ًا. *NOTE* ً في اختر العملیة، یمكنك أیضا حذف ملف تم نسخھ احتیاطی

# <span id="page-87-1"></span>*18.3* عرض السجل

یعرض السجل الجداول التي تم حفظھا بنجاح.

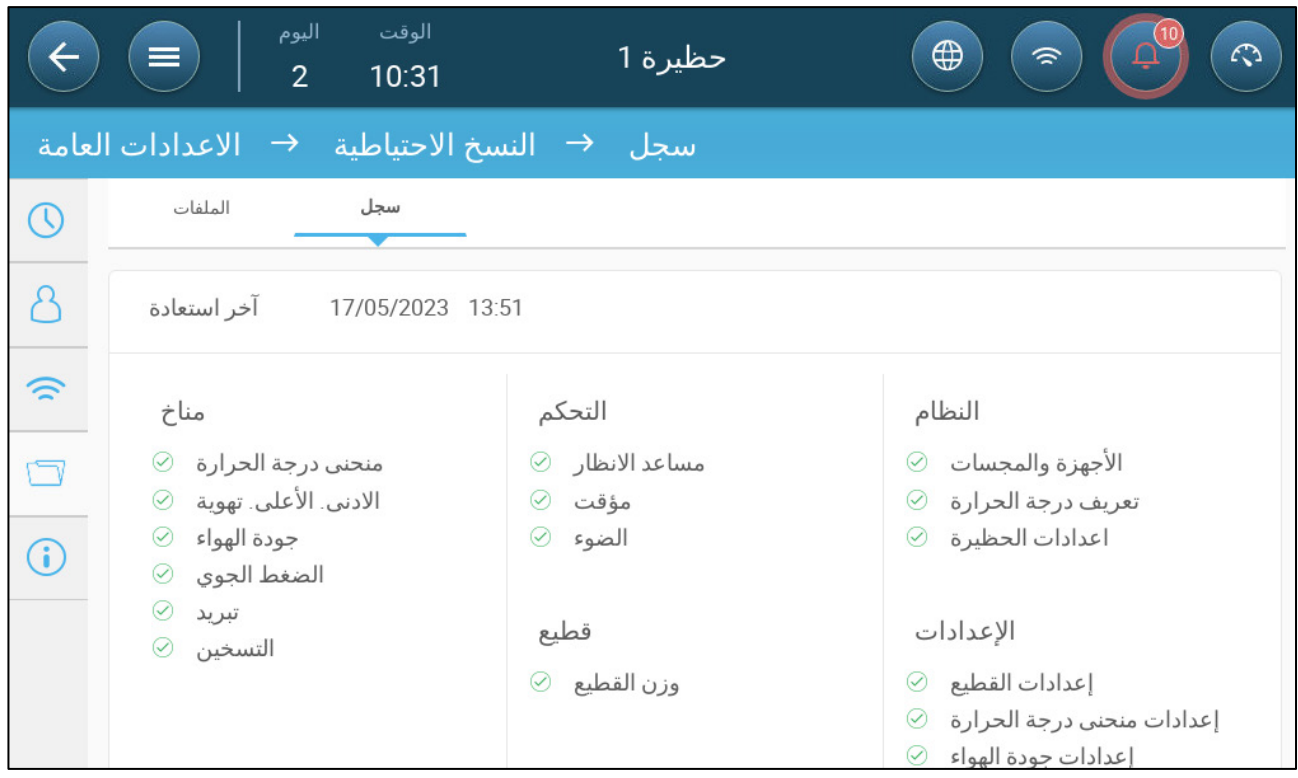

#### <span id="page-87-0"></span>*18.4* تحدیث البرنامج

*CAUTION* لا تفصل التیار الكھربائي أثناء إعادة ضبط الوحدة*.* یمكن أن یتسبب أي فصل في إلحاق ضرر شدید بالأجھزة*.*

لتحدیث برنامج Trio:

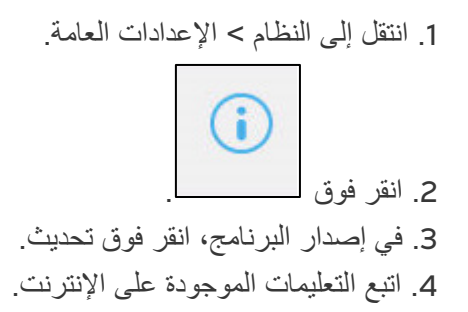

# 19 Warranty

Warranty and technical assistance

Munters products are designed and built to provide reliable and satisfactory performance but cannot be guaranteed free of faults; although they are reliable products they can develop unforeseenable defects and the user must take this into account and arrange adequate emergency or alarm systems if failure to operate could cause damage to the articles for which the Munters plant was required: if this is not done, the user is fully responsible for the damage which they could suffer.

Munters extends this limited warranty to the first purchaser and guarantees its products to be free from defects originating in manufacture or materials for one year from the date of delivery, provided that suitable transport, storage, installation and maintenance terms are complied with. The warranty does not apply if the products have been repaired without express authorisation from Munters, or repaired in such a way that, in Munters' judgement, their performance and reliability have been impaired, or incorrectly installed, or subjected to improper use. The user accepts total responsibility for incorrect use of the products.

The warranty on products from outside suppliers fitted to Trio, (for example antennas, power supplies, cables, etc.) is limited to the conditions stated by the supplier: all claims must be made in writing within eight days of the discovery of the defect and within 12 months of the delivery of the defective product. Munters has thirty days from the date of receipt in which to take action, and has the right to examine the product at the customer's premises or at its own plant (carriage cost to be borne by the customer).

Munters at its sole discretion has the option of replacing or repairing, free of charge, products which it considers defective, and will arrange for their despatch back to the customer carriage paid. In the case of faulty parts of small commercial value which are widely available (such as bolts, etc.) for urgent despatch, where the cost of carriage would exceed the value of the parts, Munters may authorise the customer exclusively to purchase the replacement parts locally; Munters will reimburse the value of the product at its cost price.

Munters will not be liable for costs incurred in demounting the defective part, or the time required to travel to site and the associated travel costs. No agent, employee or dealer is authorised to give any further guarantees or to accept any other liability on Munters' behalf in connection with other Munters products, except in writing with the signature of one of the Company's Managers.

WARNING: In the interests of improving the quality of its products and services, Munters reserves the right at any time and without prior notice to alter the specifications in this manual.

The liability of the manufacturer Munters ceases in the event of:

- dismantling the safety devices;
- use of unauthorised materials;
- inadequate maintenance;
- use of non-original spare parts and accessories.

Barring specific contractual terms, the following are directly at the user's expense:

- preparing installation sites;
- providing an electricity supply (including the protective equipotential bonding (PE) conductor, in accordance with CEI EN 60204-1, paragraph 8.2), for correctly connecting the equipment to the mains electricity supply;
- providing ancillary services appropriate to the requirements of the plant on the basis of the information supplied with regard to installation;
- tools and consumables required for fitting and installation;
- lubricants necessary for commissioning and maintenance.

It is mandatory to purchase and use only original spare parts or those recommended by the manufacturer.

Dismantling and assembly must be performed by qualified technicians and according to the manufacturer's instructions.

The use of non-original spare parts or incorrect assembly exonerates the manufacturer from all liability.

Requests for technical assistance and spare parts can be made directly to the nearest [Munters office.](https://www.munters.com/en/contact/) 

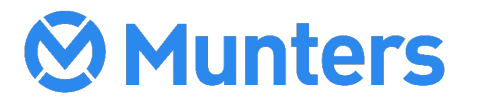